# **Siemens TCP/IP Ethernet Driver Help**

**© 2012 Kepware Technologies**

# <span id="page-1-0"></span>**Table of Contents**

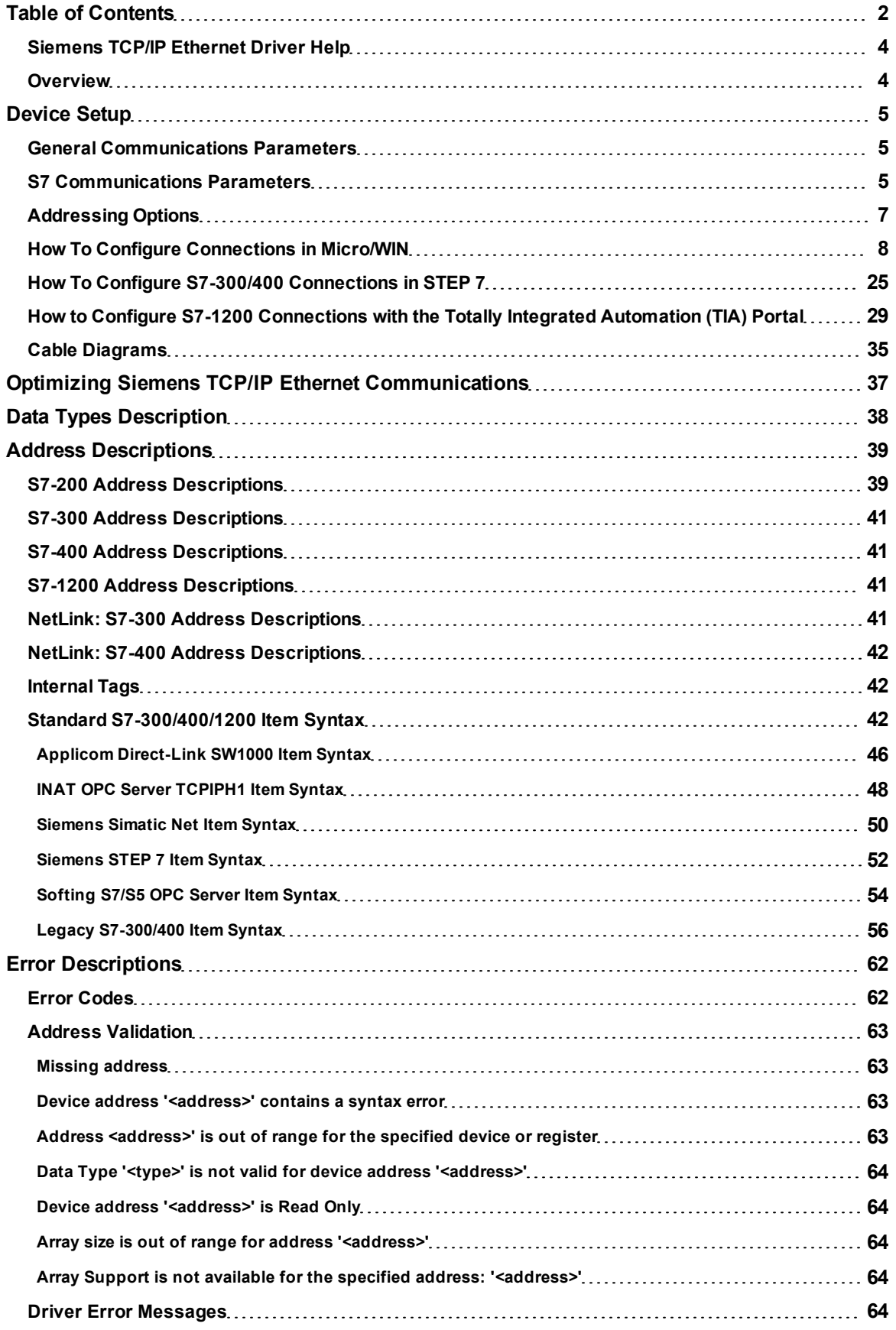

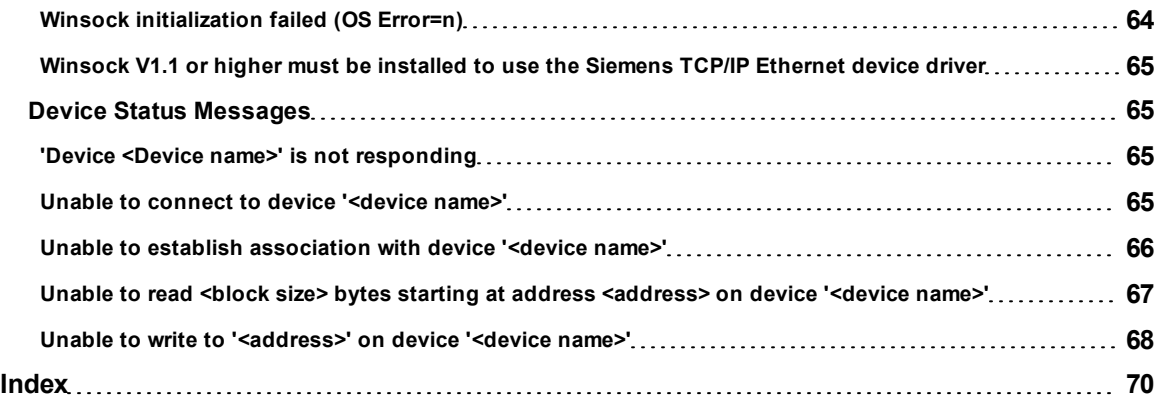

**3**

## <span id="page-3-0"></span>**Siemens TCP/IP Ethernet Driver Help**

Help version 1.032

#### **CONTENTS**

#### **[Overview](#page-3-1)**

What is the Siemens TCP/IP Ethernet Driver?

#### **[Device](#page-4-0) [Setup](#page-4-0)**

How do I configure a device for use with this driver?

**[Optimizing](#page-36-0) [Your](#page-36-0) [Siemens](#page-36-0) [TCP/IP](#page-36-0) [Ethernet](#page-36-0) [Communications](#page-36-0)**

How do I get the best performance from the Siemens TCP/IP Ethernet driver?

**[Data](#page-37-0) [Types](#page-37-0) [Description](#page-37-0)** What data types does this driver support?

#### **[Address](#page-38-0) [Descriptions](#page-38-0)**

How do I address a data location on a Siemens TCP/IP device?

#### **[Error](#page-61-0) [Descriptions](#page-61-0)**

<span id="page-3-1"></span>What error messages does the Siemens TCP/IP Ethernet driver produce?

## **Overview**

The Siemens TCP/IP Ethernet Driver provides an easy and reliable way to connect Siemens TCP/IP Ethernet devices to OPC Client applications, including HMI, SCADA, Historian, MES, ERP, and countless custom applications. It is intended for use with Siemens S7-200, 300, 400, and 1200 PLCs. There are two options for communications:

- Industrial Ethernet TCP/IP interface communication processor (CP). The protocol used is S7 Messaging on Industrial Ethernet (ISO 8073 Class 0) over TCP/IP as defined in RFC1006.
- <sup>l</sup> Hilscher's NetLink adapter. Only an MPI port is required. The Netlink adapter does not support the S7-200 model.

The driver requires no special libraries or hardware. A standard Ethernet card is all that is needed.

## <span id="page-4-0"></span>**Device Setup**

#### **Supported Devices**

S7-200 via CP243 S7-300 via CP343 S7-400 via CP443 S7-1200\* S7-300 via NetLink S7-400 via NetLink

\*The S7-1200 device has a built-in Ethernet module.

#### **Connection Timeout**

This parameter specifies the time that the driver will wait for a connection to be made with a device. Depending on network load, the connect time may vary with each connection attempt. The default setting is 3 seconds. The valid range is 1 to 30 seconds.

## **Request Timeout**

This parameter specifies the time that the driver will wait on a response from the device before giving up and going on to the next request. Longer timeouts only affect performance if a device is not responding. The default setting is 2000 milliseconds. The valid range is 100 to 30000 milliseconds.

#### **Retry Attempts**

This parameter specifies the number of times that the driver will retry a message before giving up and going on to the next message. The default setting is 2 retries. The valid range is 1 to 10.

#### **Device IDs**

Up to 1024 devices may be defined on a given channel. The Device ID is formatted as YYY.YYY.YYY.YYY, where YYY designates the device IP address. Each YYY byte should be in the range of 0 to 255. If the device supports host name resolution, the Device ID may also be specified as a standard UNC/DNS name.

**Note:** For NetLink users, NetLink communication parameters (such as IP Address, Subnet Mask and Baud Rate) can be configured using the **NetLink Configuration Utility**. This application is located in the server's **Utilities** sub-directory and can be launched using the Start Menu shortcut.

## <span id="page-4-1"></span>**General Communications Parameters**

#### **Port Number**

This parameter specifies the port number that the remote CP is configured to use.

#### **Default Port**

IE TCP/IP: 102 (TSAP) NetLink: 1099

It is recommended that the default port is used for most normal applications where the OPC Server and the PLC exist on the same network. For an application that will be using the Internet through firewalls and advanced routers, the port number can be changed to allow these operations to occur. In most cases, however, the PLC will only accept a connection on port 102/1099 and may require router forwarding.

## **MPI ID (NetLink Only)**

The MPI ID is configured for the port in which the NetLink adapter is connected. This setting does not apply to models utilizing the IE TCP/IP CPs (S7-300, and S7-400). A maximum of 2 connections (or devices) via TCP are possible when using the NetLink adapter.

## <span id="page-4-2"></span>**S7 Communications Parameters**

#### **S7-200 Communications Parameters**

There are two ways the Siemens TCP/IP Ethernet Driver can communicate to the S7-200 device on an Ethernet network.

- PG Connection (i.e. Connection utilized by Micro/WIN). 1 connection is available.
- <sup>l</sup> Configured Connection (i.e. Connection configured in Micro/WIN via the Ethernet Wizard). 8 connections are available.

**Note:** Configured Connections are recommended because they free the PG port for Micro/WIN and also provide flexibility to make multiple concurrent connections.

## **Local TSAP**

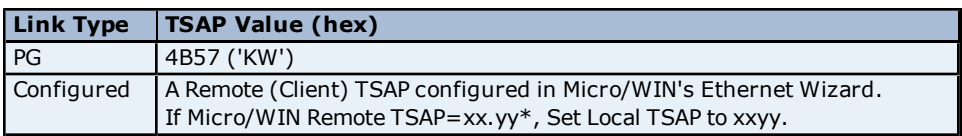

## **Remote TSAP**

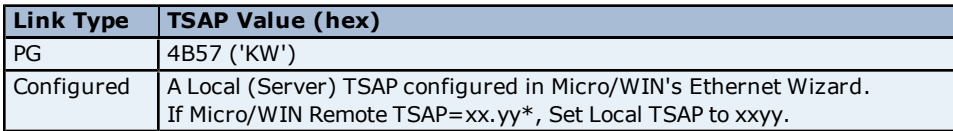

\*TSAP as displayed in Micro/WIN's Ethernet Wizard. When accessed from V memory, the value may be in decimal form. For example, If TSAP is 10.00; the V memory value will be 1000 hex or 4096 decimal. The values entered for Local TSAP must be in hexadecimal notation; thus, in this example, the value 1000 would be entered.

## **Rule Of Thumb (from the perspective of the OPC Server)**

Local TSAP==Micro/WIN Remote TSAP Remote TSAP==Micro/WIN Local TSAP

For details on using the CP243-1 module and more information in general, refer to **[How](#page-7-0) [to](#page-7-0) [Configure](#page-7-0) [S7-200](#page-7-0) [Connections](#page-7-0) [in](#page-7-0) [Micro/WIN](#page-7-0)**.

## **S7-300/S7-400 Communications Parameters**

This setting does not apply to models utilizing the NetLink adapter (NetLink: S7-300 and NetLink: S7-400).

#### **Link Settings**

The communication link refers to the connection between the Siemens TCP/IP Ethernet Driver and the CP.

## **Type**

The type of link chosen determines the number of simultaneous requests allowed. The greater the number of simultaneous requests, the greater the data throughput. Each device connection is allowed one outstanding request. To achieve multiple simultaneous requests, multiple connections must be configured. This is achieved by defining the device multiple times in the OPC server (identical device properties). The devices can be defined within the same channel or under separate channels. For more information, refer to **[Optimizing](#page-36-0) [Siemens](#page-36-0) [TCP/IP](#page-36-0) [Ethernet](#page-36-0) [Communication](#page-36-0)**.

Channel.Device=1 CP Connection

There are three types of links: PC (applications), OP (operator panel) and PG (programming device). OP and PG are usually reserved but can be used if all PC connections are taken.

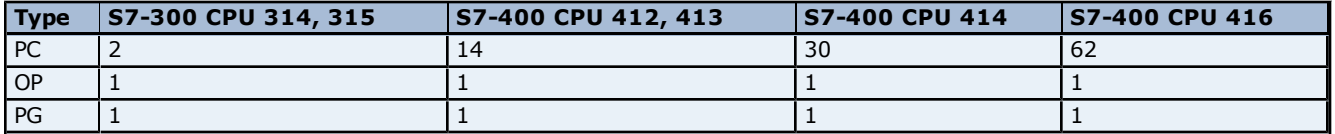

## **Default Number Simultaneous Requests**

#### **Example**

Given an S7-400 CPU 412, 14 simultaneous requests can be achieved by defining 14 identical devices in the OPC Server with all configured for Link Type PC. In addition to the PC connections, two more devices can be configured for Link Type OP and PG. This provides 16 connections overall.

**Caution:** Connection resources are shared amongst applications communicating with the CP. If another application such as STEP 7 is configured to use Industrial Ethernet over TCP/IP, at least one PG/PC connection must be left open for that application to use.

**Note:** For information on increasing the number of PG, OP and PC type connections, refer to **[How](#page-24-0) [to](#page-24-0) [Configure](#page-24-0) [S7-300/400](#page-24-0) [Connections](#page-24-0) [in](#page-24-0) [STEP](#page-24-0) [7](#page-24-0)**.

#### **CPU Settings**

The following settings must match the values entered in STEP 7's HW Configuration program.

**Rack**

This parameter specifies the number of the rack in which the CPU of interest resides. To read/write the rack number using an internal tag, refer to **[Internal](#page-41-1) [Tags](#page-41-1)** for more information.

#### **CPU Slot**

This parameter specifies the number of the slot in which the CPU of interest resides. To read/write the slot number using an internal tag, refer to **[Internal](#page-41-1) [Tags](#page-41-1)** for more information.

## <span id="page-6-0"></span>**Addressing Options**

Addressing Options is used to set the byte order for 16 bit and 32 bit values. Click to select either **Big Endian (S7 Default**) or **Little Endian**.

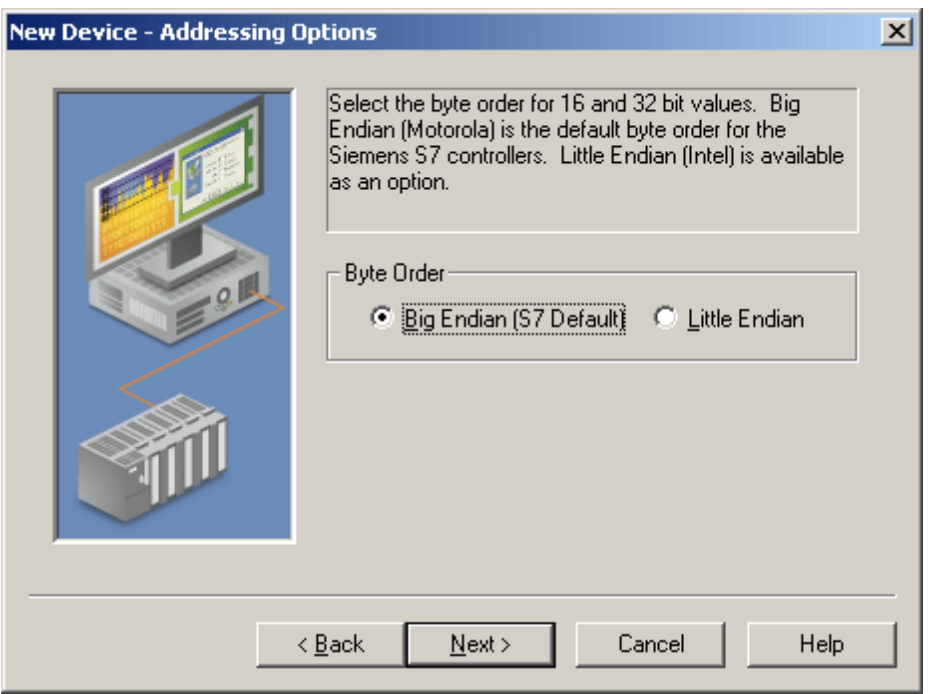

**Note:** Big Endian uses bytes ordered from highest to lowest. Little Endian uses bytes ordered from lowest to highest. With either of these methods the bit order is never changed.

#### **Big Endian**

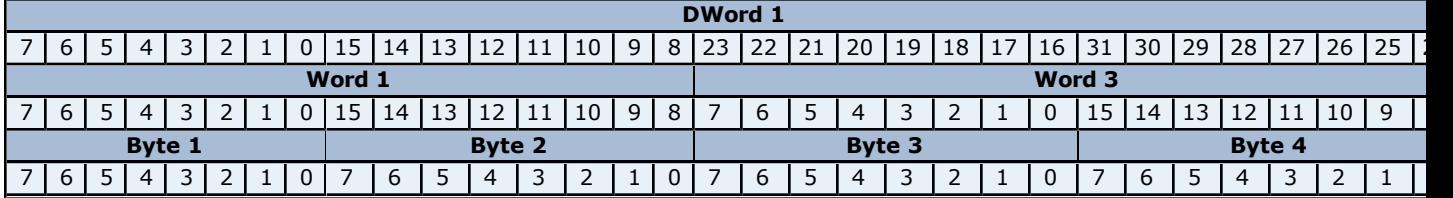

#### **Bits**

1. The bit range for DWord 1 is 31-0.

2. The bit range for Word 1 and Word 3 is 15-0.

3. The bit range for Byte 1, Byte 2, Byte 3 and Byte 4 is 7-0.

## **Little Endian**

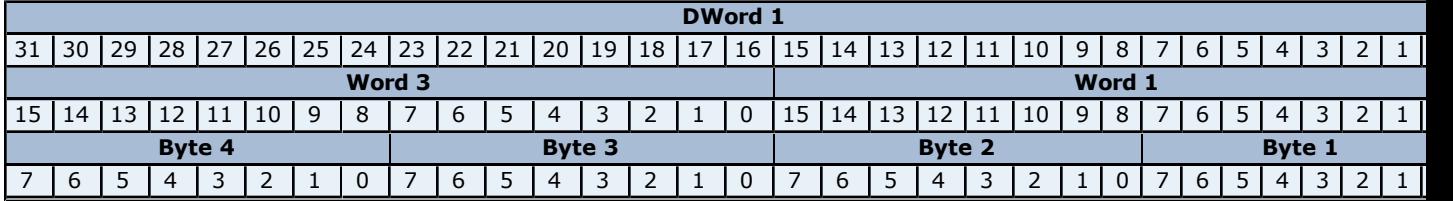

#### **Bits**

1. The bit range for DWord 1 is 31-0.

2. The bit range for Word 3 and Word 1 is 15-0.

<span id="page-7-0"></span>3. The bit range for Byte 4, Byte 3, Byte 2 and Byte 1 is 7-0.

## **How To Configure Connections in Micro/WIN**

Configured Connections are accomplished through the Ethernet Wizard in Micro/WIN. The following instructions illustrate each step in the Ethernet Wizard and also describe any precautions that should be taken as well. Follow these instructions closely in order to use Configured Connections with the Siemens TCP/IP Ethernet Driver correctly.

**Note:** The Micro/WIN software may require an upgrade before the Ethernet Wizard is made available.

#### **Step 1: Launching the Ethernet Wizard**

1. In the Micro/WIN main menu, click **Tools** | **Ethernet Wizard**.

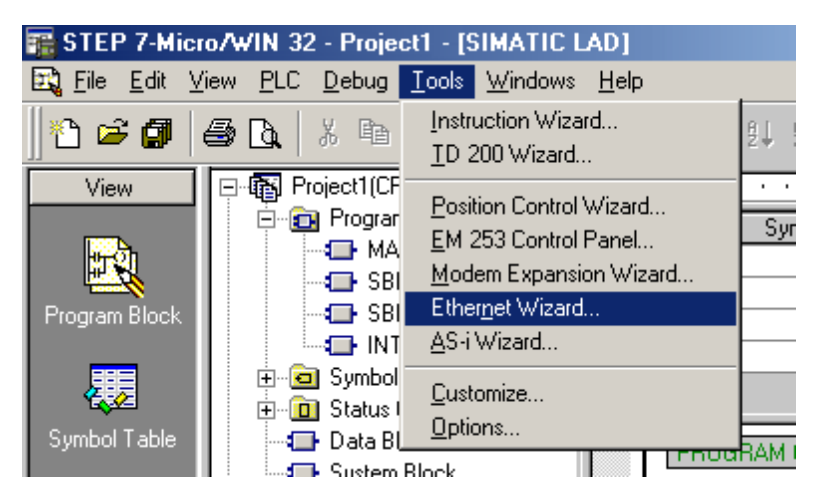

2. Then, click **Next**.

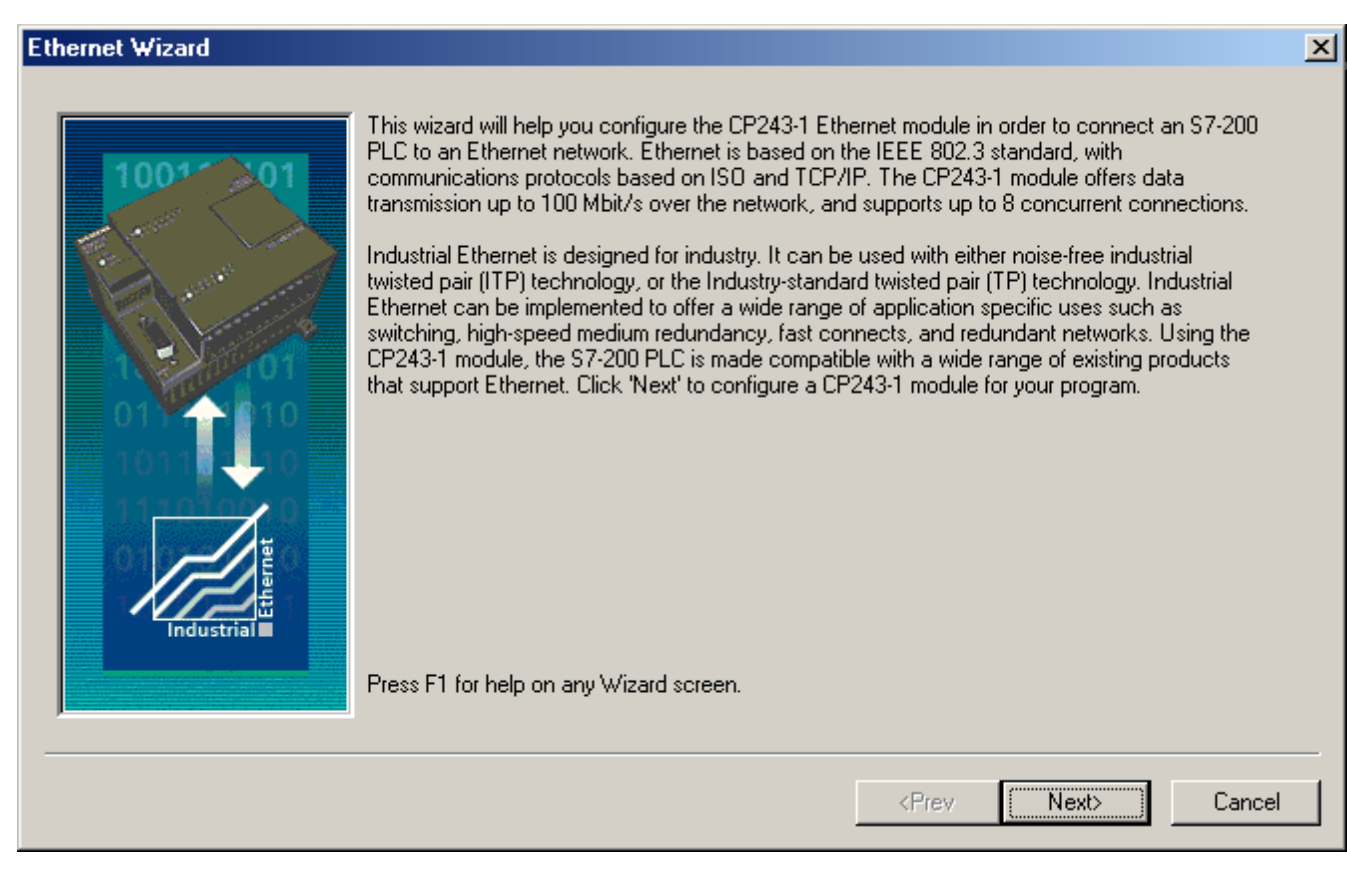

3. Click **Yes** to proceed.

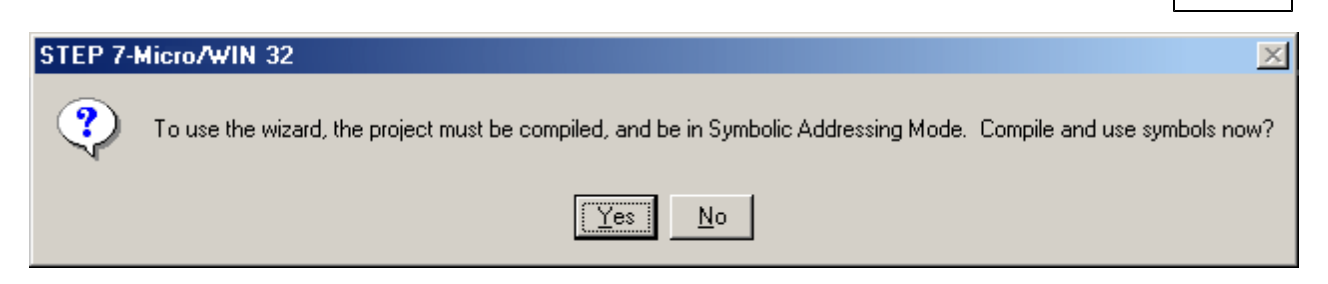

**Note:** The program must be compiled before the Ethernet Wizard can execute. Correct any errors in the program before continuing.

## **Step 2: Setting CP243-1 Module Position**

## 1. Click **Read Modules**.

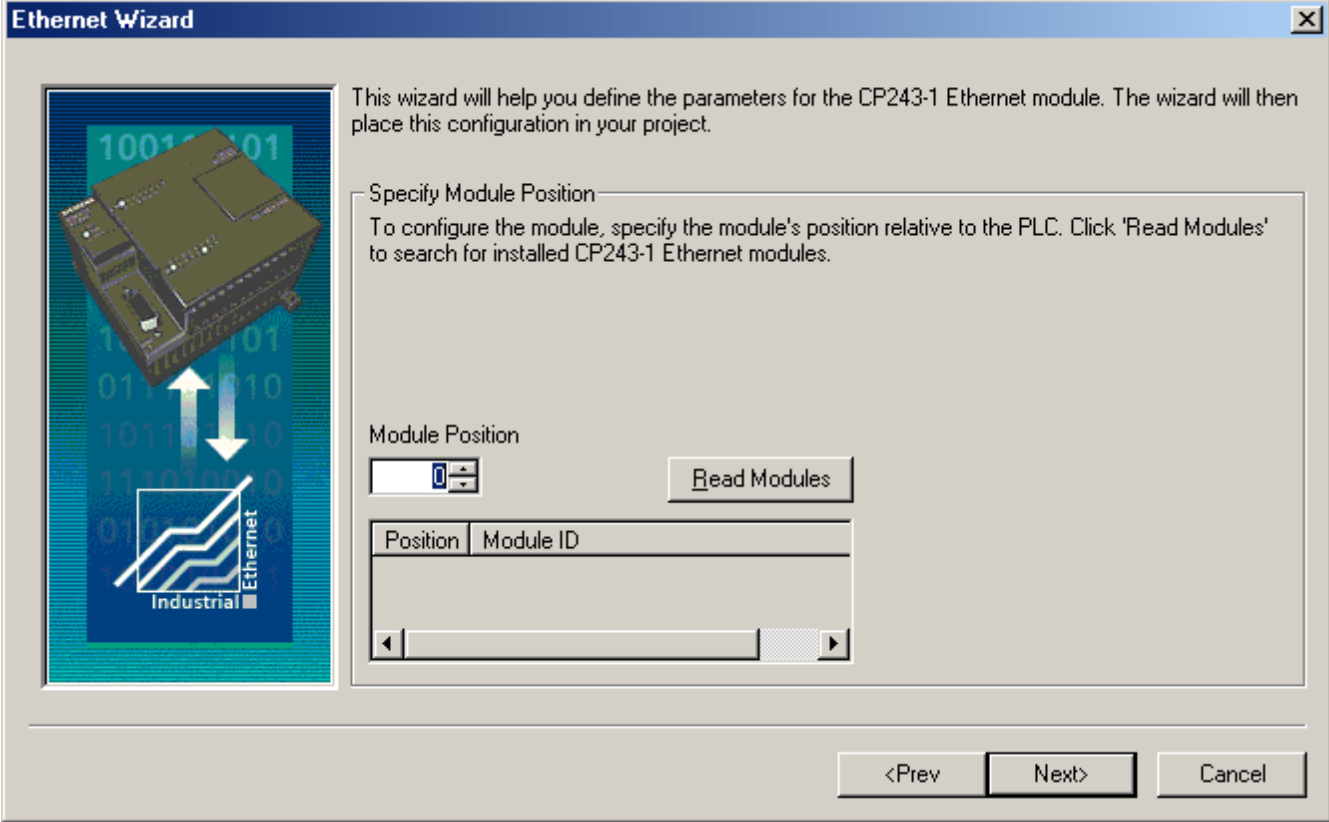

**Note:** While it is recommended that the **Read Modules** function be used, this does require that the PLC be connected to the PC either serially or by Ethernet. In either case, the communications parameters for **Micro/WIN** must be properly set for the Read Modules operation to occur.

2. To view the results of Read Modules, select the **Ethernet module**. Click **Next**.

**9**

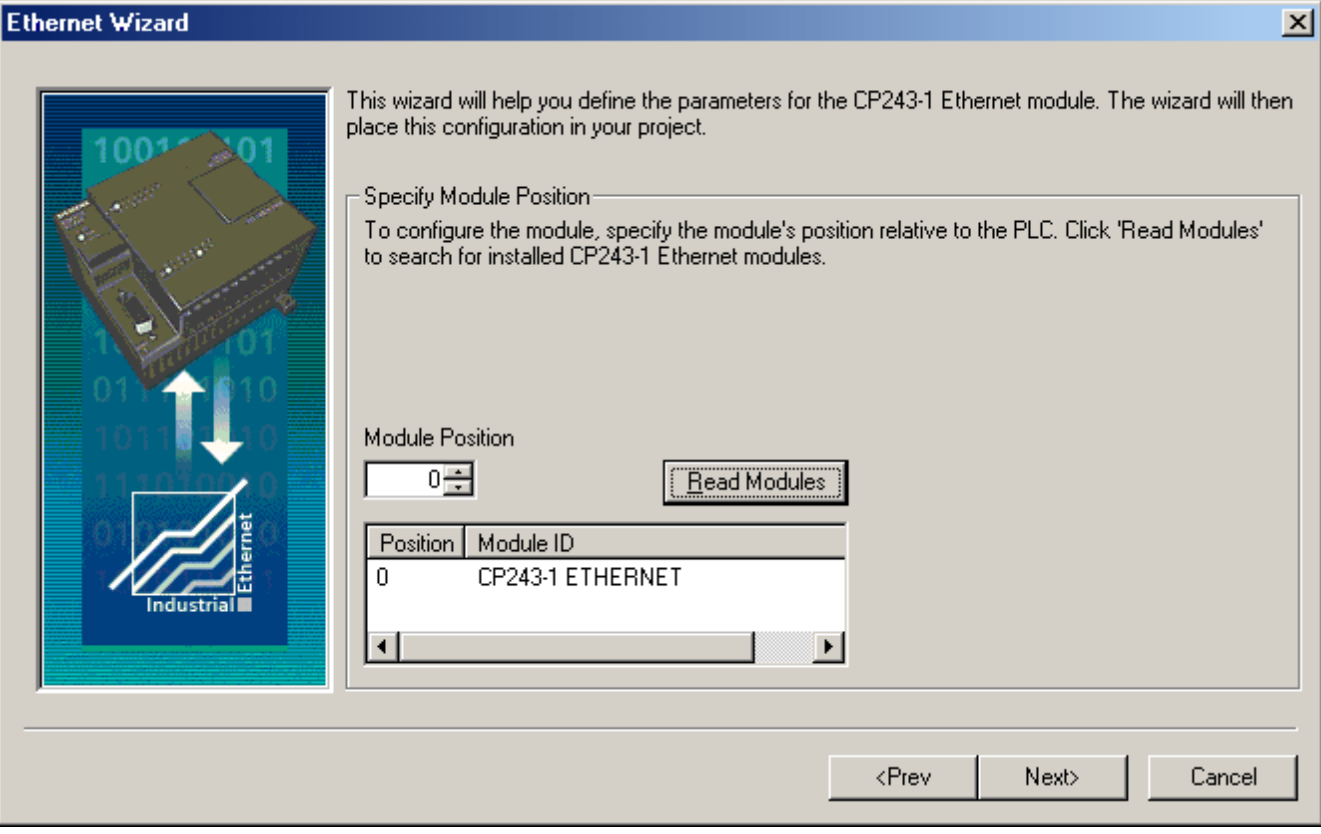

# **Step 3: Assigning Module Address**

1. Enter the **IP Address**, **Subnet Mask** and **Gateway Address** if applicable. Alternatively, enable **BOOTP** if applicable.

2. Select **Auto Detect Communications** in order to allow the module to automatically select either **10BaseT** or **100BaseT**. In rare cases where there may be a cable issue that does not allow the module to operate properly at 100BaseT, force the module to use 10BaseT. This will increase the modules' tolerance to a bad Ethernet line.

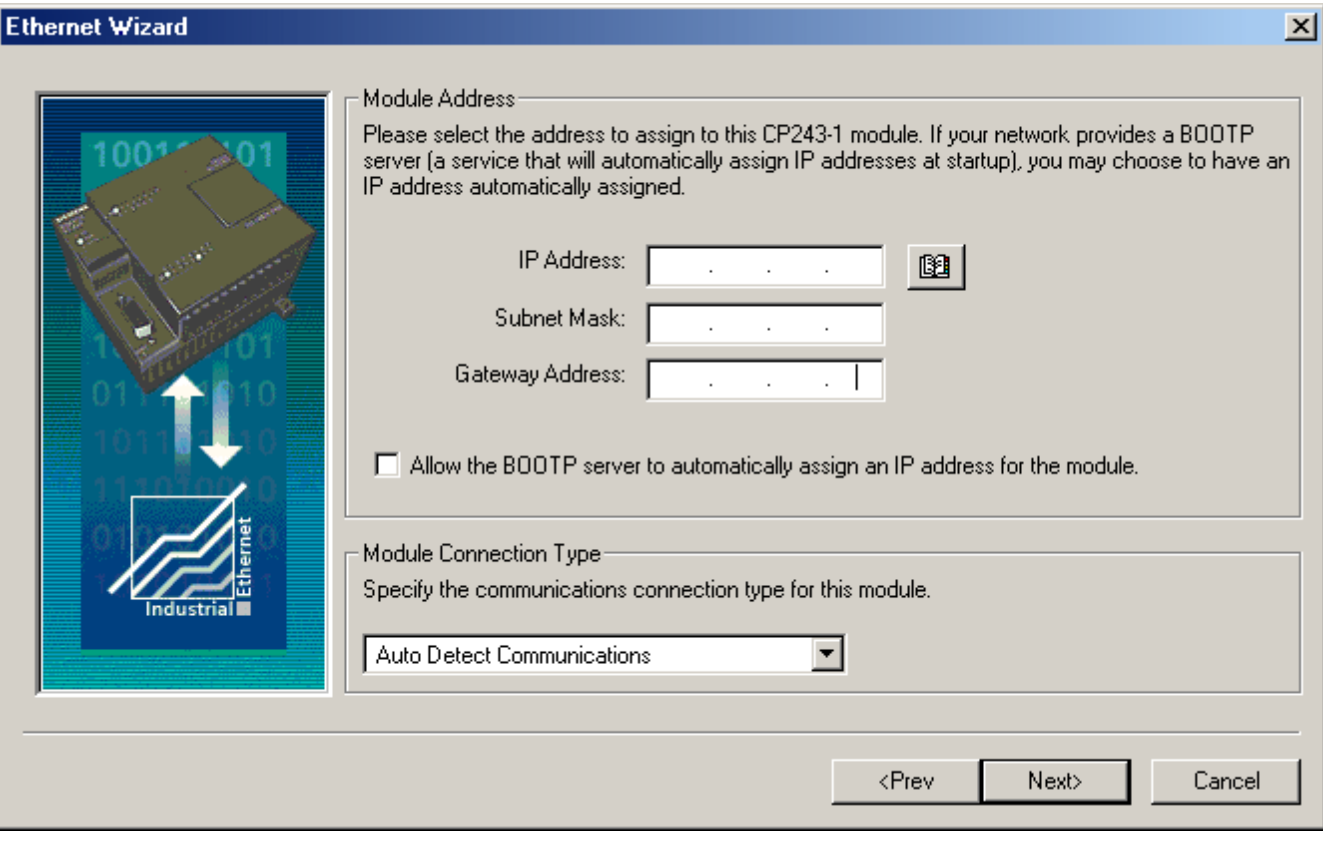

3. The image shown below contains demonstration values.

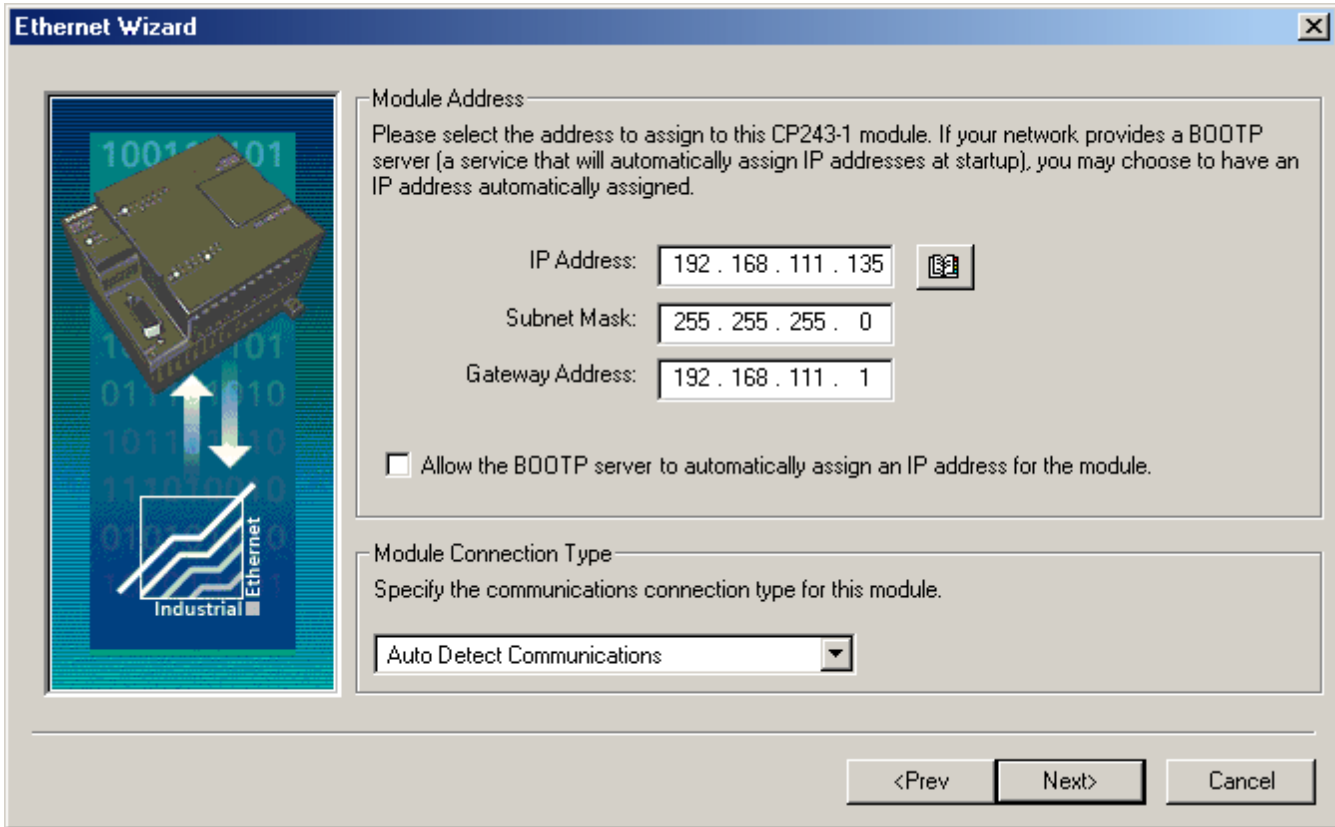

**Step 4: Number of Configured Connections**

1. Enter the number of desired available connections for this device. If 0 is entered, the only connection available will be the PG connection used by Micro/WIN.

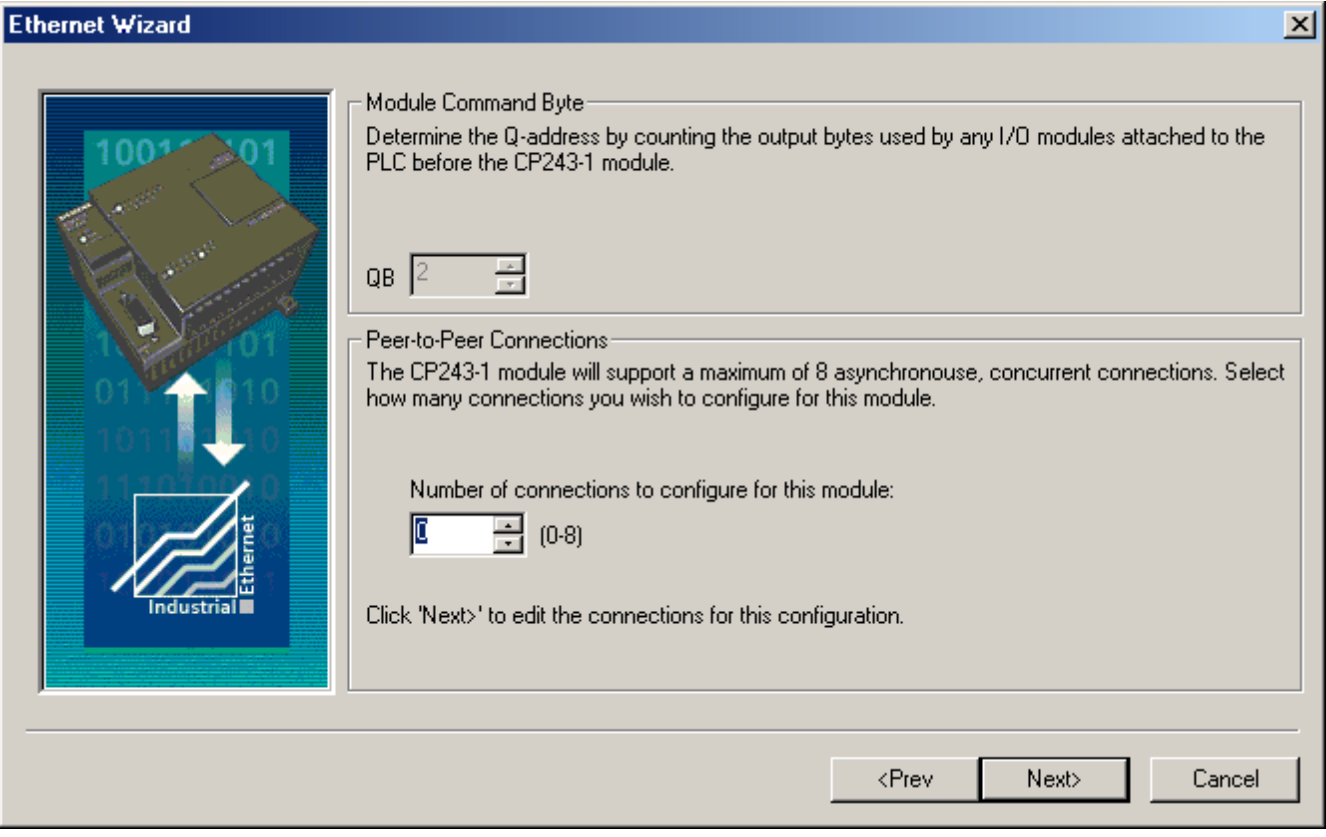

**Note:** The number of connections selected determines how many simultaneous connections the PLC can support. When intending to have only one OPC Server talking to the PLC, set up only one connection. This will ensure the best performance for the OPC Server. When intending to have more than one active connection to the PLC, use multiple connections. Keep in mind, however, that the performance of the module will be impacted as each connection is used.

2. The image shown below contains 4 connections.

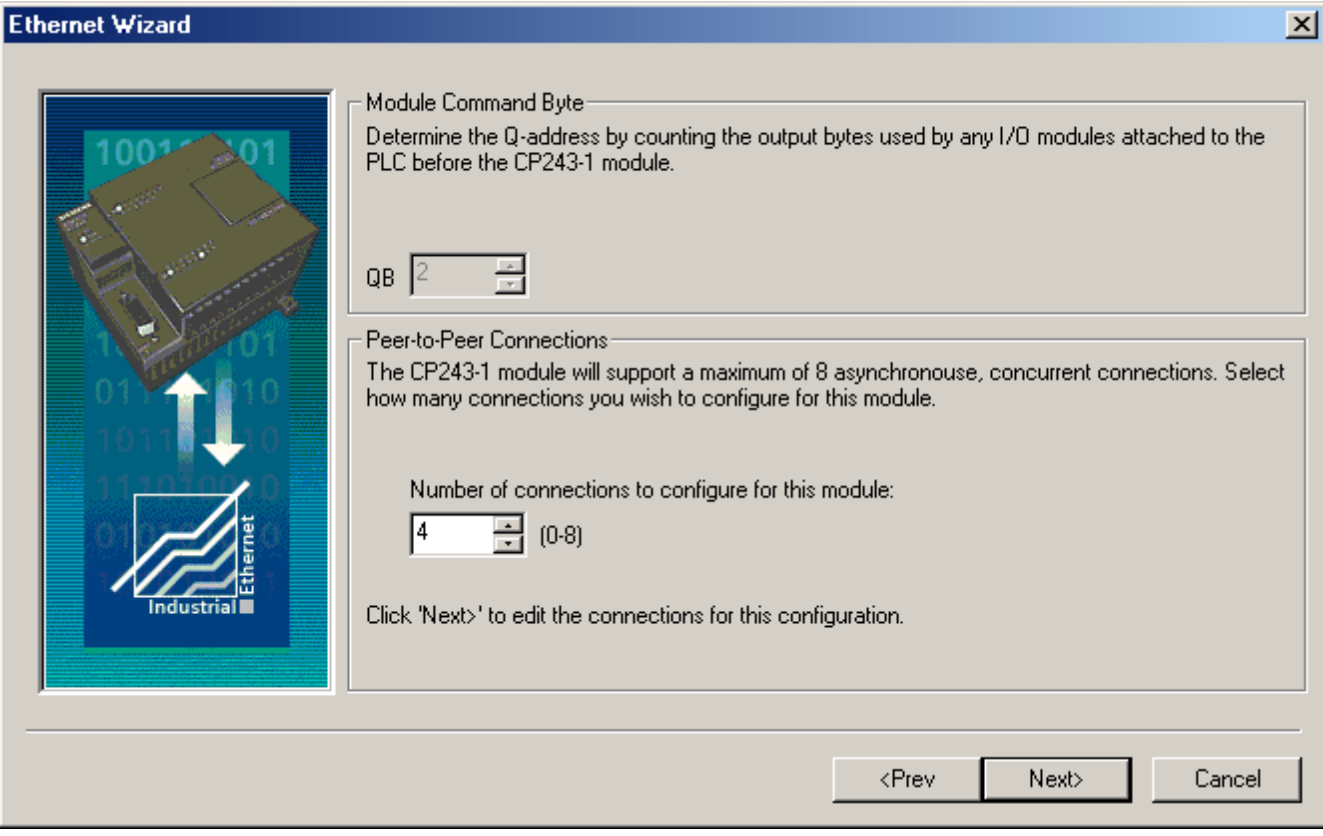

## **Step 5: Configuring Connections**

Each connection is configured individually. For this example, 4 connections have been selected.

## **Step 5a: Connection 0**

There are two types of connections, Client and Server. In a Client Connection, the device is a client and makes request with servers (i.e. other devices). In a Server Connection, the device is a server and handles requests from clients (such as the OPC Server and other devices). The latter is required for communications with the Siemens TCP/IP Ethernet Driver.

## 1. Select **This is a Server Connection...**.

**13**

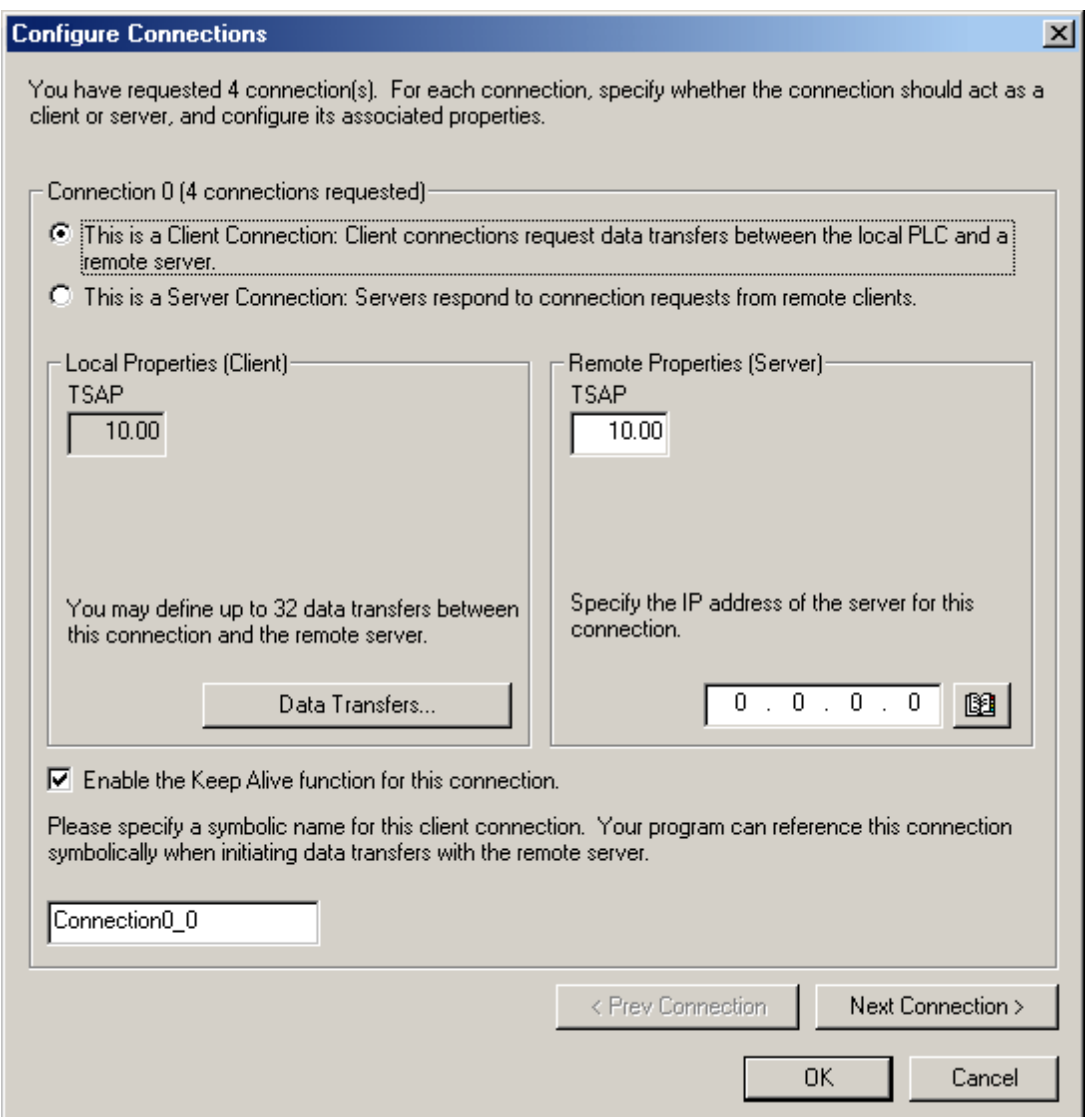

2. From this standpoint, the **CP243-1 is** considered the **Server** (**Local**) and the **OPC Server Channel**. The device is considered the **Client (Remote)**.

3. Enter a **Remote TSAP** or accept the default. This will be the **Local TSAP** in the **OPC Server**.

4. **Optional:** Accept all connection requests or limit to a particular remote machine. It is recommended that **Accept all connection requests** be selected. If concerned about device security (or if intending to access this device over the Internet) select a specific IP address. Users must ensure that the OPC server is running on a PC that has a known and fixed IP address.

5. Select **Enable the Keep Alive**.

6. Click **Next Connection**.

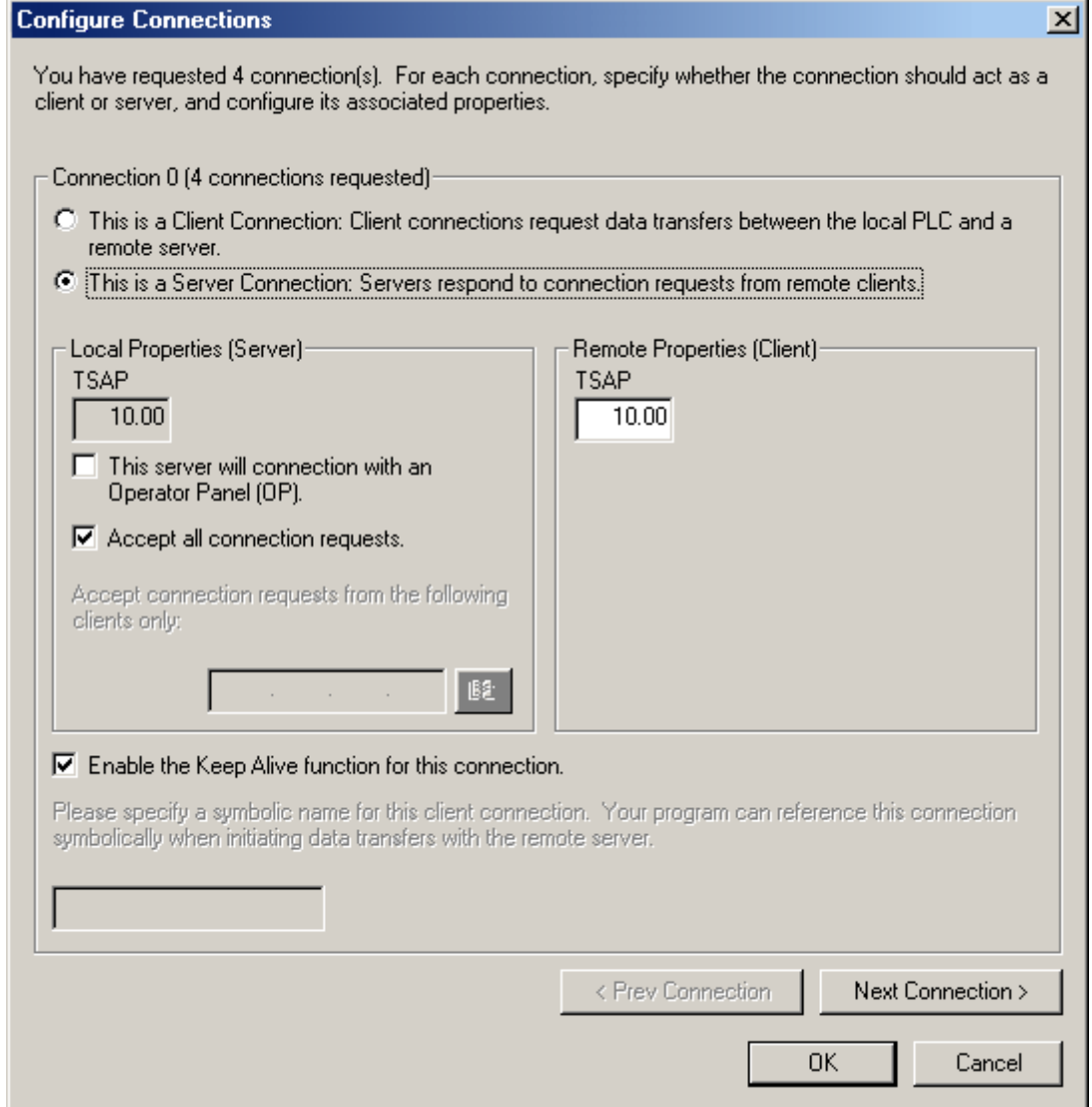

**Step 5b: Connection 1**

1. Select **This is a Server Connection...**

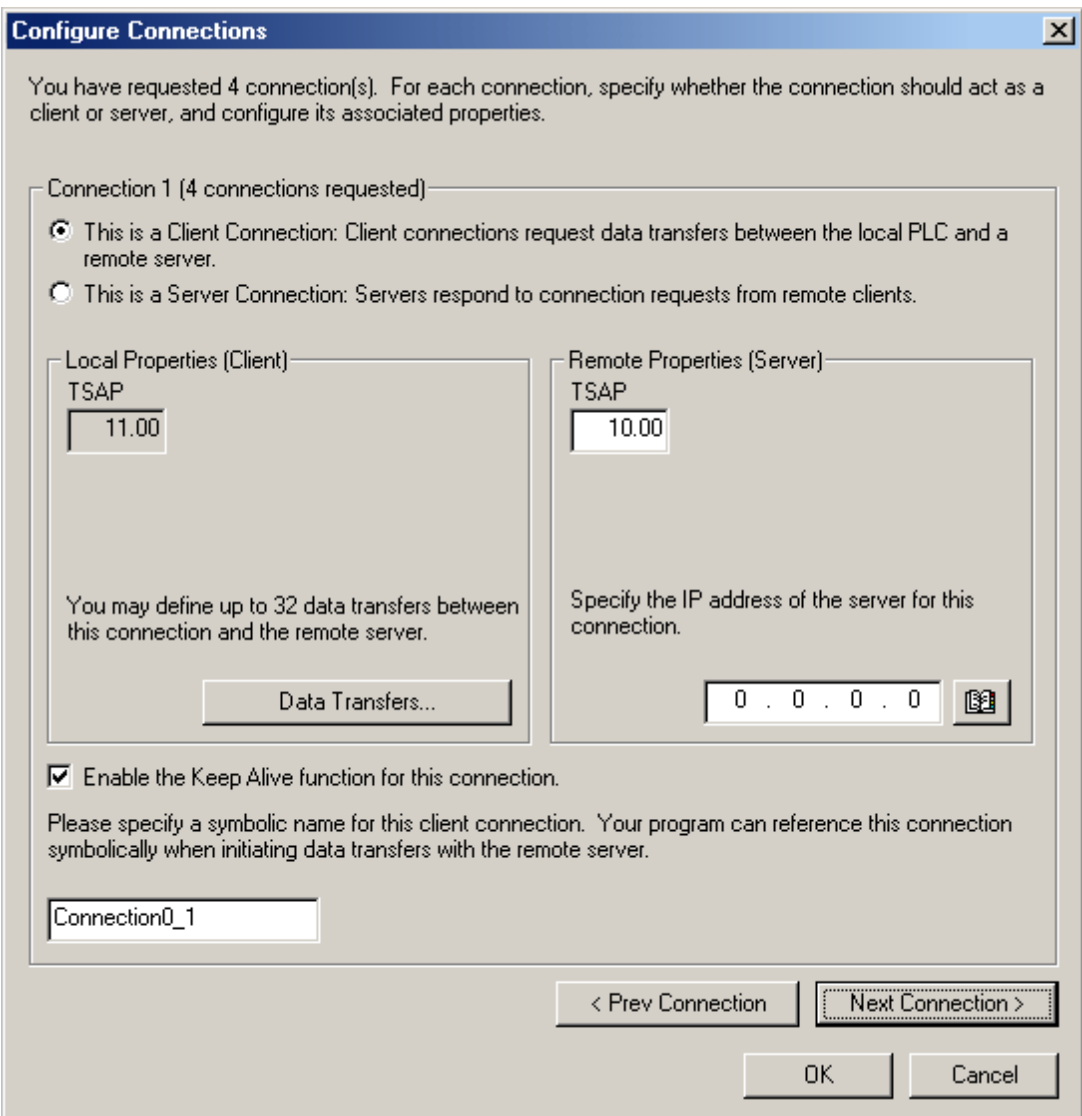

- 2. Notice the **Local TSAP** automatically incremented to 11.00.
- 3. Enter a **Remote TSAP** or accept the default. This will be the **Local TSAP** in the **OPC Server**.
- 4. **Optional: Accept all connection requests**.
- 5. Select **Enable the Keep Alive**.
- 6. Click **Next Connection**.

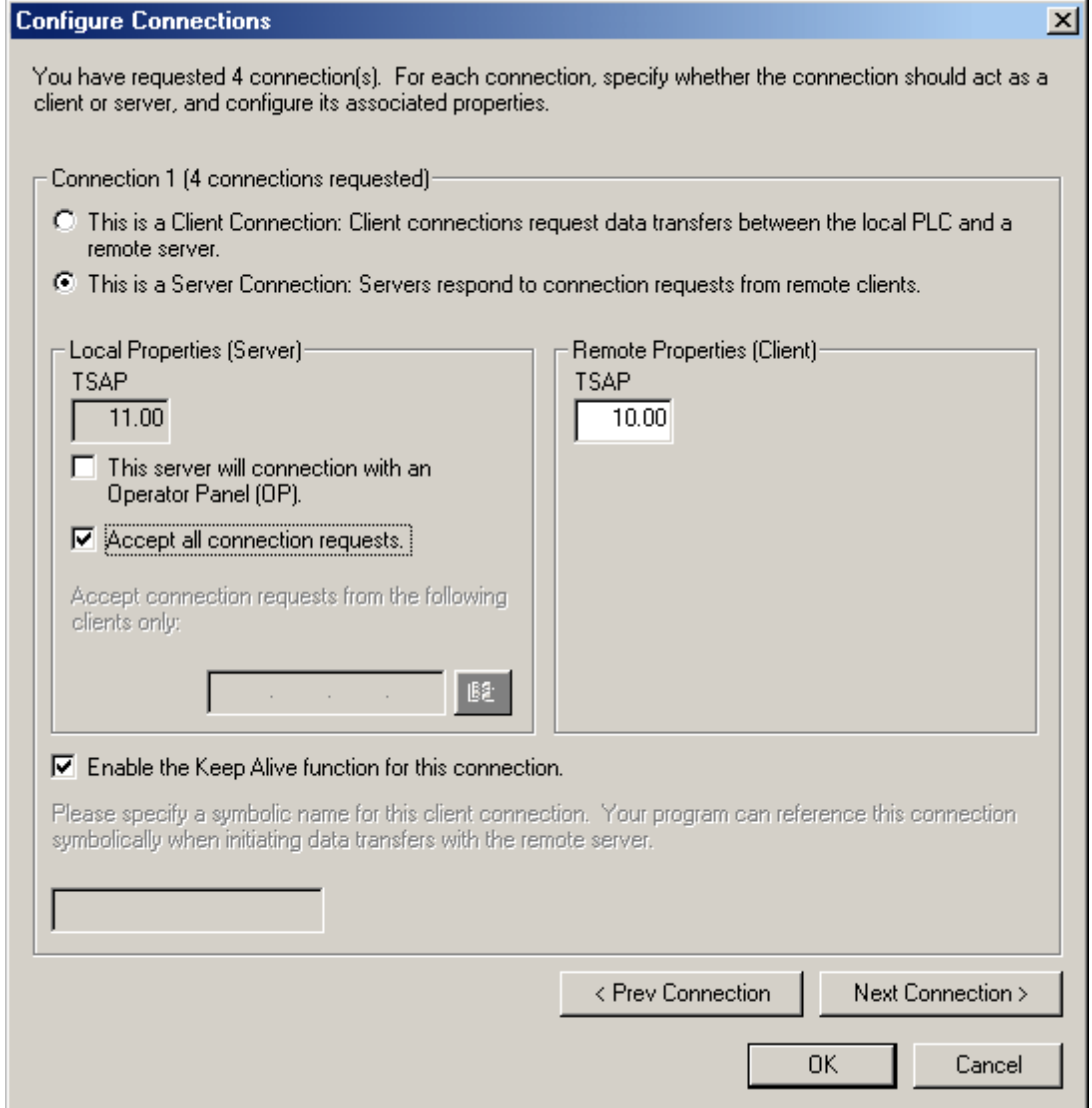

**Step 5c: Connection 2**

1. Select **This is a Server Connection...**

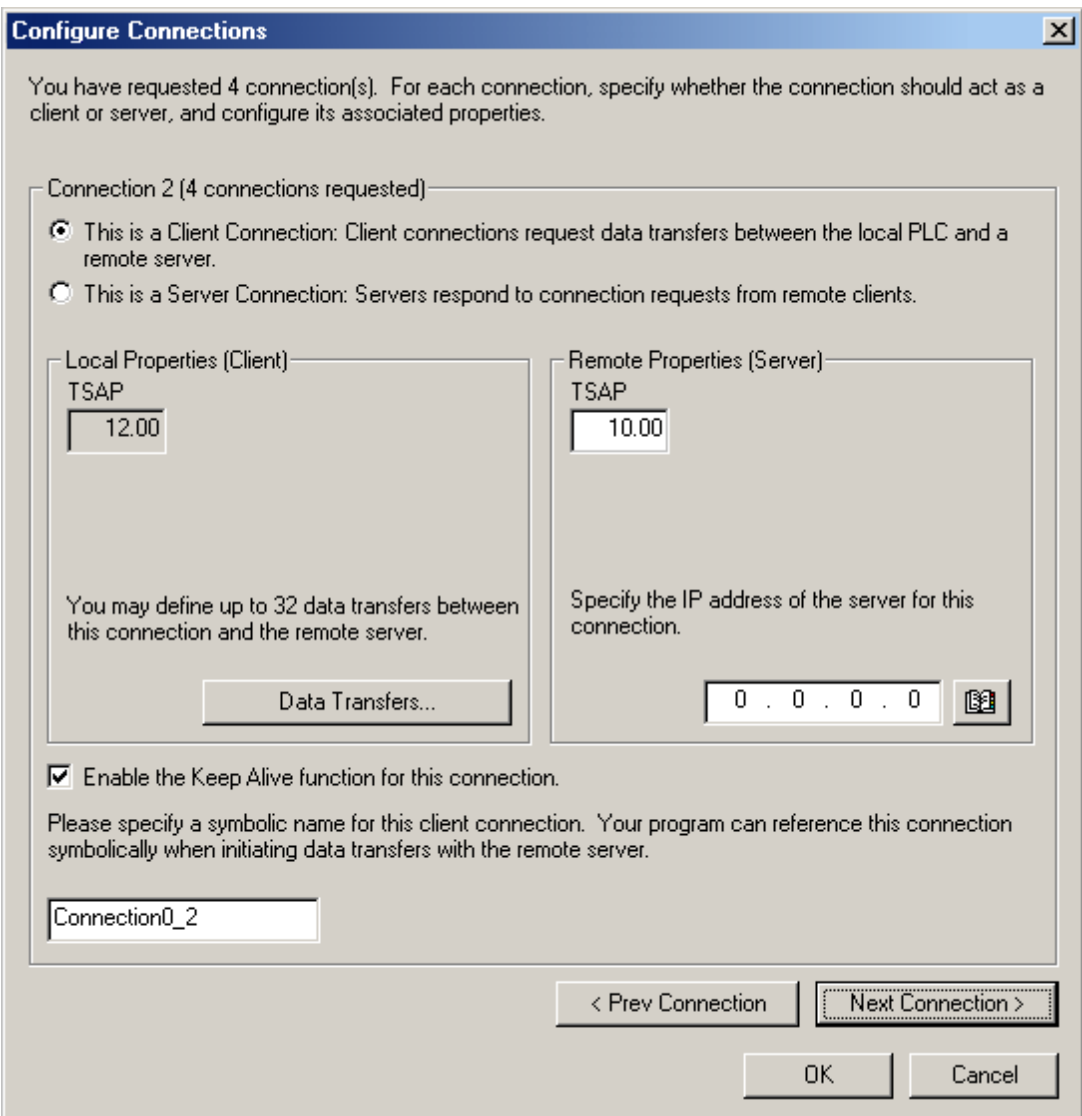

- 2. Notice the **Local TSAP** automatically incremented to 12.00.
- 3. Enter a **Remote TSAP** or accept the default. This will be the **Local TSAP** in the **OPC Server**.
- 4. **Optional: Accept all connection requests**.
- 5. Select **Enable the Keep Alive**.
- 6. Click **Next Connection**.

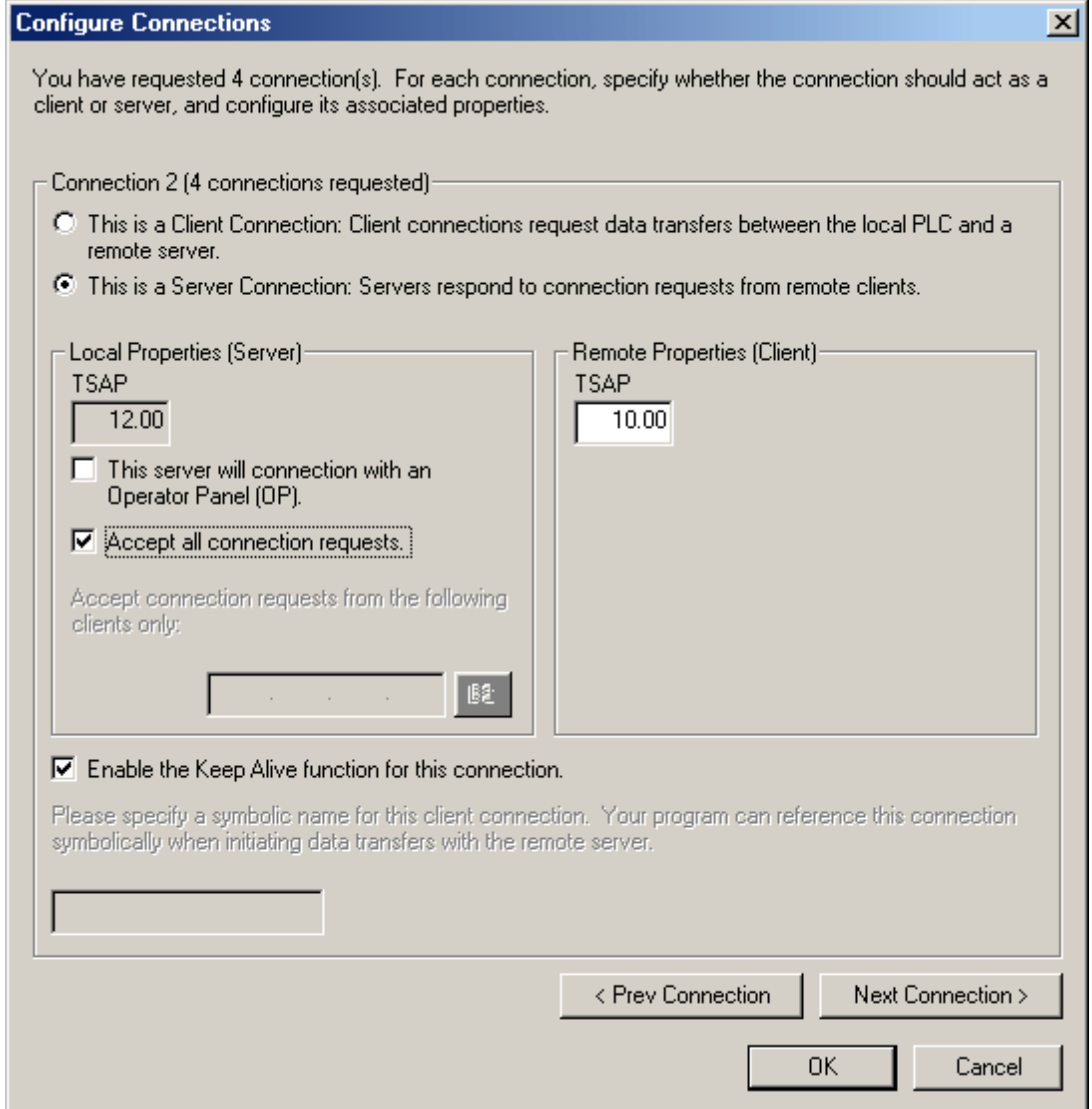

**Step 5d: Connection 3**

1. Select **This is a Server Connection...**.

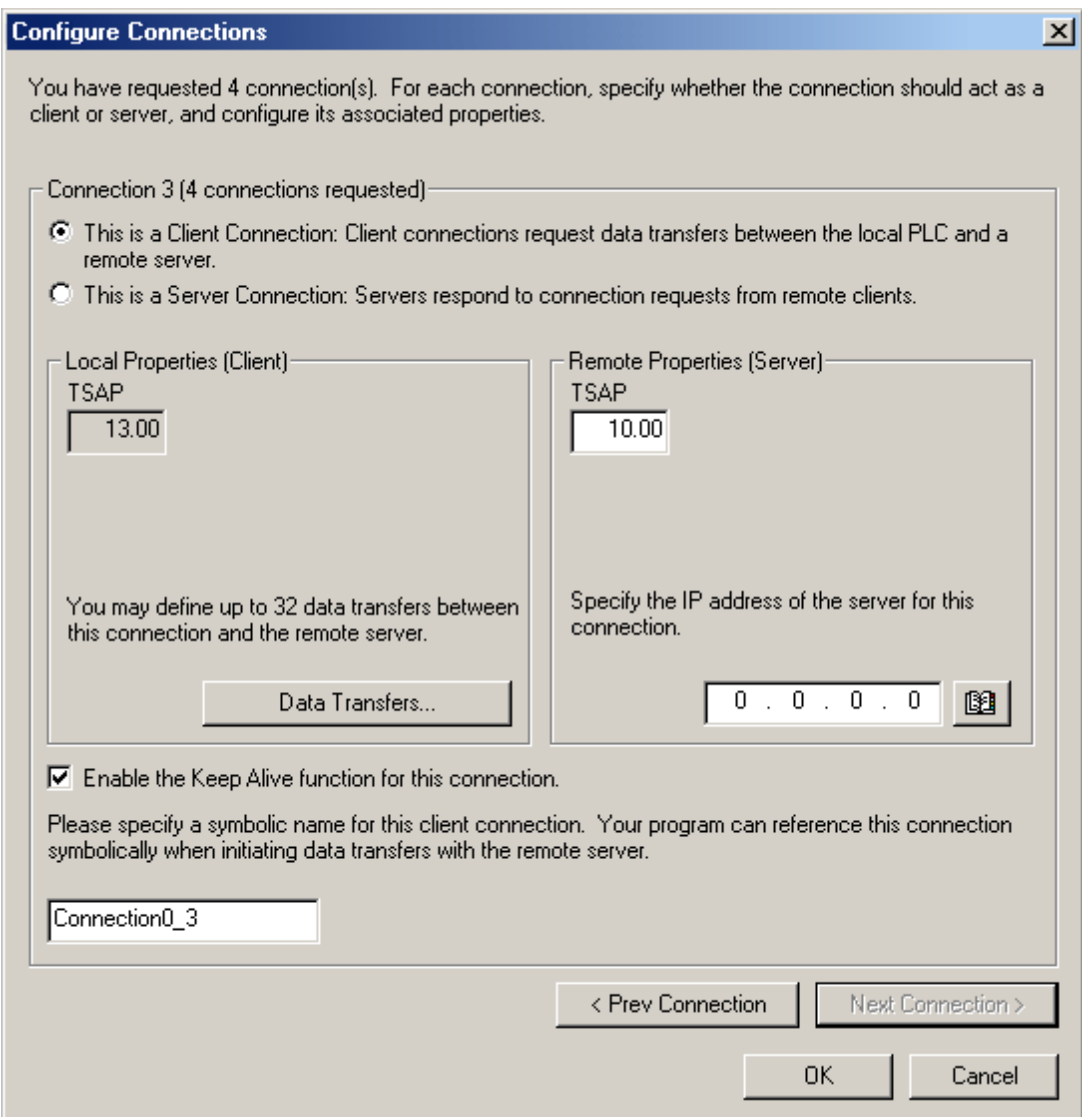

- 2. Notice the **Local TSAP** automatically incremented to 13.00.
- 3. Enter a **Remote TSAP** or accept the default. This will be the Local TSAP in the OPC Server.
- 4. **Optional: Accept all connection requests**.
- 5. Select **Enable the Keep Alive**.
- 6. Click **Next Connection**.

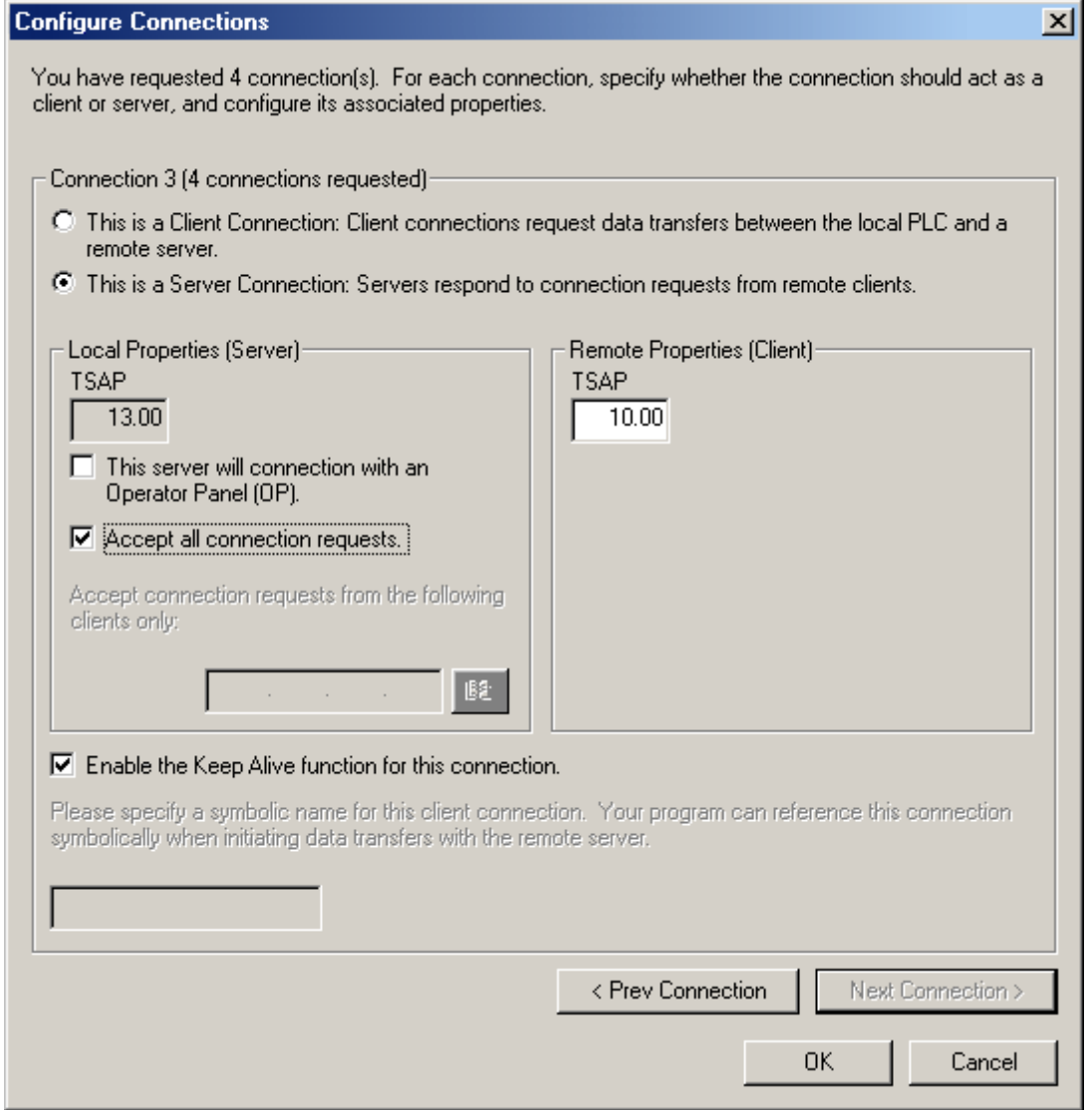

That completes the configuration of the four connections that were selected.

**Note:** Notice that the **Local TSAP** in the **Connection dialog** was automatically advanced for each connection. This TSAP number will need to be used in the OPC server setup when defining a device as the remote TSAP number.

## **Step 6: CRC and Keep Alive Interval**

**Optional:** Enable CRC protection to monitor for accidental configuration corruption.

1. Set the **Keep Alive Interval**. The longer the interval, the longer the connection between the device and the OPC Server will exist during idle time. A long Keep Alive Interval may not be desirable if connections are being shared (nonconcurrent). Each remote client will need to wait this amount of time before it will be able to connect with the device once the last connected remote client is finished communications. The 30 second default is suggested.

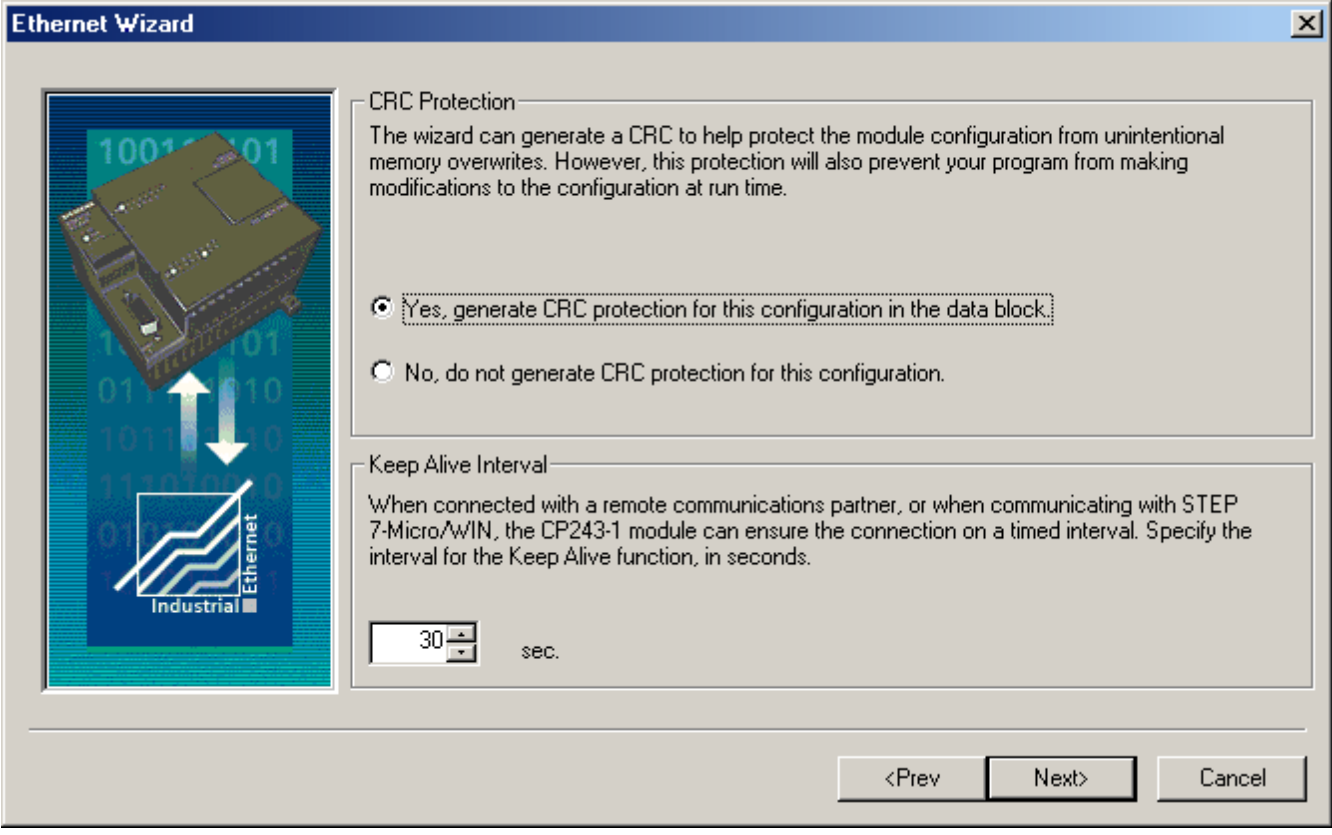

# **Step 7: Memory for Configuration**

1. Click **Suggest Address** to let the wizard find the best available location to store the **Ethernet configuration**.

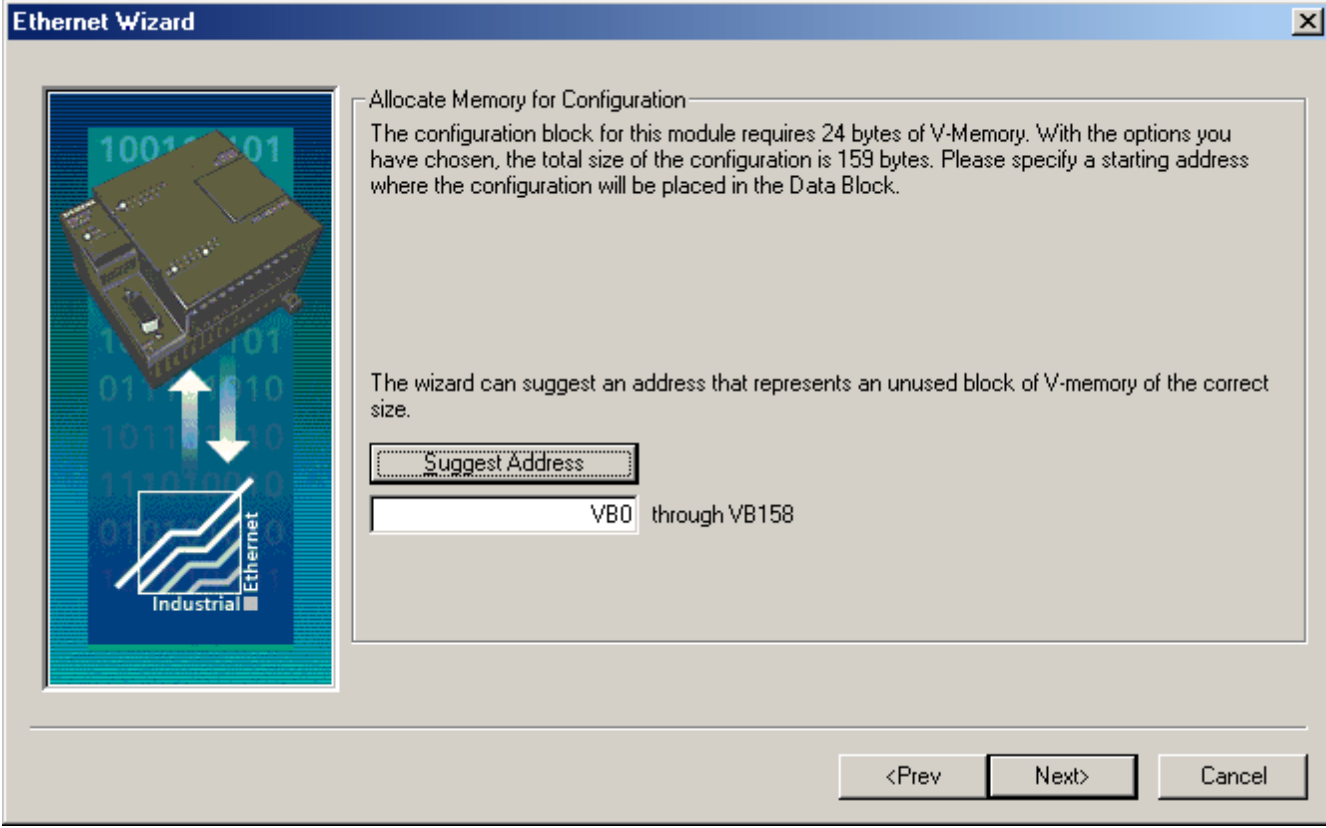

2. The image shown below displays the results.

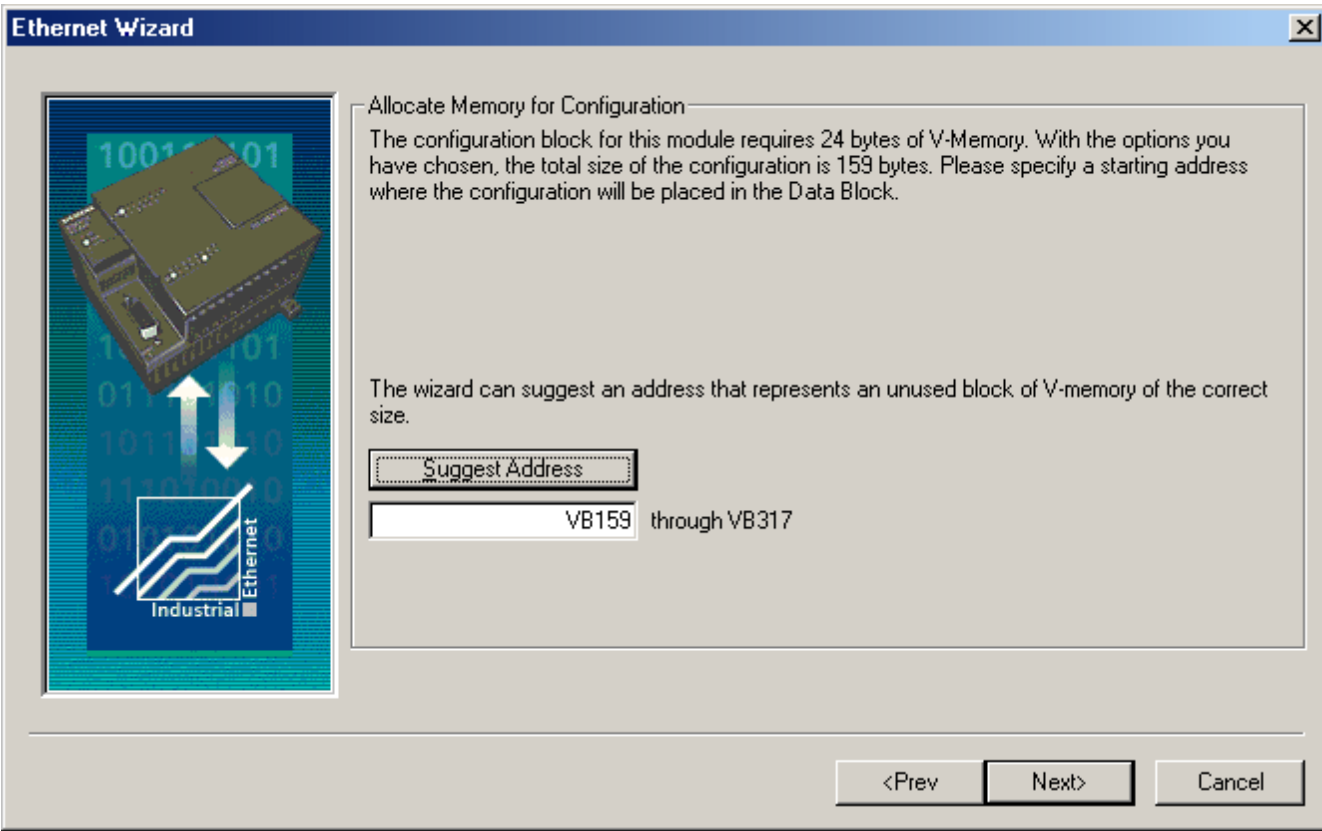

**Note:** It is recommended that the Micro/WIN software pick this location for the application. If a CRC was not generated for the configuration data, please take steps to ensure that no other aspect of the PLC program will overwrite this area of memory.

## **Step 8: Ethernet Wizard Summary**

1. Click **Finish** or **Prev** in order to modify the **Configured Connections**.

**23**

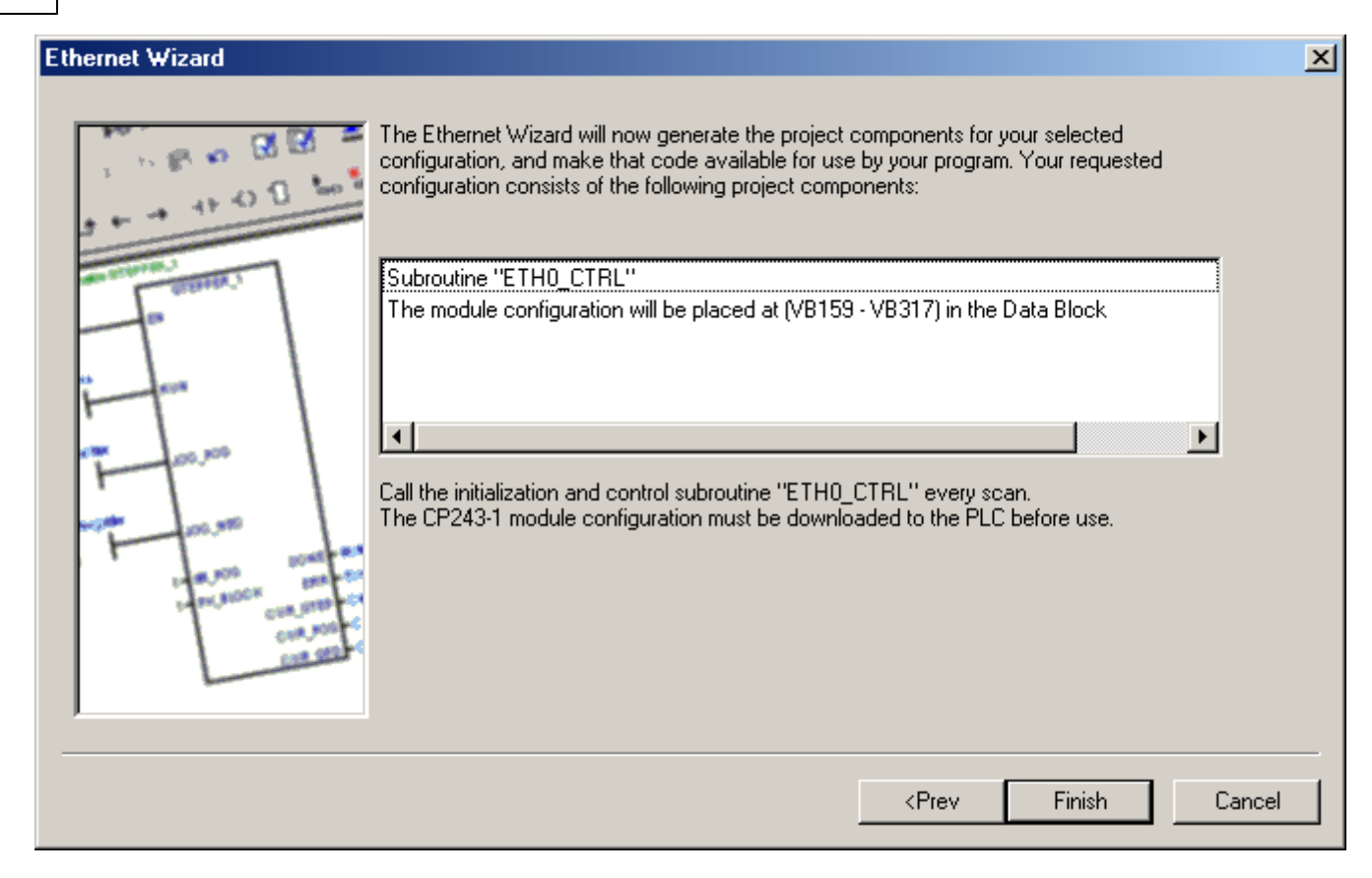

2. To review what the Ethernet Wizard produced, double-click **ETH0\_CTRL** under the **Program Block**. All **TSAPs** configured are listed for future reference. Remember, the **Local TSAP** below is the **Remote TSAP** in the OPC Server and the Remote TSAP below is the Local TSAP in the OPC Server.

3. The image below shows **ETH0\_CTRL**.

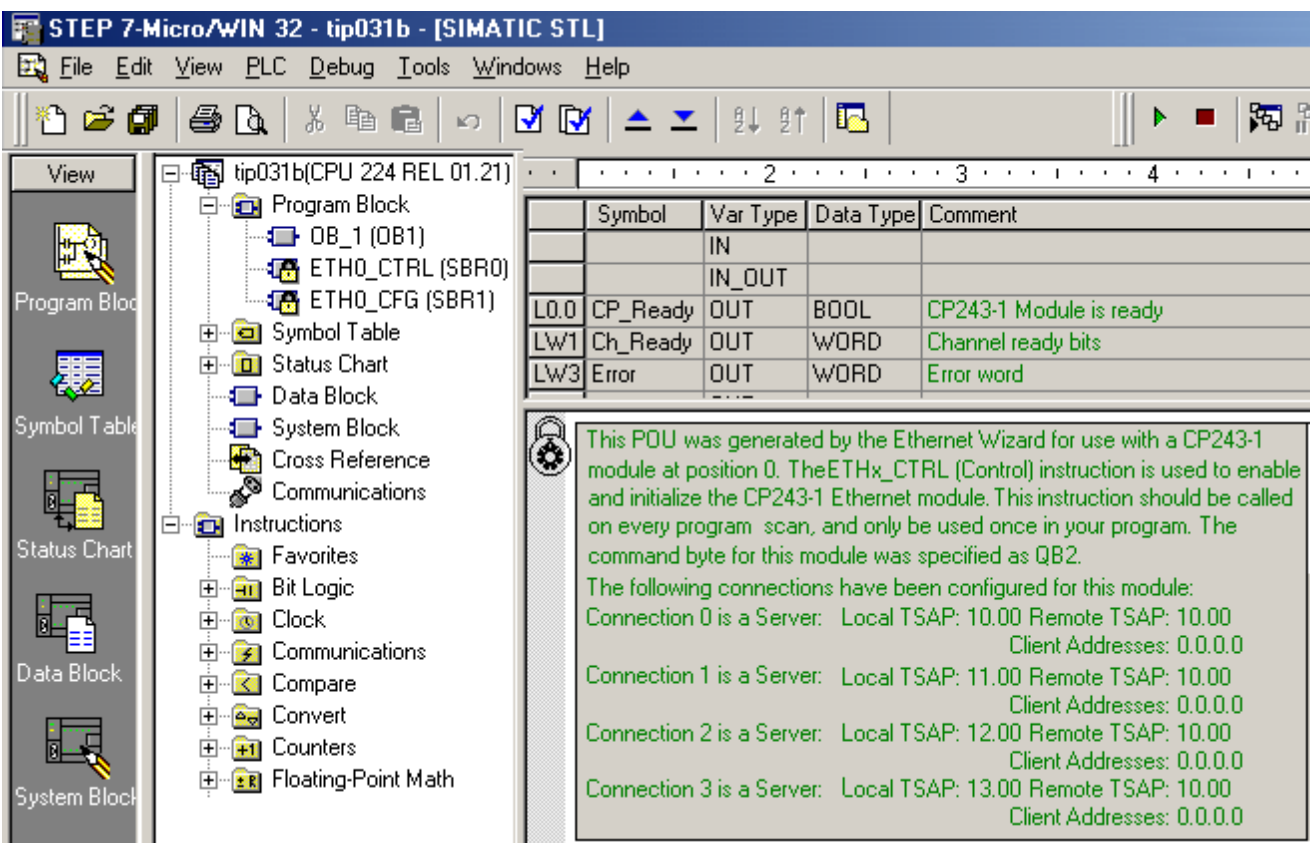

4. The image below shows **ETH0\_CFG**.

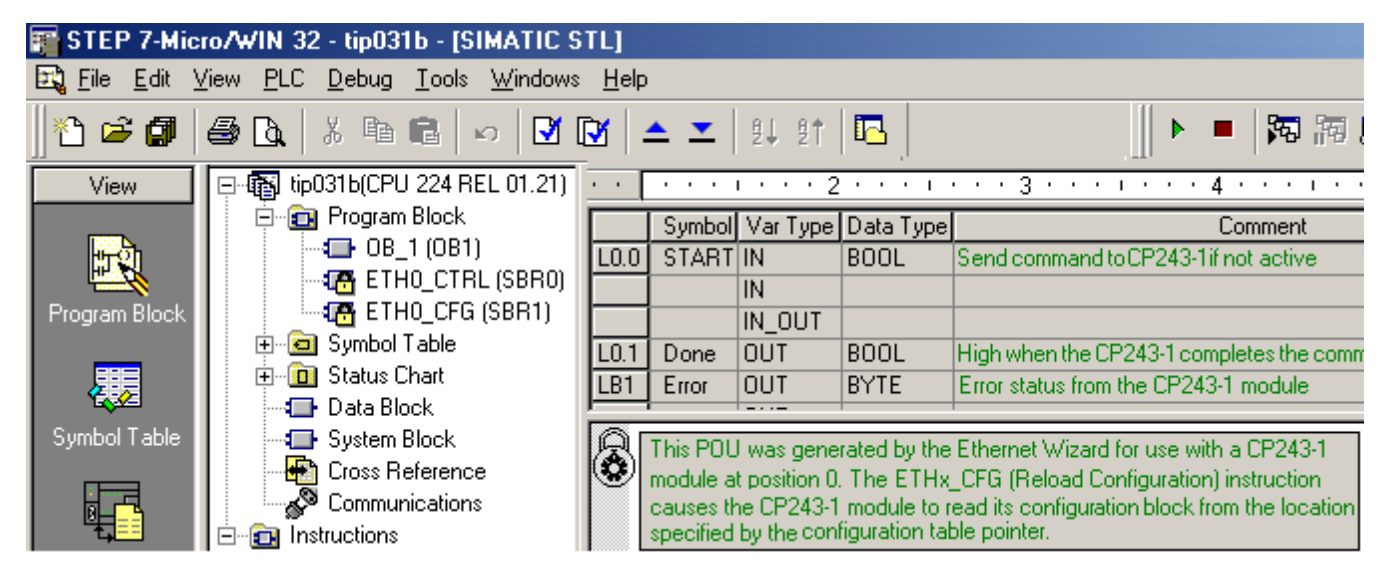

5. Now that the results of the Ethernet Wizard have been confirmed, a connection can be made using the OPC Server.

# <span id="page-24-0"></span>**How To Configure S7-300/400 Connections in STEP 7**

In order to configure the S7-300/400 for communications with the Siemens TCP/IP Ethernet Driver, both the CPU and the Ethernet module will need to be configured as well. To do so, follow the directions below.

## 1. From the **Simatic Manager**, launch **HW Config** by double-clicking **Hardware** under the **SIMATIC Station**.

**25**

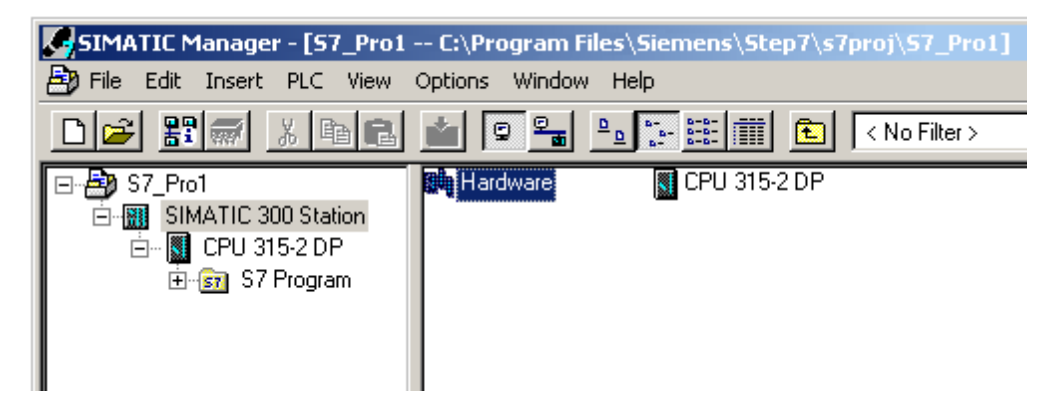

2. If this is a new Simatic project, add the necessary modules to the **Rack** in HW Config. For the Siemens TCP/IP Ethernet Driver to communicate with the CPU, there will need to be at least one Ethernet module capable of **S7 Communications**. This may be built into the CPU.

## **Configuring an Ethernet Module**

1. Right-click on the particular module in the rack and then select **Object Properties**.

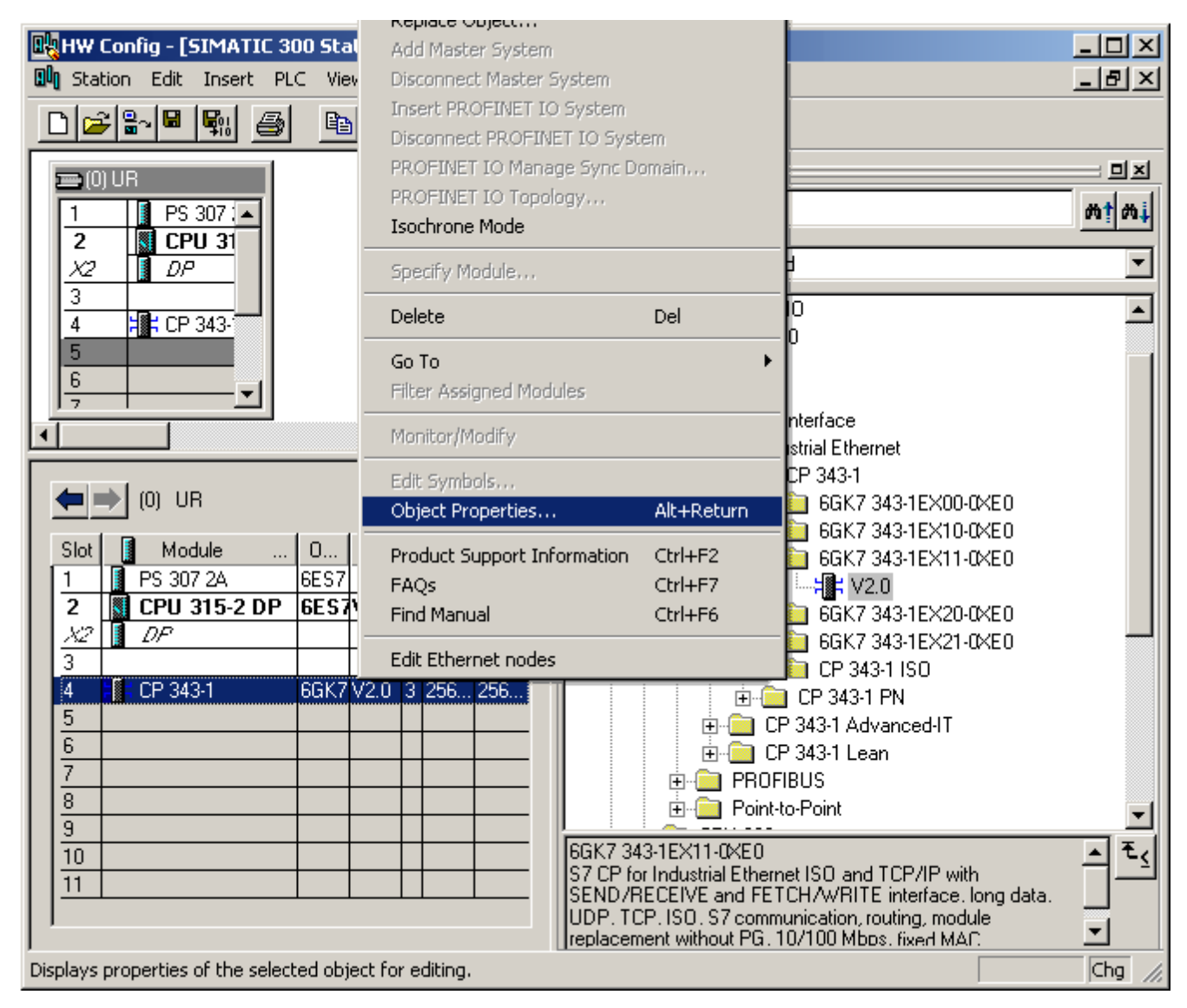

2. The dialog should appear as shown below.

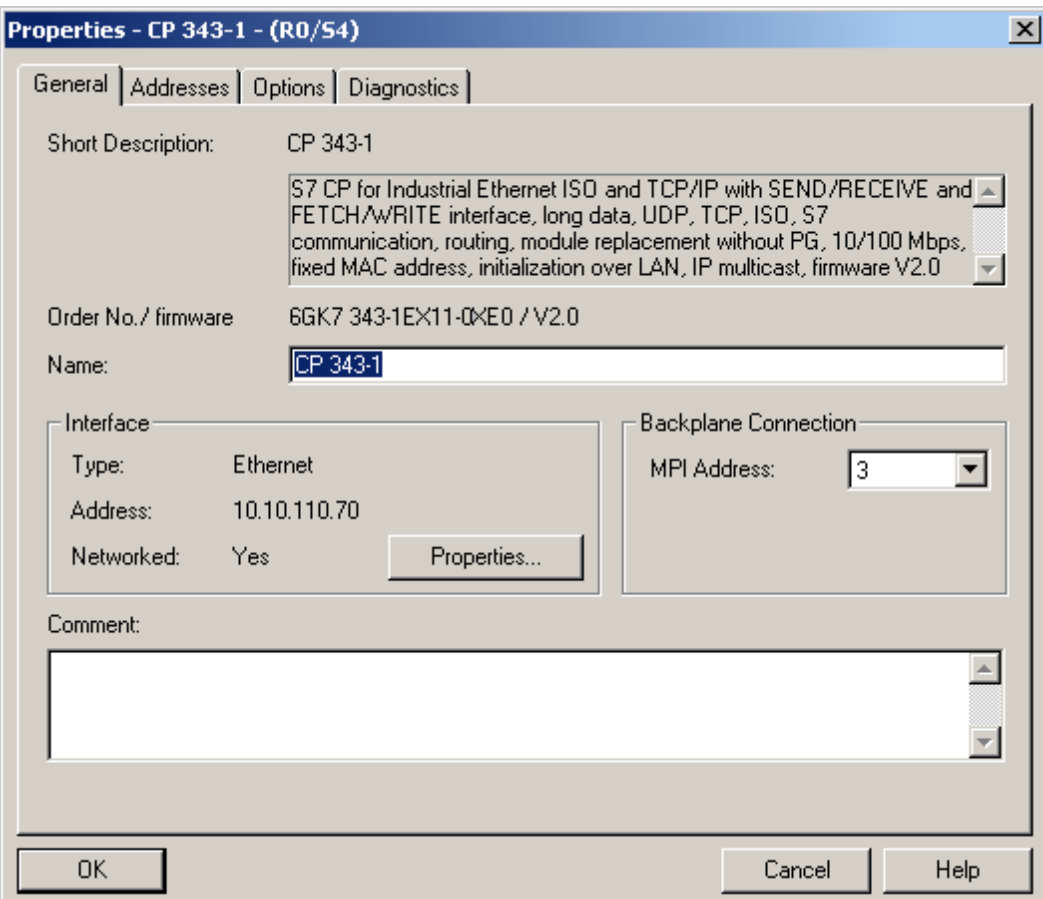

3. From the **General** tab, click the **Interface** | **Properties** button.

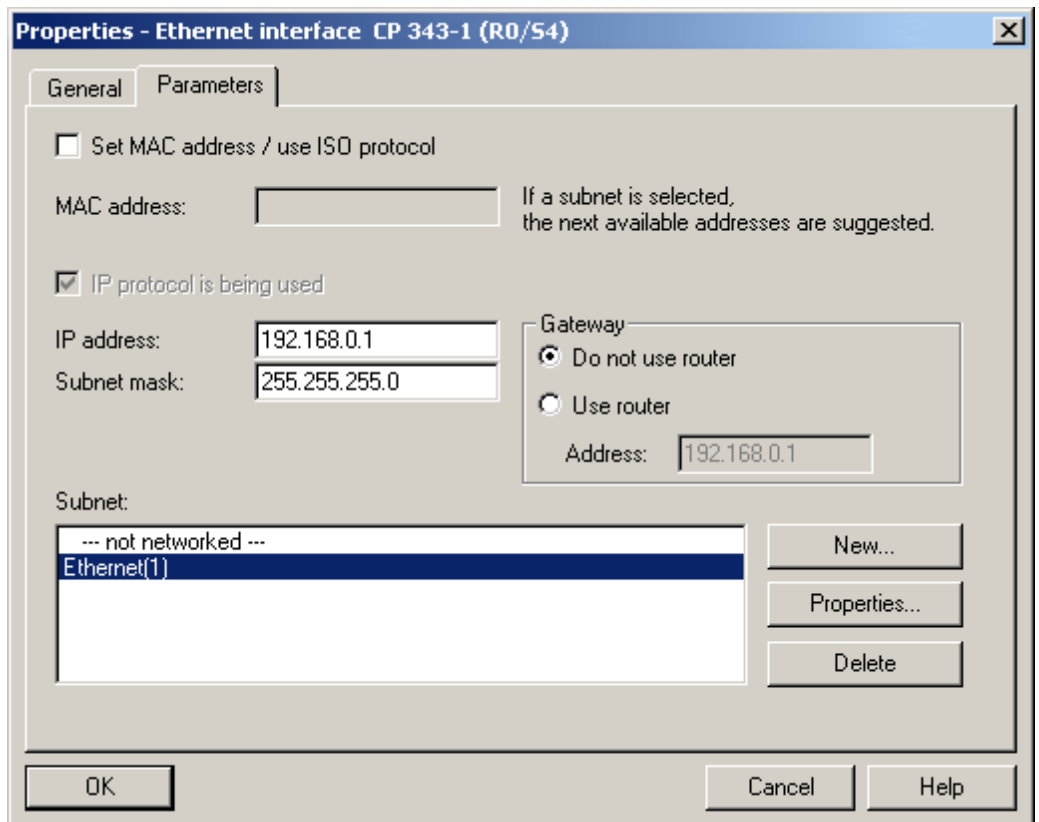

- 4. Specify the **IP** and **Subnet Mask** for this module.
- 5. To network this module, click **New** under **Subnet**. Next, select the network created and the click **OK**.
- 6. Return to the HW Config main window.

## **Configuring Connections**

1. Right-click on the CPU module in the rack and select **Object Properties**.

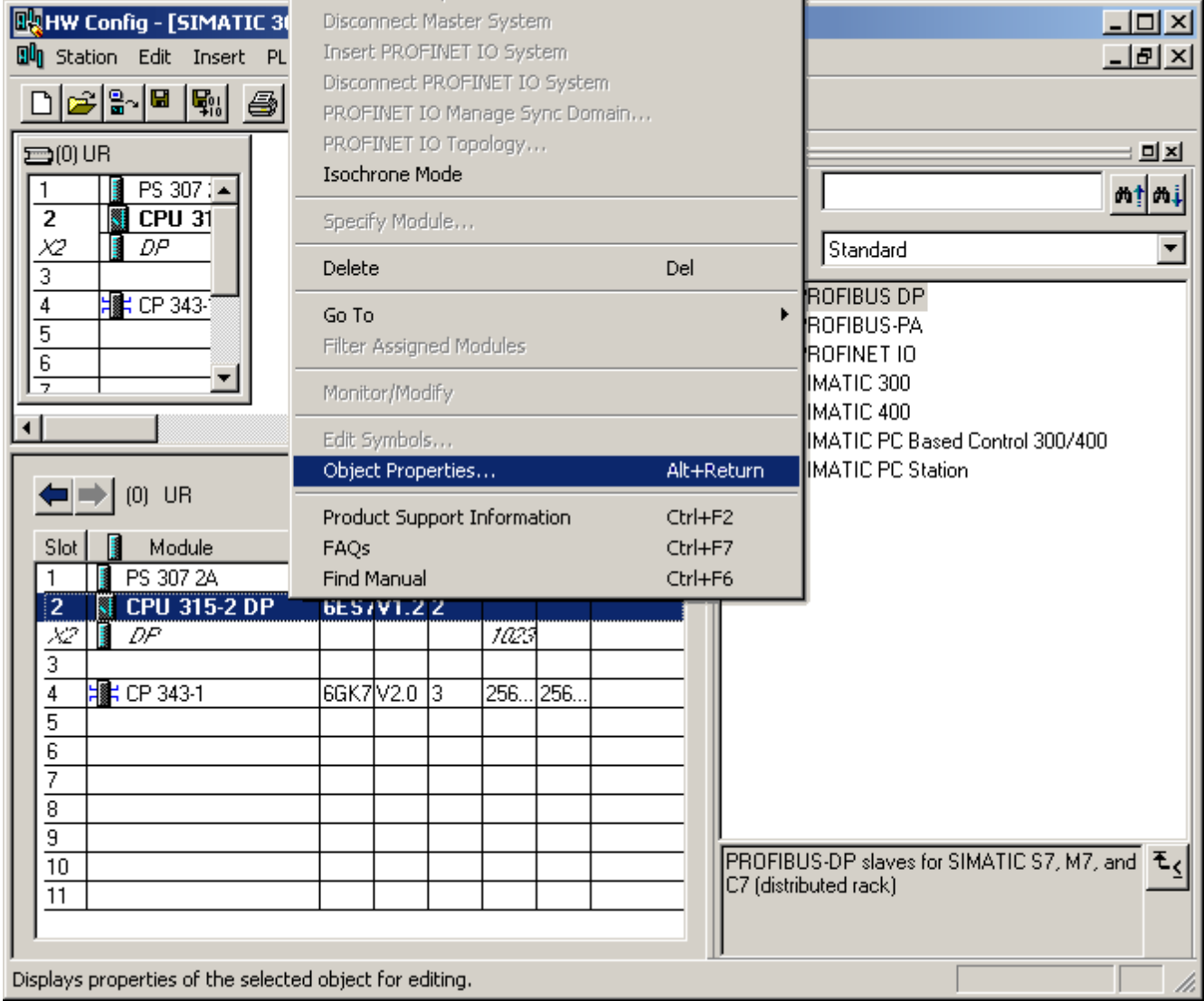

2. The dialog should appear as shown below.

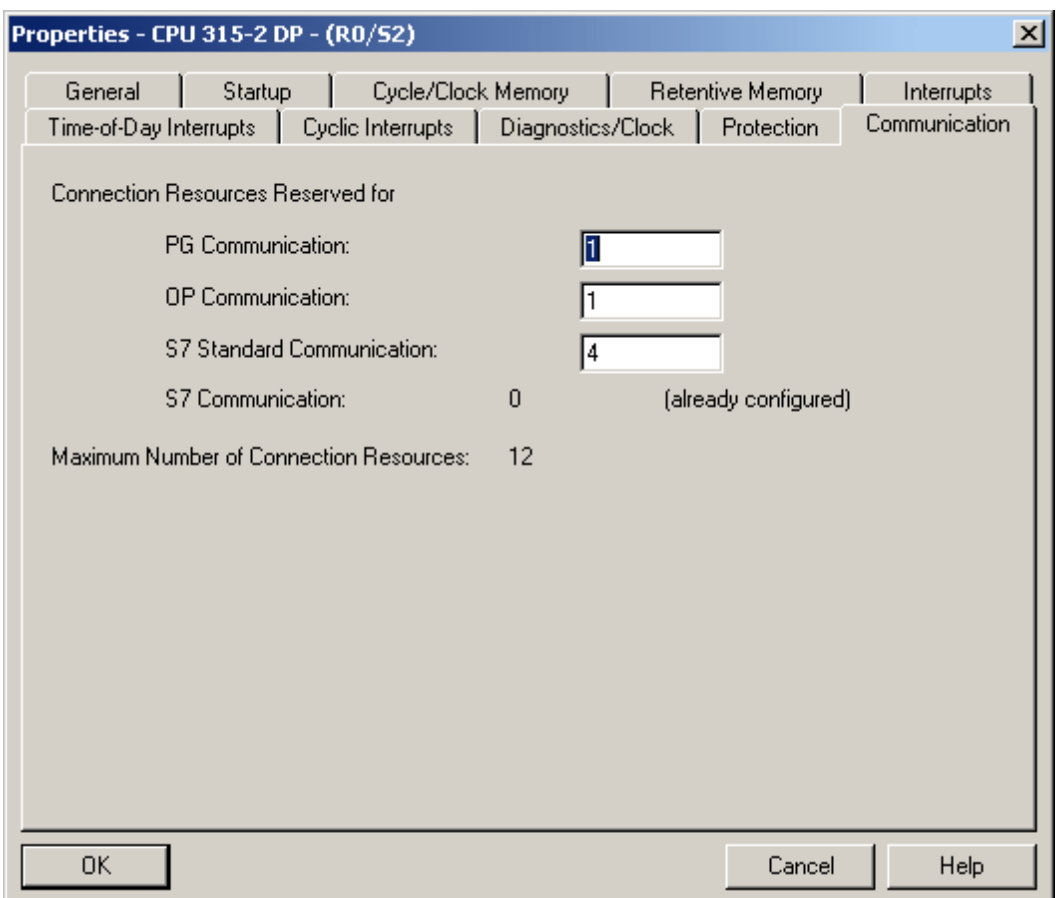

#### 3. Configure the desired number of **PG/OP** and **PC (S7 Communication)** connections.

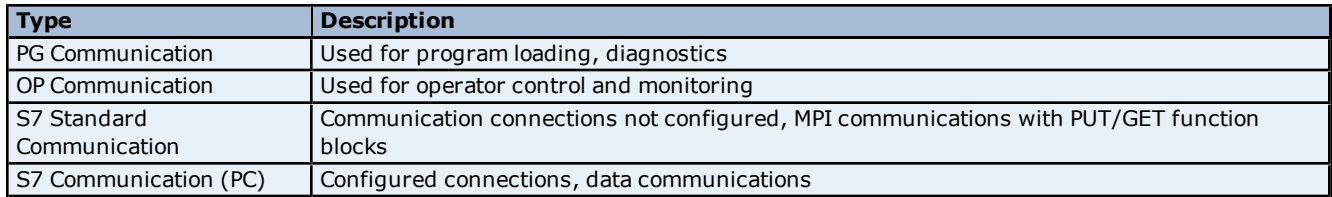

**Note:** The maximum number of PC connections for the CPU equals the Maximum Number of Connection Resources **minus** the S7 Standard Communication resources **minus** the OP Communication resources **minus** the PG Communication resources. Note that the Maximum Number of Connection Resources is based on the CPU/version/firmware.

In the example shown above, there are six S7 Communication (PC) connections available (12-4-1-1=6). Likewise, the number of PG and OP connections can be increased using the same concept.

If the **Device returned protocol [Class=0x83, Code=0x04]** error is encountered, increase the number of S7 Standard Communication connections, thereby decreasing the number of S7 Communication connections.

4. After the connections have been configured, click **OK**. Next, in the main HW Config window click **Station** | **Save and Compile**.

<span id="page-28-0"></span>5. Click **PLC** | **Download** to commit to the changes.

## **How to Configure S7-1200 Connections with the Totally Integrated Automation (TIA) Portal**

In order to configure the S7-1200 for communications with the Siemens TCP/IP Ethernet Driver, an online connection is required between the programming device and the target system. Users may have to configure the programming device to talk to the target system. For more information, follow the instructions below.

**Note:** For new Simatic projects, refer to the PLC's documentation for information on the default IP address settings.

1. Start the TIA Portal. In the Portal View, click **Create new project**.

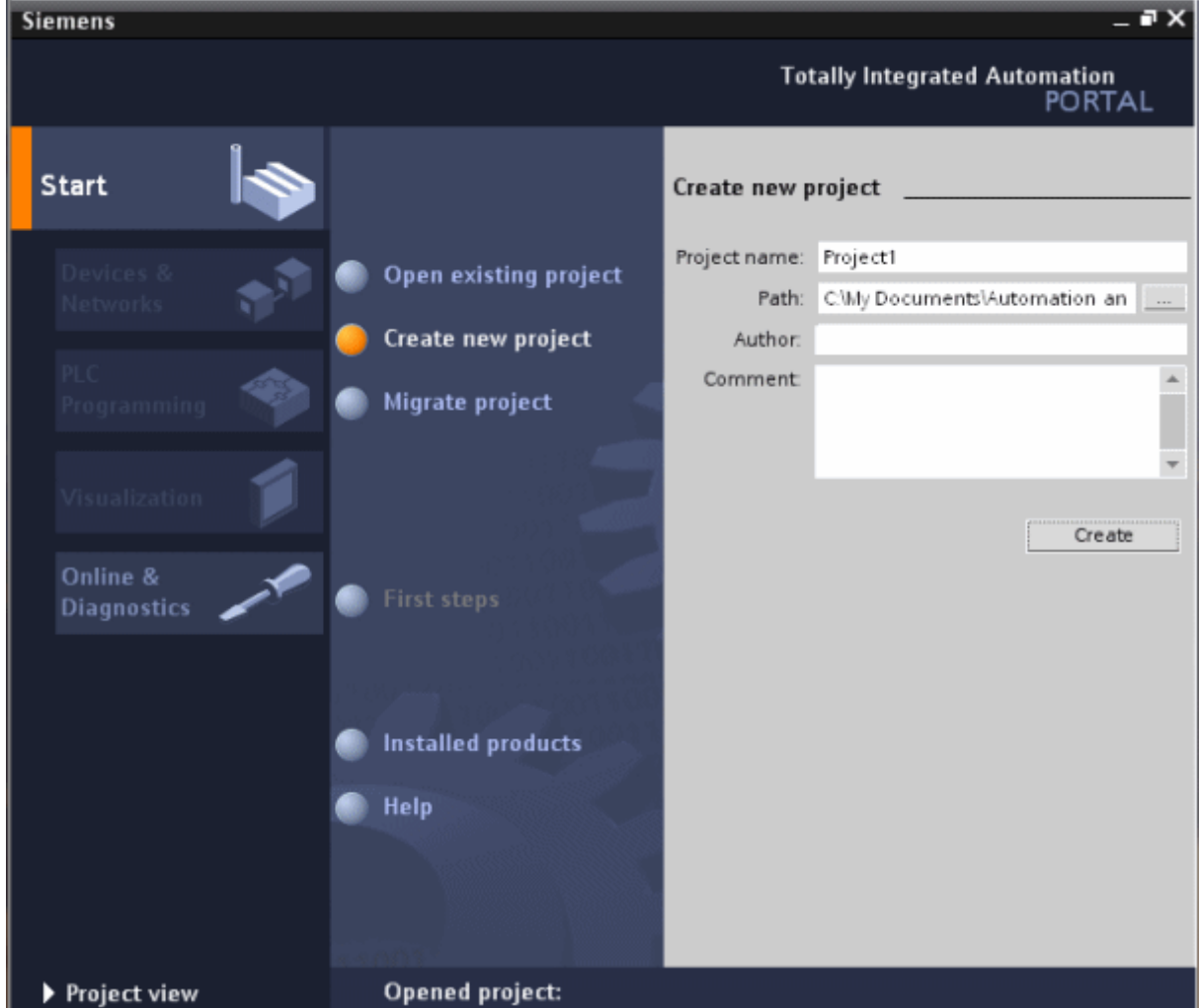

2. Next, select the **Online & Diagnostics** tab and then click **Accessible Devices**.

- **Siemens** m Totally Integrated Automation<br>PORTAL Accessible devices PGPC interface to show accessible devices for:  $\frac{1}{2}$  VMware Accelerated AMD P  $\rightarrow$ Accessible devices in target subnet Device Device type Mype Address MAC address<br>[KEPS71200 CPU 1212C ACID... TCPNP 10.10.110.150 00-10-06-00-BC2F Online & **Diagnostics Accessible devices** Refresh **R** Help Show in project tree Close  $\blacktriangleright$  Project view Opened project:
- 3. Select the appropriate PG/PC interface. This will prompt the TIA to scan the network for the device.

- 4. Once the scan is complete, select the device and then click **Show**. This will invoke the Project View.
- 5. In the project tree, locate the IP address and then open **Online & Diagnostics**.
- 6. Next, double-click **Online & Diagnostics** to invoke **Online Access**.

7. Select **Functions** and then click **Assign IP Address**.

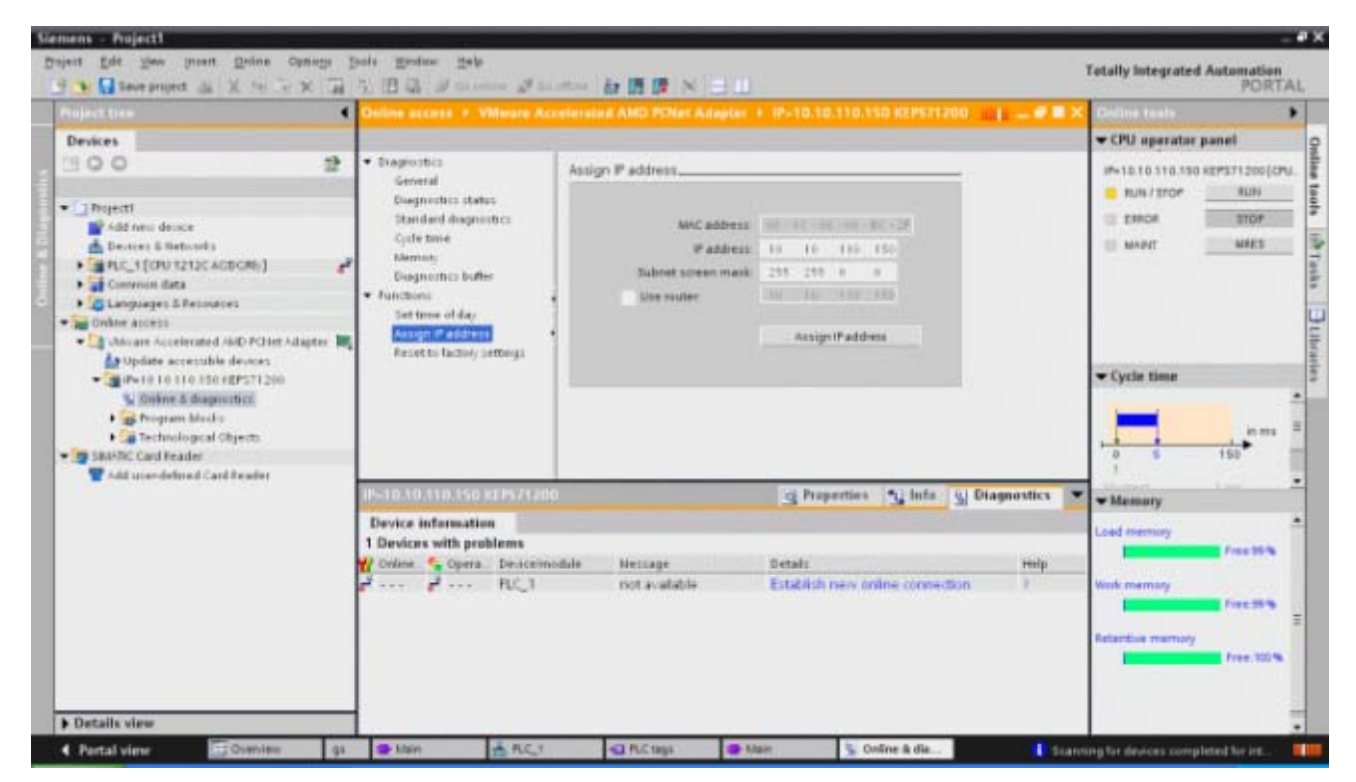

8. Enter the communication settings and click **Assign IP Address**.

**Note:** The device is now ready to be configured.

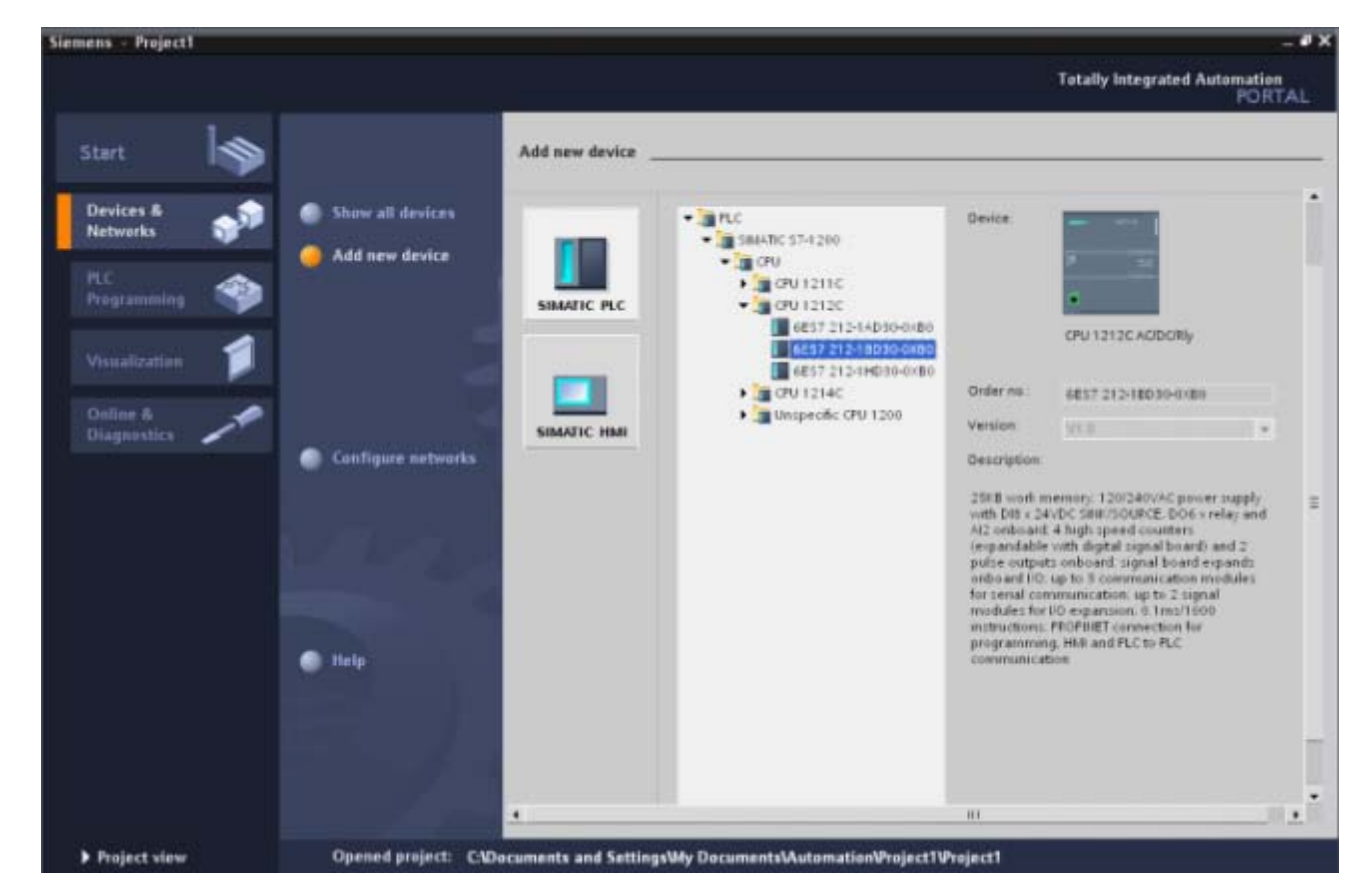

9. Return to the Portal View and then select the **Device & Networks** tab. Then, click **Add new device**.

10. Next, select the device's configuration and then click **Add device**. This will invoke the Project View, where the device's hardware can be further configured.

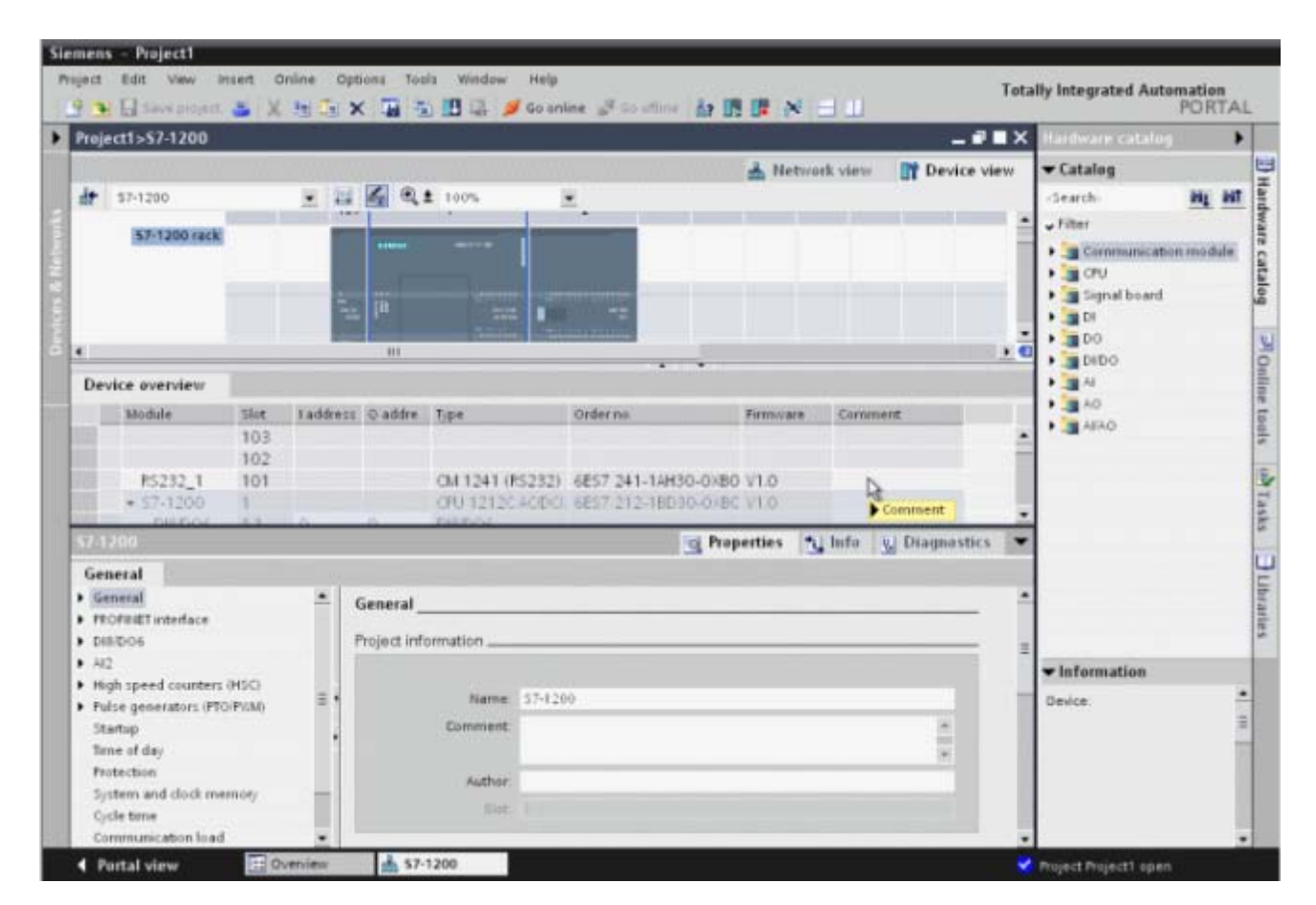

11. Once finished, view the project tree. Locate **Program Blocks** and **PLC Tags** and then configure the addresses that will be used in the PLC project.

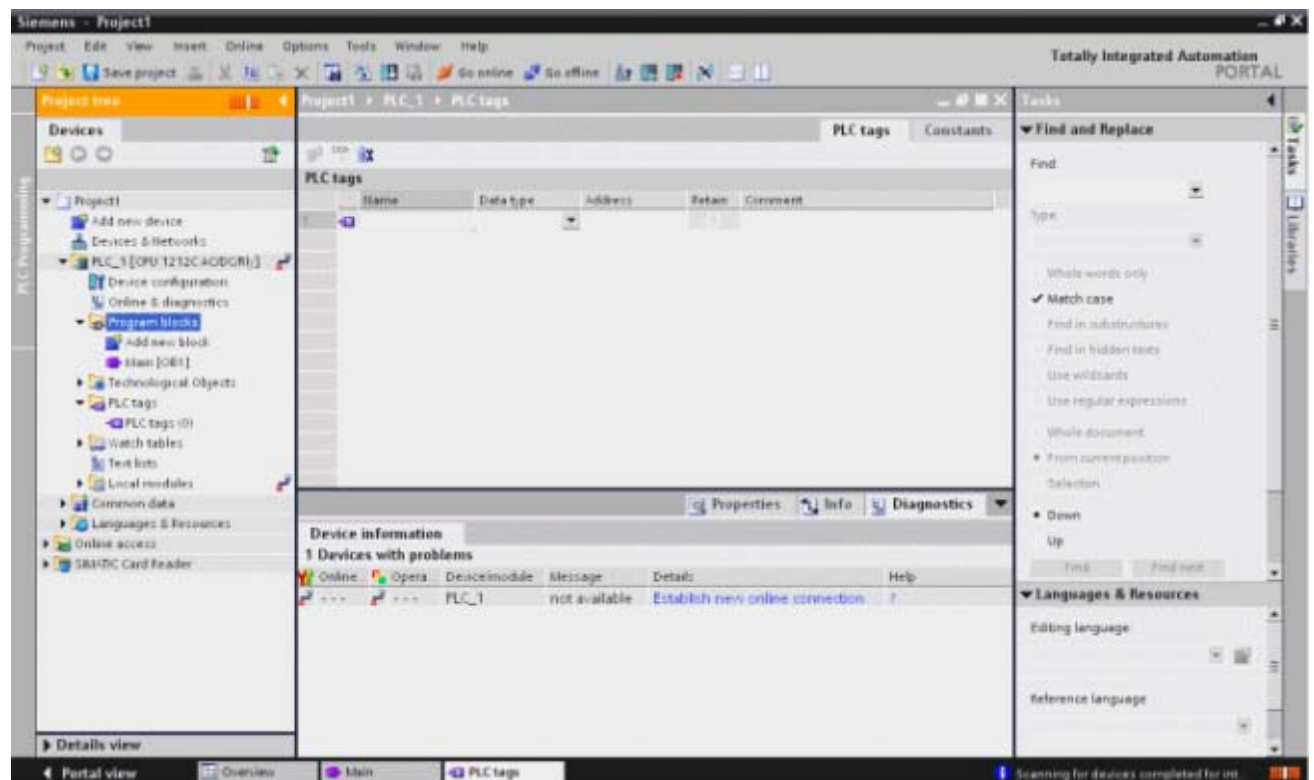

**Note:** The device is now configured and can be placed in Run Mode for communications.

# <span id="page-34-0"></span>**Cable Diagrams**

**35**

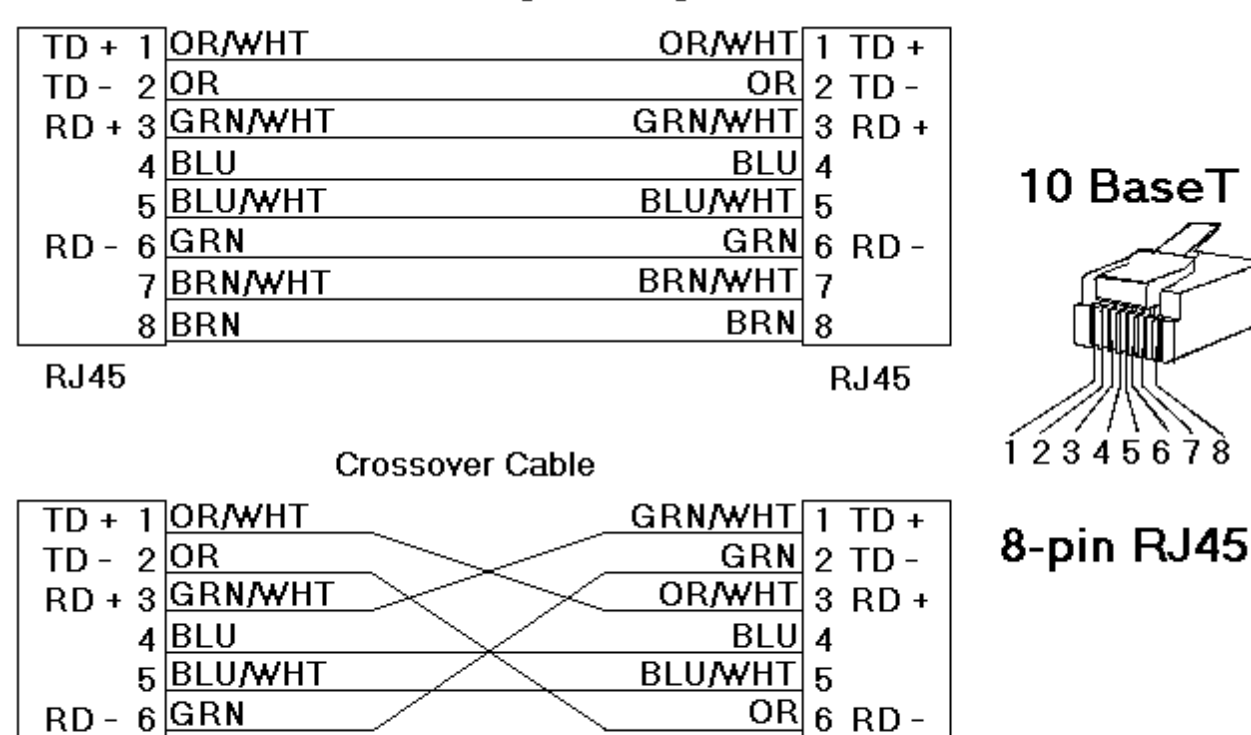

BRN/WHT 7

 $BRN|8$ 

**RJ45** 

# Patch Cable (Straight Through)

7BRN/WHT

 $8$  $BRN$ 

**RJ45**
# <span id="page-36-0"></span>**Optimizing Siemens TCP/IP Ethernet Communications**

The Siemens TCP/IP Ethernet driver has been designed to provide the best performance with the least amount of impact on the system's overall performance. While the Siemens TCP/IP Ethernet driver is fast, there are a couple of guidelines that can be used in order to control and optimize the application and gain maximum performance.

Our server refers to communications protocols like Siemens TCP/IP Ethernet as a channel. Each channel defined in the application represents a separate path of execution in the server. Once a channel has been defined, a series of devices must then be defined under that channel. Each of these devices represents a single Siemens TCP/IP Ethernet controller from which data will be collected. While this approach to defining the application will provide a high level of performance, it won't take full advantage of the Siemens TCP/IP Ethernet driver or the network. An example of how the application may appear when configured using a single channel is shown below.

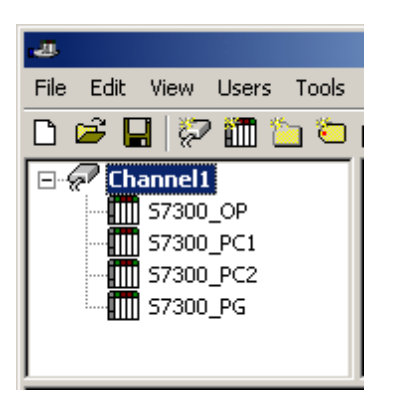

Each device appears under a single Siemens TCP/IP Ethernet channel. In this configuration, the driver must move from one device to the next as quickly as possible in order to gather information at an effective rate. As more devices are added or more information is requested from a single device, the overall update rate begins to suffer.

If the Siemens TCP/IP Ethernet driver could only define one single channel, then the example shown above would be the only option available; however, the Siemens TCP/IP Ethernet driver can define up to 16 channels. Using multiple channels distributes the data collection workload by simultaneously issuing multiple requests to the network. An example of how the same application may appear when configured using multiple channels to improve performance is shown below.

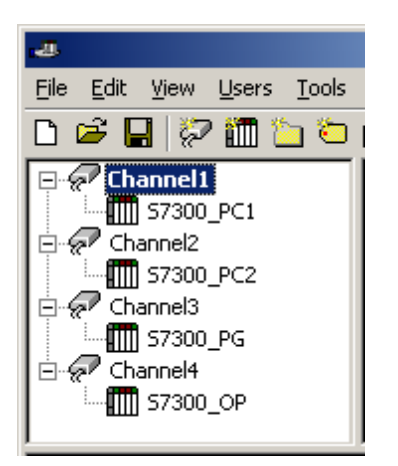

Each device has now been defined under its own channel. In this new configuration, a single path of execution is dedicated to the task of gathering data from each device. If the application has X or fewer devices, it can be optimized exactly how it is shown here. The performance will improve even if the application has more than 16 devices. While 16 or fewer devices may be ideal, the application will still benefit from additional channels. Although by spreading the device load across all 16 channels will cause the server to move from device to device again, it can now do so with far less devices to process on a single channel.

**Important:** Although the OPC Server limits the number of channels to 16, the device ultimately determines the number of allowed connections. This constraint comes from the fact that some devices cannot support 16 connections. For these devices, the maximum number of channels defined should equal the maximum number of connections allowed. For devices that support more than 16 connections, the maximum 16 channels should be defined, with devices spread evenly over these 16 channels. For more information on device connections, refer to **[Link](#page-5-0) [Settings](#page-5-0)**.

# <span id="page-37-2"></span>**Data Types Description**

<span id="page-37-7"></span><span id="page-37-3"></span><span id="page-37-1"></span><span id="page-37-0"></span>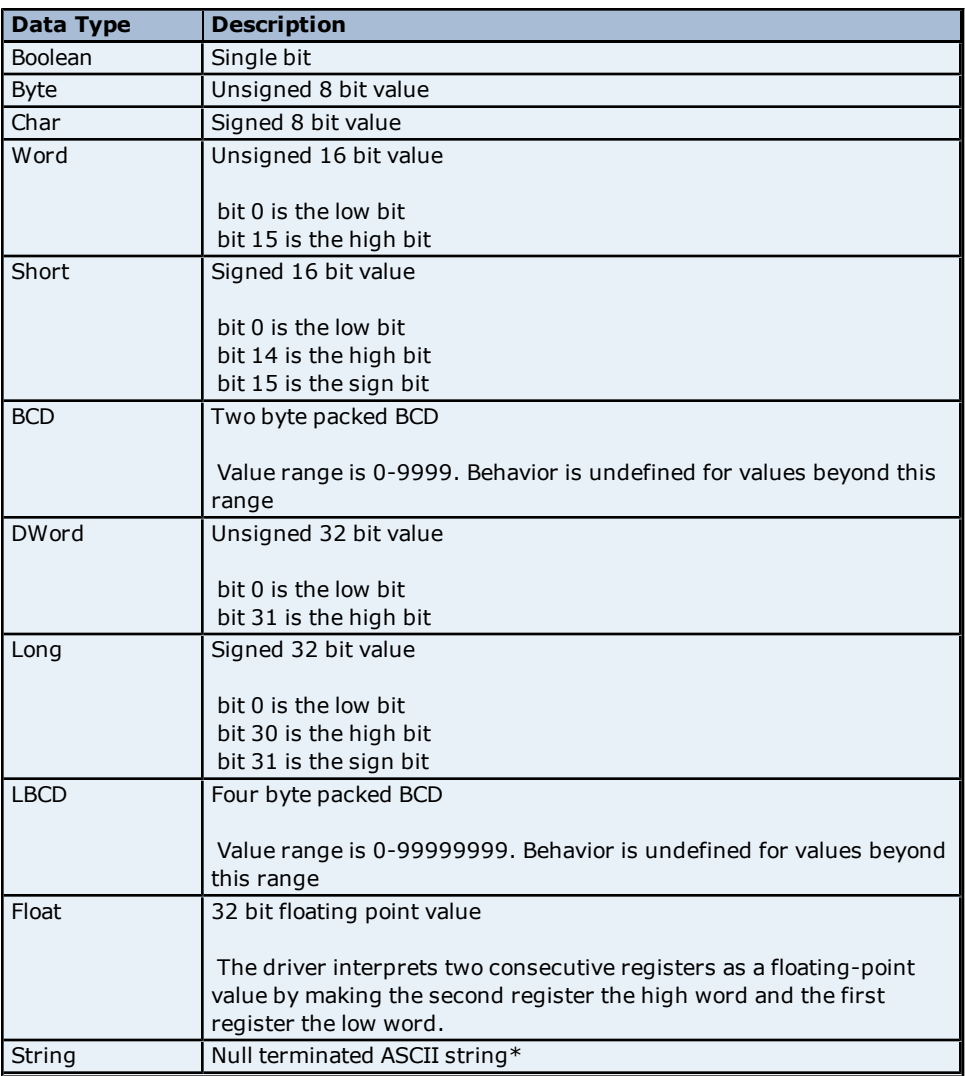

<span id="page-37-6"></span><span id="page-37-5"></span><span id="page-37-4"></span>\*The Data Block subtype, String, is a NULL padded ASCII string.

# <span id="page-38-1"></span>**Address Descriptions**

Address specifications vary depending on the model in use. Select a link from the following list to obtain specific address information for the model of interest.

**[S7-200](#page-38-0) [Address](#page-38-0) [Descriptions](#page-38-0) [S7-300](#page-40-0) [Address](#page-40-0) [Descriptions](#page-40-0) [S7-400](#page-40-1) [Address](#page-40-1) [Descriptions](#page-40-1) [S7-1200](#page-40-2) [Address](#page-40-2) [Descriptions](#page-40-2) [NetLink:](#page-40-3) [S7-300](#page-40-3) [Address](#page-40-3) [Descriptions](#page-40-3) [NetLink:](#page-41-0) [S7-400](#page-41-0) [Address](#page-41-0) [Descriptions](#page-41-0) [Internal](#page-41-1) [Tags](#page-41-1)**

# <span id="page-38-0"></span>**S7-200 Address Descriptions**

The default data types for dynamically defined tags are shown in **bold**.

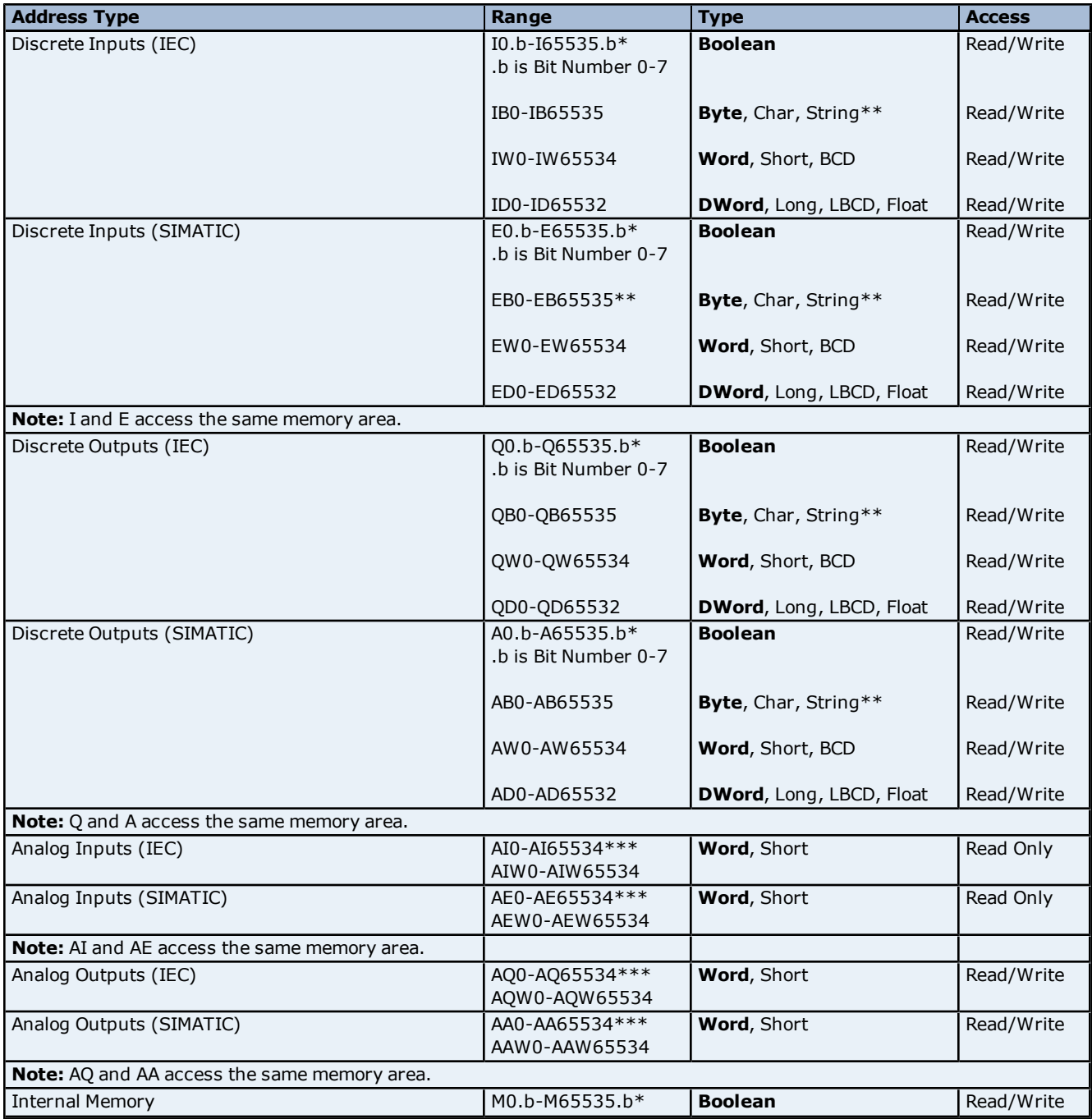

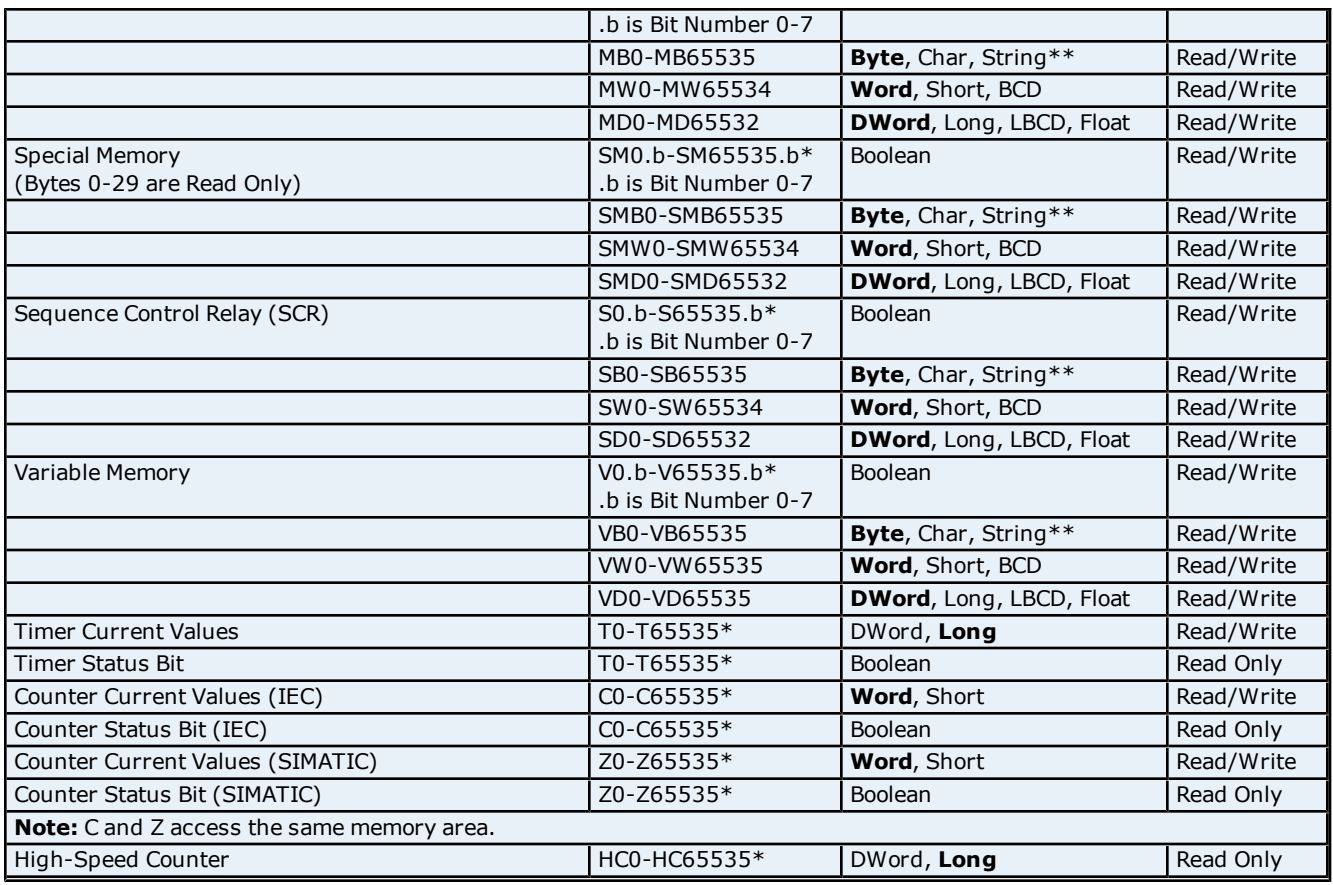

\*These memory types/subtypes do not support arrays

\*\*Byte memory types (i.e. MB) support Strings. The syntax for strings is <address>.<length> where 0 < length  $\leq$  = 212.

\*\*\*For Analog Inputs and Outputs the address must be even (AI0, AI2, AI4...).

**Note 1:** All offsets for memory types I, Q, M, S and SM represent a byte starting location within the specified memory type.

**Note 2:** Use caution when modifying Word, Short, DWord, and Long types. For I, Q, and F each address starts at a byte offset within the device. Therefore, Words MW0 and MW1 overlap at byte 1. Writing to MW0 will also modify the value held in MW1. Similarly, DWord, and Long types can also overlap. It is recommended that these memory types be used so that overlapping does not occur. As an example, with DWord MD0, MD4, MD8 ... and so on can be used to prevent overlapping bytes.

#### **Arrays**

All memory types/subtypes with the exception of those marked with an asterisk (\*), support arrays. Below are valid syntax for declaring an array. If no rows are specified, row count of 1 is assumed.

<address>[rows][cols] <address>.rows.cols <address>,rows,cols <address>\_rows\_cols

For Word, Short, and BCD arrays, the base address + (rows \* cols \* 2) cannot exceed 65536. Keep in mind that the elements of the array are words, located on a word boundary. For example, IW0[4] would return IW0, IW2, IW4, and IW6.

For Float, DWord, Long and Long BCD arrays, the base address + (rows \* cols \* 4) cannot exceed 65536. Keep in mind that the elements of the array are DWord, located on a DWord boundary. For example, ID0[4] will return ID0, ID4, ID8, ID12.

For all arrays, the total number of bytes being requested cannot exceed the internal block size of 218 bytes.

# <span id="page-40-0"></span>**S7-300 Address Descriptions**

**Standard Support [S7-300/400/1200](#page-41-2) [Item](#page-41-2) [Syntax](#page-41-2) [Internal](#page-41-1) [Tags](#page-41-1)**

#### **Third-Party Support**

For users familiar with the following applications, limited addressing support is available.

**[Applicom](#page-45-0) [Direct-Link](#page-45-0) [SW1000](#page-45-0) [Item](#page-45-0) [Syntax](#page-45-0) [INAT](#page-47-0) [OPC-Server](#page-47-0) [TCPIPH1](#page-47-0) [Item](#page-47-0) [Syntax](#page-47-0) [Siemens](#page-49-0) [Simatic](#page-49-0) [Net](#page-49-0) [Item](#page-49-0) [Syntax](#page-49-0) [Siemens](#page-51-0) [STEP](#page-51-0) [7](#page-51-0) [Item](#page-51-0) [Syntax](#page-51-0) [Softing](#page-53-0) [S7/S5](#page-53-0) [OPC](#page-53-0) [Server](#page-53-0) [Item](#page-53-0) [Syntax](#page-53-0)**

**Legacy Support [Legacy](#page-55-0) [S7-300/400](#page-55-0) [Item](#page-55-0) [Syntax](#page-55-0)**

**Note:** All brand and product names are trademarks, registered trademarks or service marks of their respective holders.

### <span id="page-40-1"></span>**S7-400 Address Descriptions**

**Standard Support [S7-300/400/1200](#page-41-2) [Item](#page-41-2) [Syntax](#page-41-2) [Internal](#page-41-1) [Tags](#page-41-1)**

**Third-Party Support** For users familiar with the following applications, limited addressing support is available.

**[Applicom](#page-45-0) [Direct-Link](#page-45-0) [SW1000](#page-45-0) [Item](#page-45-0) [Syntax](#page-45-0) [INAT](#page-47-0) [OPC-Server](#page-47-0) [TCPIPH1](#page-47-0) [Item](#page-47-0) [Syntax](#page-47-0) [Siemens](#page-49-0) [Simatic](#page-49-0) [Net](#page-49-0) [Item](#page-49-0) [Syntax](#page-49-0) [Siemens](#page-51-0) [STEP](#page-51-0) [7](#page-51-0) [Item](#page-51-0) [Syntax](#page-51-0) [Softing](#page-53-0) [S7/S5](#page-53-0) [OPC](#page-53-0) [Server](#page-53-0) [Item](#page-53-0) [Syntax](#page-53-0)**

**Legacy Support [Legacy](#page-55-0) [S7-300/400](#page-55-0) [Item](#page-55-0) [Syntax](#page-55-0)**

**Note:** All brand and product names are trademarks, registered trademarks or service marks of their respective holders.

# <span id="page-40-2"></span>**S7-1200 Address Descriptions**

**Standard Support [S7-300/400/1200](#page-41-2) [Item](#page-41-2) [Syntax](#page-41-2) [Internal](#page-41-1) [Tags](#page-41-1)**

#### **Third-Party Support**

For users familiar with the following applications, limited addressing support is available.

**[Applicom](#page-45-0) [Direct-Link](#page-45-0) [SW1000](#page-45-0) [Item](#page-45-0) [Syntax](#page-45-0) [INAT](#page-47-0) [OPC-Server](#page-47-0) [TCPIPH1](#page-47-0) [Item](#page-47-0) [Syntax](#page-47-0) [Siemens](#page-49-0) [Simatic](#page-49-0) [Net](#page-49-0) [Item](#page-49-0) [Syntax](#page-49-0) [Siemens](#page-51-0) [STEP](#page-51-0) [7](#page-51-0) [Item](#page-51-0) [Syntax](#page-51-0) [Softing](#page-53-0) [S7/S5](#page-53-0) [OPC](#page-53-0) [Server](#page-53-0) [Item](#page-53-0) [Syntax](#page-53-0)**

**Legacy Support [Legacy](#page-55-0) [S7-300/400](#page-55-0) [Item](#page-55-0) [Syntax](#page-55-0)**

**Note:** All brand and product names are trademarks, registered trademarks or service marks of their respective holders.

# <span id="page-40-3"></span>**NetLink: S7-300 Address Descriptions**

**Standard Support [S7-300/400/1200](#page-41-2) [Item](#page-41-2) [Syntax](#page-41-2)**

#### **Third-Party Support**

For users familiar with the following applications, limited addressing support is available.

**[Applicom](#page-45-0) [Direct-Link](#page-45-0) [SW1000](#page-45-0) [Item](#page-45-0) [Syntax](#page-45-0) [INAT](#page-47-0) [OPC-Server](#page-47-0) [TCPIPH1](#page-47-0) [Item](#page-47-0) [Syntax](#page-47-0) [Siemens](#page-49-0) [Simatic](#page-49-0) [Net](#page-49-0) [Item](#page-49-0) [Syntax](#page-49-0) [Siemens](#page-51-0) [STEP](#page-51-0) [7](#page-51-0) [Item](#page-51-0) [Syntax](#page-51-0) [Softing](#page-53-0) [S7/S5](#page-53-0) [OPC](#page-53-0) [Server](#page-53-0) [Item](#page-53-0) [Syntax](#page-53-0)**

**Legacy Support [Legacy](#page-55-0) [S7-300/400](#page-55-0) [Item](#page-55-0) [Syntax](#page-55-0)**

**Note:** All brand and product names are trademarks, registered trademarks or service marks of their respective holders

# <span id="page-41-0"></span>**NetLink: S7-400 Address Descriptions**

#### **Standard Support [S7-300/400/1200](#page-41-2) [Item](#page-41-2) [Syntax](#page-41-2)**

#### **Third-Party Support**

For users familiar with the following applications, limited addressing support is available.

**[Applicom](#page-45-0) [Direct-Link](#page-45-0) [SW1000](#page-45-0) [Item](#page-45-0) [Syntax](#page-45-0) [INAT](#page-47-0) [OPC-Server](#page-47-0) [TCPIPH1](#page-47-0) [Item](#page-47-0) [Syntax](#page-47-0) [Siemens](#page-49-0) [Simatic](#page-49-0) [Net](#page-49-0) [Item](#page-49-0) [Syntax](#page-49-0) [Siemens](#page-51-0) [STEP](#page-51-0) [7](#page-51-0) [Item](#page-51-0) [Syntax](#page-51-0) [Softing](#page-53-0) [S7/S5](#page-53-0) [OPC](#page-53-0) [Server](#page-53-0) [Item](#page-53-0) [Syntax](#page-53-0)**

**Legacy Support [Legacy](#page-55-0) [S7-300/400](#page-55-0) [Item](#page-55-0) [Syntax](#page-55-0)**

**Note:** All brand and product names are trademarks, registered trademarks or service marks of their respective holders

# <span id="page-41-1"></span>**Internal Tags**

Although the following internal tags are not visible in the server configuration, they can be browsed by the OPC client. They can be found under the **<Channel Name>.<Device Name>.\_InternalTags** group. If the OPC client does not support browsing, or if a non-OPC client is being used, the tags can be created both dynamically and statically by using the addresses given below.

The tags listed in the following table are valid only for the S7-300 and S7-400 device models. The default data types are listed in **bold**.

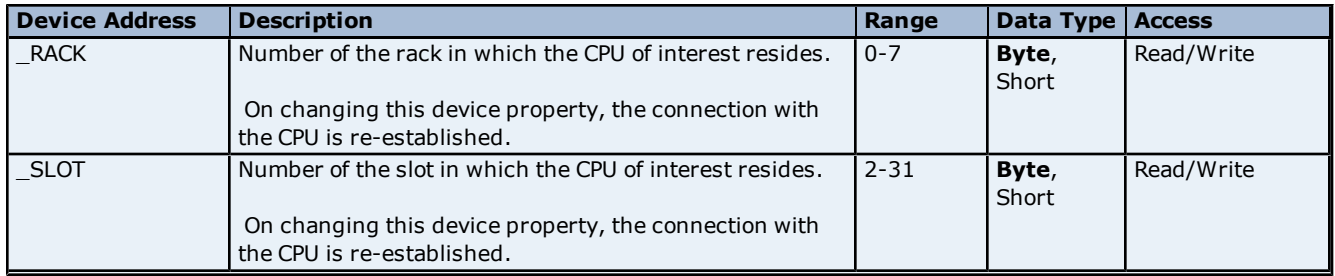

#### <span id="page-41-2"></span>**Standard S7-300/400/1200 Item Syntax**

#### **Address Syntax**

#### **Input, Output, Peripheral, Flag Memory Types**

```
<memory type><S7 data type><address>
```

```
<memory type><S7 data type><address><.bit>
```

```
<memory type><S7 data type><address><.string length>*
```

```
<memory type><S7 data type><address><[row][>col]>
```
#### **Timer and Counter Memory Types**

<memory type><address>

# **DB Memory Type**

```
DB<num>,<S7 data type><address>
DB<num>,<S7 data type><address><.bit>
DB<num>,<S7 data type><address><.string length>*
DB<num>,<S7 data type><address><[row][col]>
```
where <num> ranges from 1 to 65535.

\*Applies to S7 Data Types that support String. String length can vary from 0<n<= 212 with the exception of S7 Data Type String which can vary from  $0 < n <$  = 210.

#### **See Also: [Examples](#page-44-0)** and **[String](#page-43-0) [Support](#page-43-0)**.

# **Memory Types**

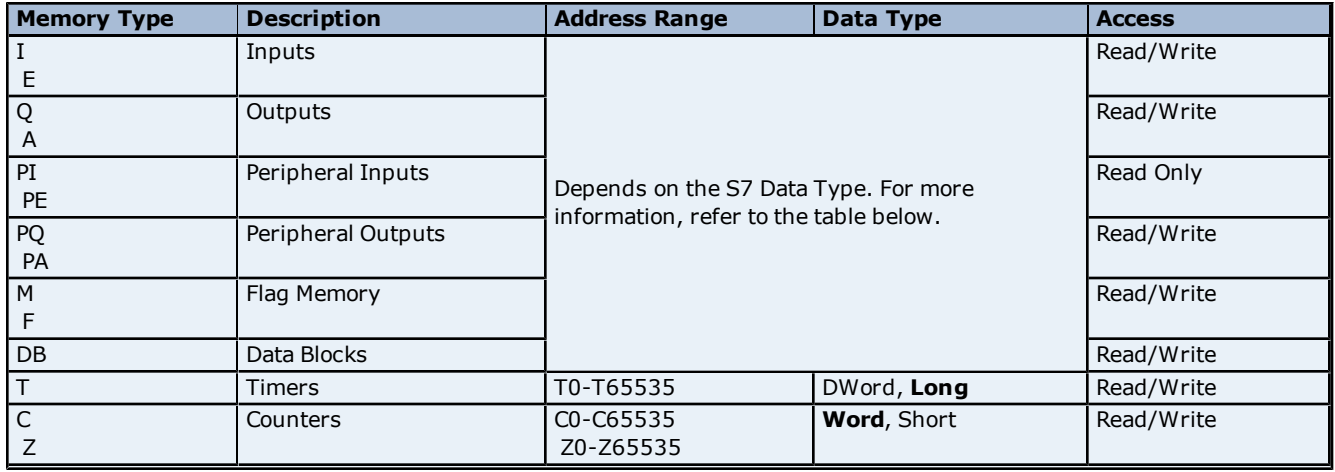

#### **See Also: [Examples](#page-44-0)**

# **S7 Data Types**

The S7 Data Type is used to coerce the data type for a tag. It does not apply to Timers and Counters. The default data types are shown in **bold**.

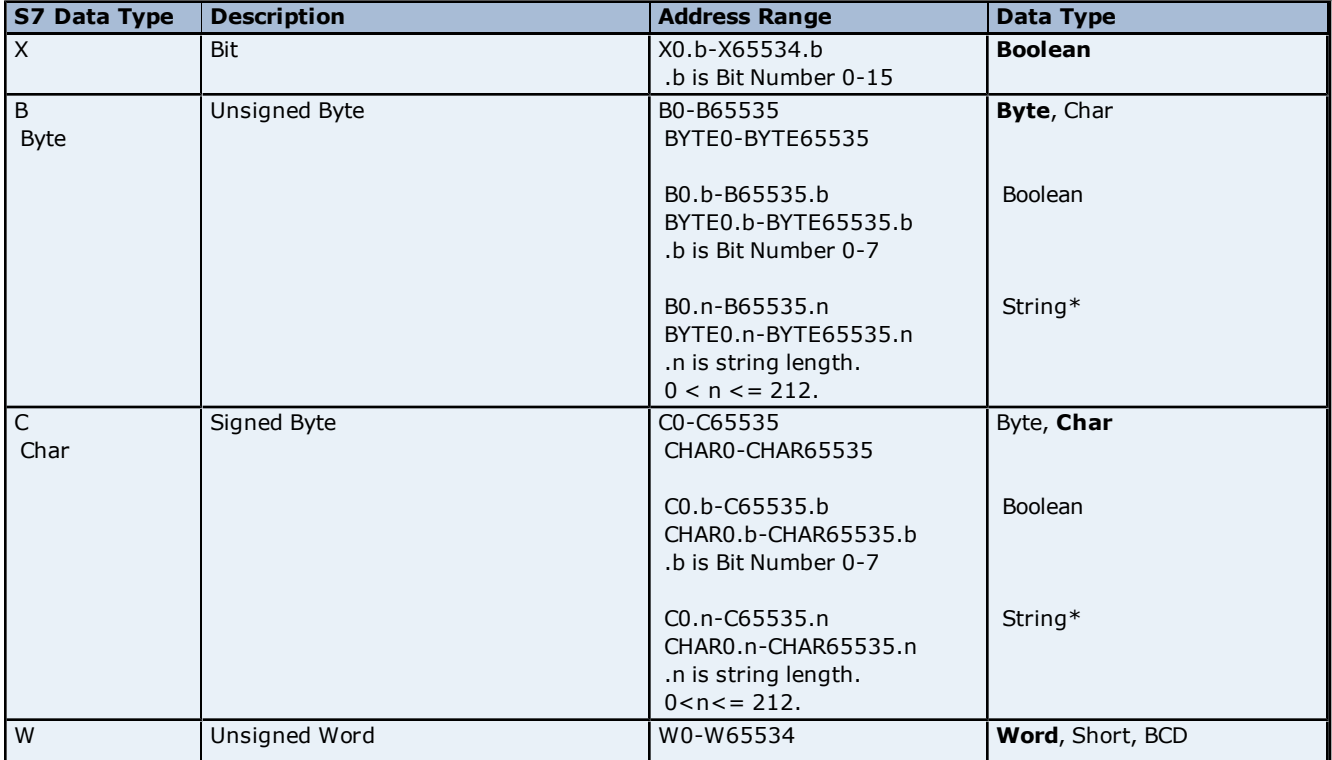

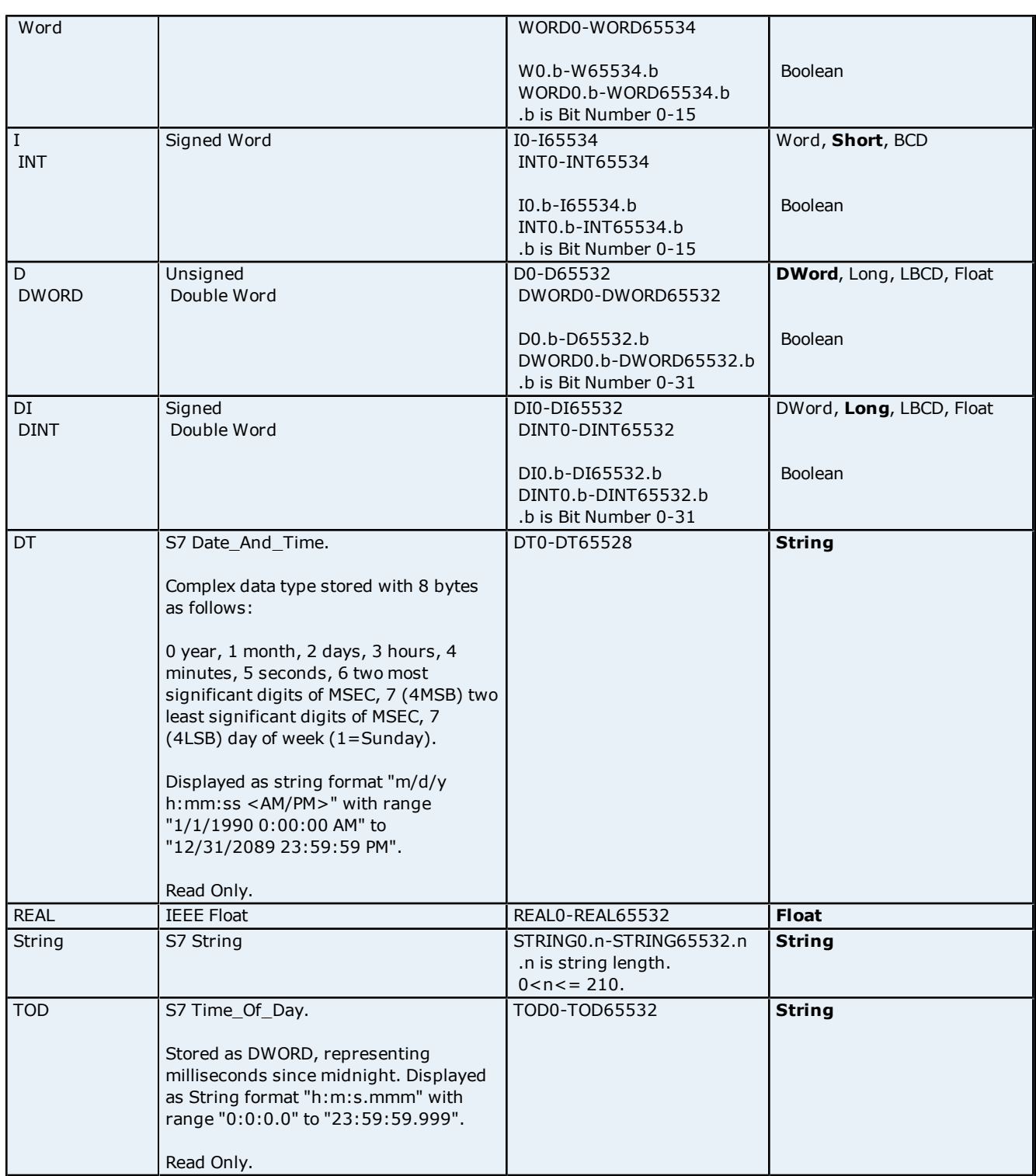

\*These are Raw Strings that differ in structure and usage from the STEP 7 String data type.

**Note:** Use caution when modifying Word, Short, DWord, and Long type as each address starts at a byte offset within the device. Therefore, Words MW0 and MW1 overlap at byte 1. Writing to MW0 will also modify the value held in MW1. Similarly, DWord, and Long types can also overlap. It is recommended that these memory types be used so that overlapping does not occur. As an example, with DWord MD0, MD4, MD8 ... and so on can be used to prevent overlapping bytes.

<span id="page-43-0"></span>**See Also: [Examples](#page-44-0)**

#### **String Support**

#### **Raw Strings**

For an address DBx,By.n @ String, String values read and written are stored at Byte offset y.

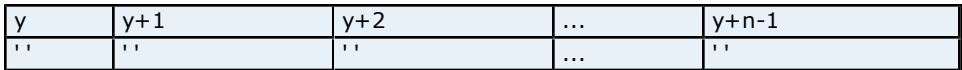

Raw strings are null terminated. If the maximum string length is 10 and 3 characters are written, the fourth character is set to NULL, while characters 5-10 are left untouched.

#### **String Support**

The String subtype follows the STEP 7 String data type definition. The syntax for the String S7 Data Type is STRINGy.n where y is the Byte offset, and n is the maximum String length. If n is not specified, the maximum String length will be 210 characters. String values read and written are stored at Byte offset y+2 in Data Block x. The "actual string length" gets updated with every write based on the string length of the string being written.

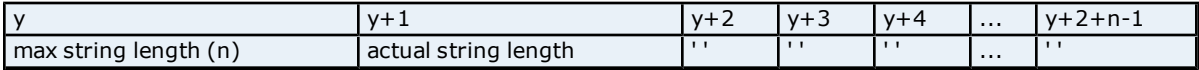

**Note:** String Strings are NULL padded. If the maximum string length is 10 and 3 characters are written, characters 4-10 are set to NULL.

#### **Array Support**

The [rows][cols] notation is appended to an address to specify an array (e.g. MW0[2][5]). If no rows are specified, row count of 1 is assumed. Boolean Arrays and String Arrays are not supported.

For Word, Short and BCD arrays, the base address + (rows \* cols \* 2) cannot exceed 65536. Keep in mind that the elements of the array are words, located on a word boundary. For example, IW0[4] would return IW0, IW2, IW4, and IW6.

For Float, DWord, Long and Long BCD arrays, the base address + (rows \* cols \* 4) cannot exceed 65536. Keep in mind that the elements of the array are DWord, located on a DWord boundary. For example, ID0[4] will return ID0, ID4, ID8, ID12.

For all arrays, the total number of bytes being requested cannot exceed the internal block size of 212 bytes.

#### **Timers**

The Siemens TCP/IP Ethernet driver automatically scales T values based on the Siemens S5 time format. Timer data is stored as a Word in the PLC but scaled to a DWord in the driver. The value returned will already be scaled using the appropriate Siemens time base. As a result, the values are always returned as a count of milliseconds. When writing to T memory the Siemens time base will also be applied. To write a value to a timer in the controller, simply write the desired value as a count of milliseconds to the appropriate timer.

#### **Counters**

<span id="page-44-0"></span>The value returned for C memory will automatically be converted to a BCD value.

#### **Examples**

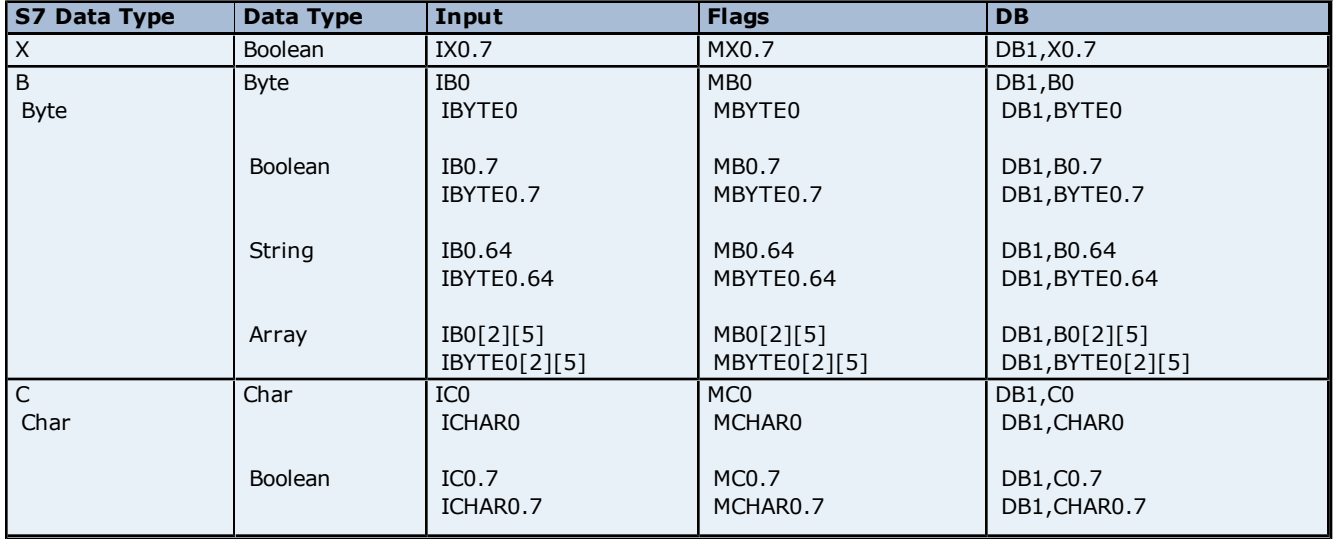

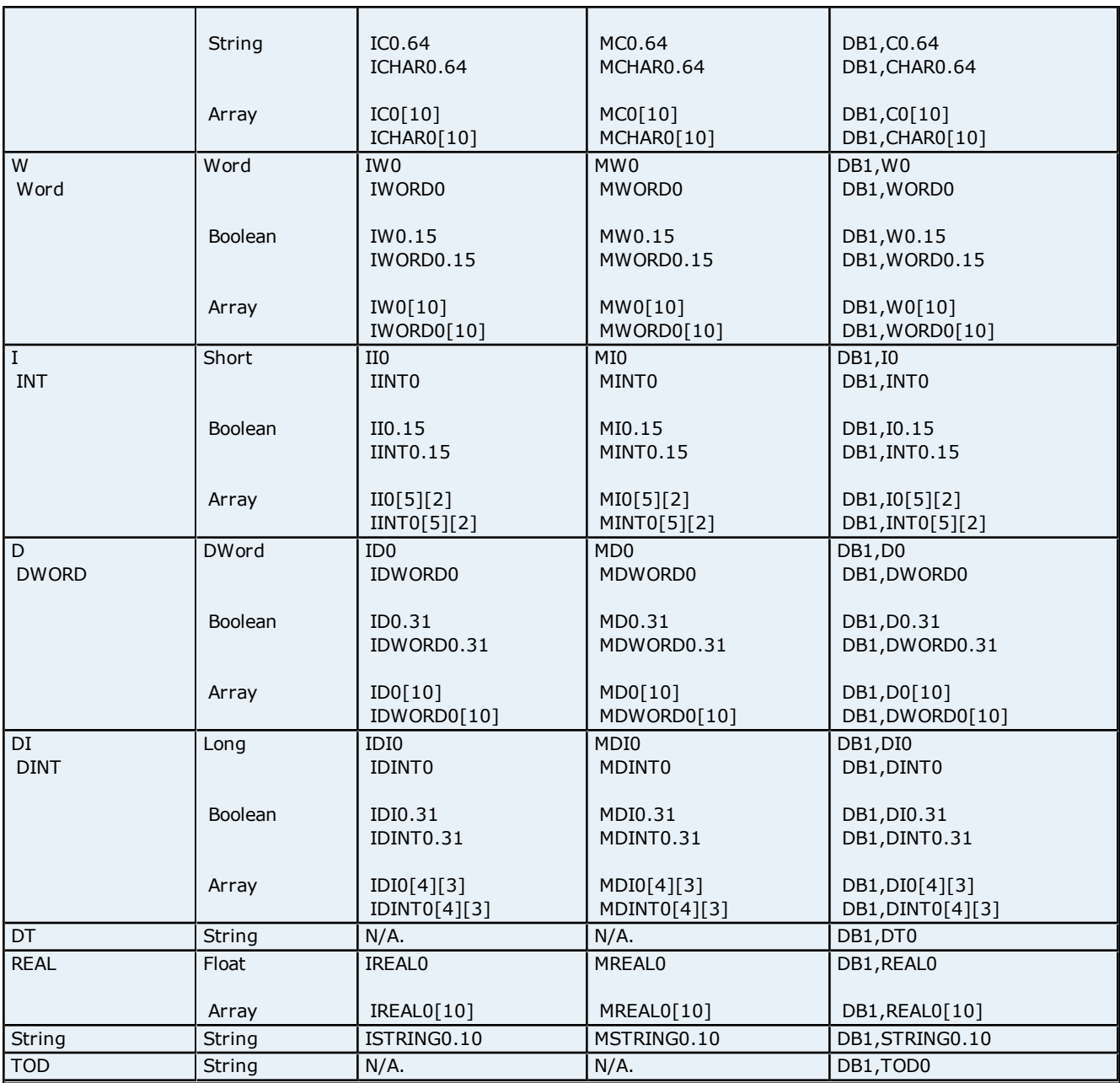

# <span id="page-45-0"></span>**Applicom Direct-Link SW1000 Item Syntax**

The following support for the Applicom Direct-Link SW1000 OPC Server is considered to be limited. Care must be taken as the data type for a given S7 data type/suffix may differ from the data type for the same S7 data type/suffix in the specified product. Applicom ASCII Strings are not supported by this driver. The following is intended to be a guideline for those already familiar with and/or prefer the syntax of the specified product. For preferred item syntax, refer to **[Standard](#page-41-2) [S7-300/400/1200](#page-41-2) [Item](#page-41-2) [Syntax](#page-41-2)**.

# **Address Syntax**

**Input, Output, Peripheral, Flag Memory Types**

<memory type><S7 data type><address> <memory type><S7 data type><address><\_row\_col>

**Timer and Counter Memory Types** <memory type><address>

# **DB Memory Type**

DB<num>.<S7 data type><address>[<suffix>] DB<num>.<S7 data type><address><\_row\_col> Where <num> ranges from 1 to 65535.

# **See Also: [Examples](#page-46-0)**

# **Memory Types**

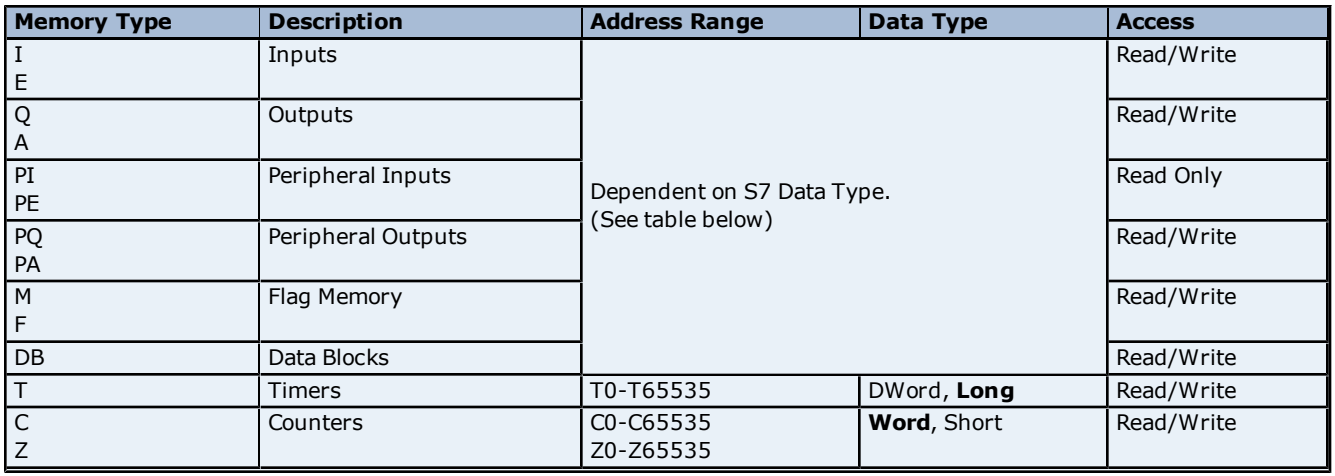

# **See Also: [Examples](#page-46-0)**

### **S7 Data Types**

The S7 data type is used to coerce the data type for a tag. It does not apply to Timers and Counters. The default data types are shown in **bold**. Suffixes are not required.

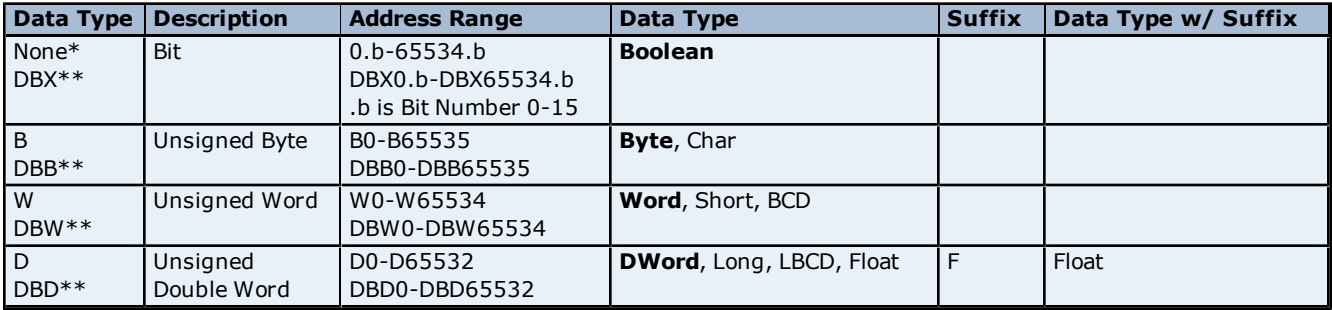

\*No S7 data type specified. Applies to non-DB Memory Types Only. \*\*Applies to DB Memory Types Only.

# **See Also: [Examples](#page-46-0)**

### **Suffixes**

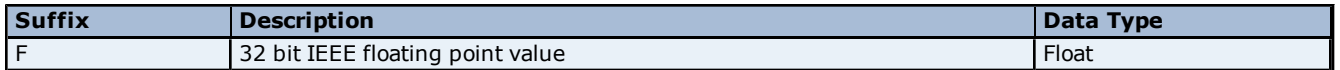

#### **Array Support**

<span id="page-46-0"></span>The <.array size> notation is appended to an address to specify an array (e.g. MW0.10). Boolean Arrays and String Arrays are not supported.

# **Examples**

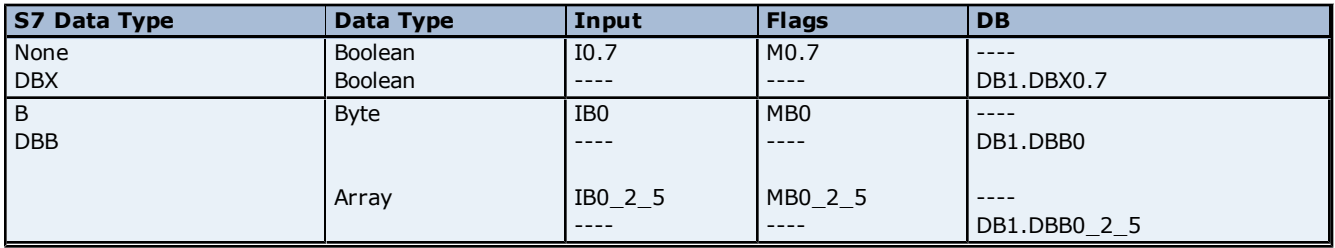

# **Siemens TCP/IP Ethernet Driver Help**

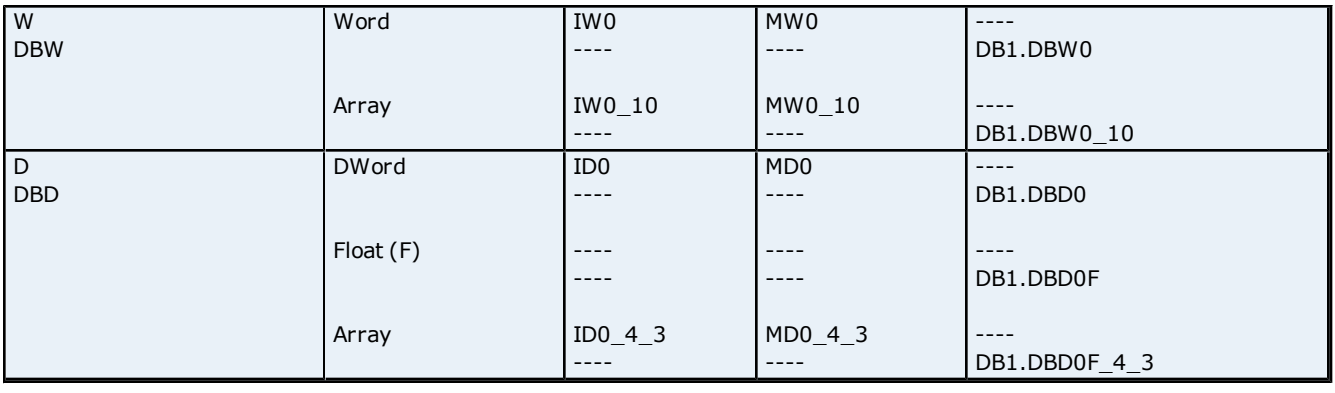

**Note:** All brand and product names are trademarks, registered trademarks or service marks of their respective holders.

# <span id="page-47-0"></span>**INAT OPC Server TCPIPH1 Item Syntax**

**Important:** The following support for the INAT OPC Server TCPIPH1 (V1.22 and up) is considered to be limited. Care must be taken as the data type for a given S7 data type/suffix may differ from the data type for the same S7 data type/suffix in the specified product. S7 data type and suffixes not included below are not supported by this driver. The following is intended to be a guideline for those already familiar with and/or prefer the syntax of the specified product. For preferred item syntax, refer to **[Standard](#page-41-2) [S7-300/400/1200](#page-41-2) [Item](#page-41-2) [Syntax](#page-41-2)**.

### **Address Syntax**

# **Input, Output, Peripheral, Flag Memory Types**

<memory type><S7 data type><address>[<suffix>] <memory type><S7 data type><address><.string length>\* <memory type><S7 data type><address><.array size>[<suffix>]

#### **Timer and Counter Memory Types**

<memory type><address>

#### **DB Memory Type**

DB<num>.<S7 data type><address>[<suffix>] DB<num>.<S7 data type><address><**.**string length>\* DB<num>.<S7 data type><address><.array size>[<suffix>]

Where <num> ranges from 1 to 65535.

\*Applies to S7 data types that support String.

### **See Also: [Examples](#page-48-0)**

#### **Memory Types**

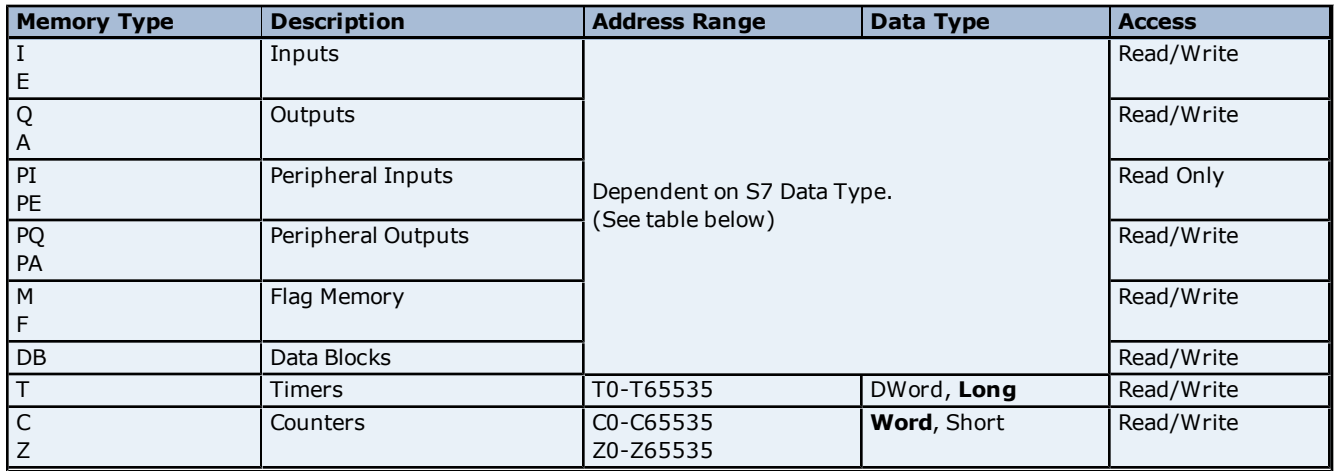

# **See Also: [Examples](#page-48-0)**

**48**

# **S7 Data Types**

The S7 data type is used to coerce the data type for a tag. It does not apply to Timers and Counters. Default data types are shown in **bold**. A suffix is not required.

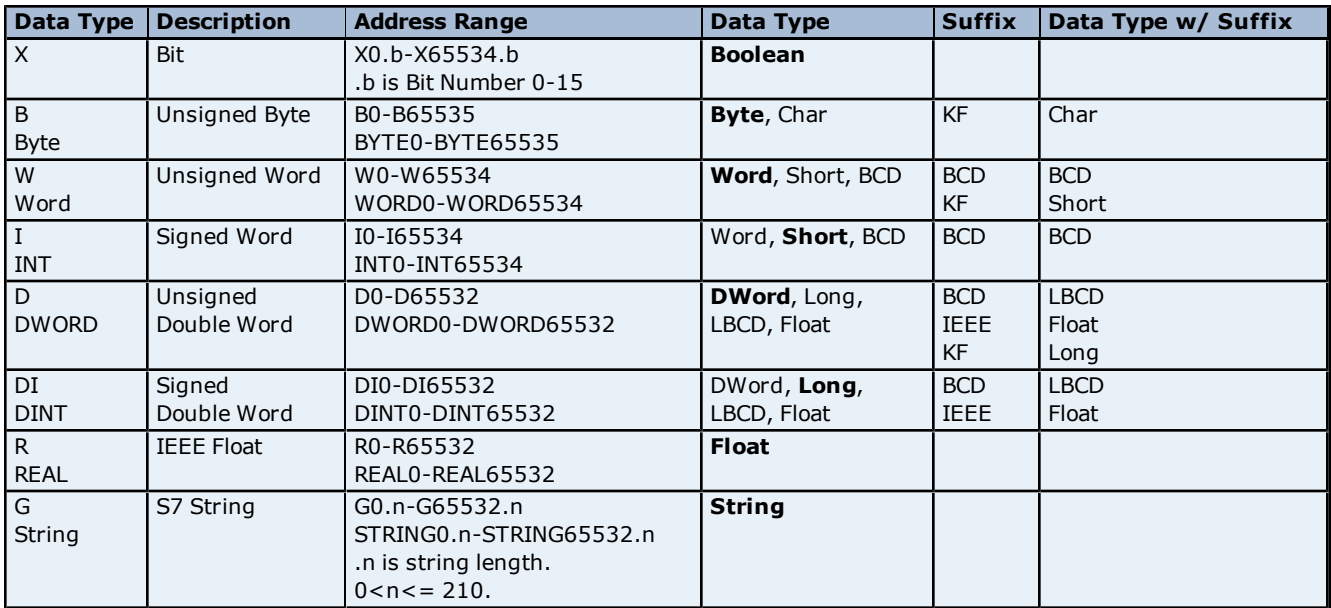

# **See Also: [Examples](#page-48-0)**

# **Suffixes**

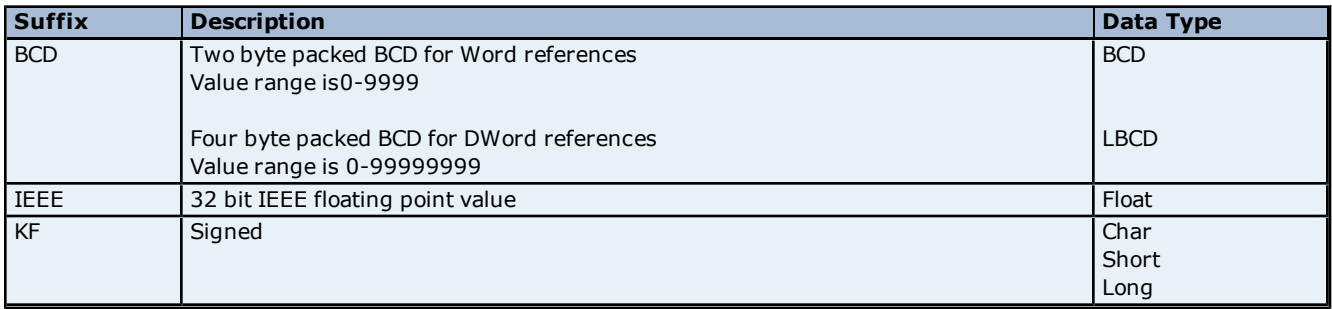

# **Array Support**

<span id="page-48-0"></span>The <.array size> notation is appended to an address to specify an array (e.g. MW0.10). Boolean Arrays and String Arrays are not supported.

# **Examples**

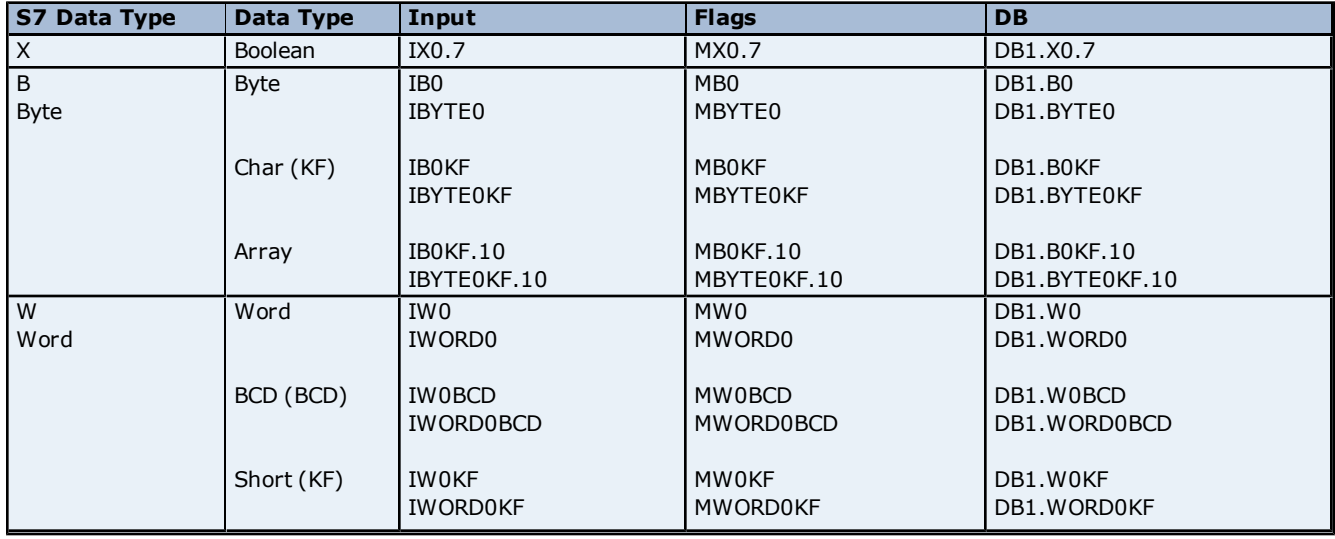

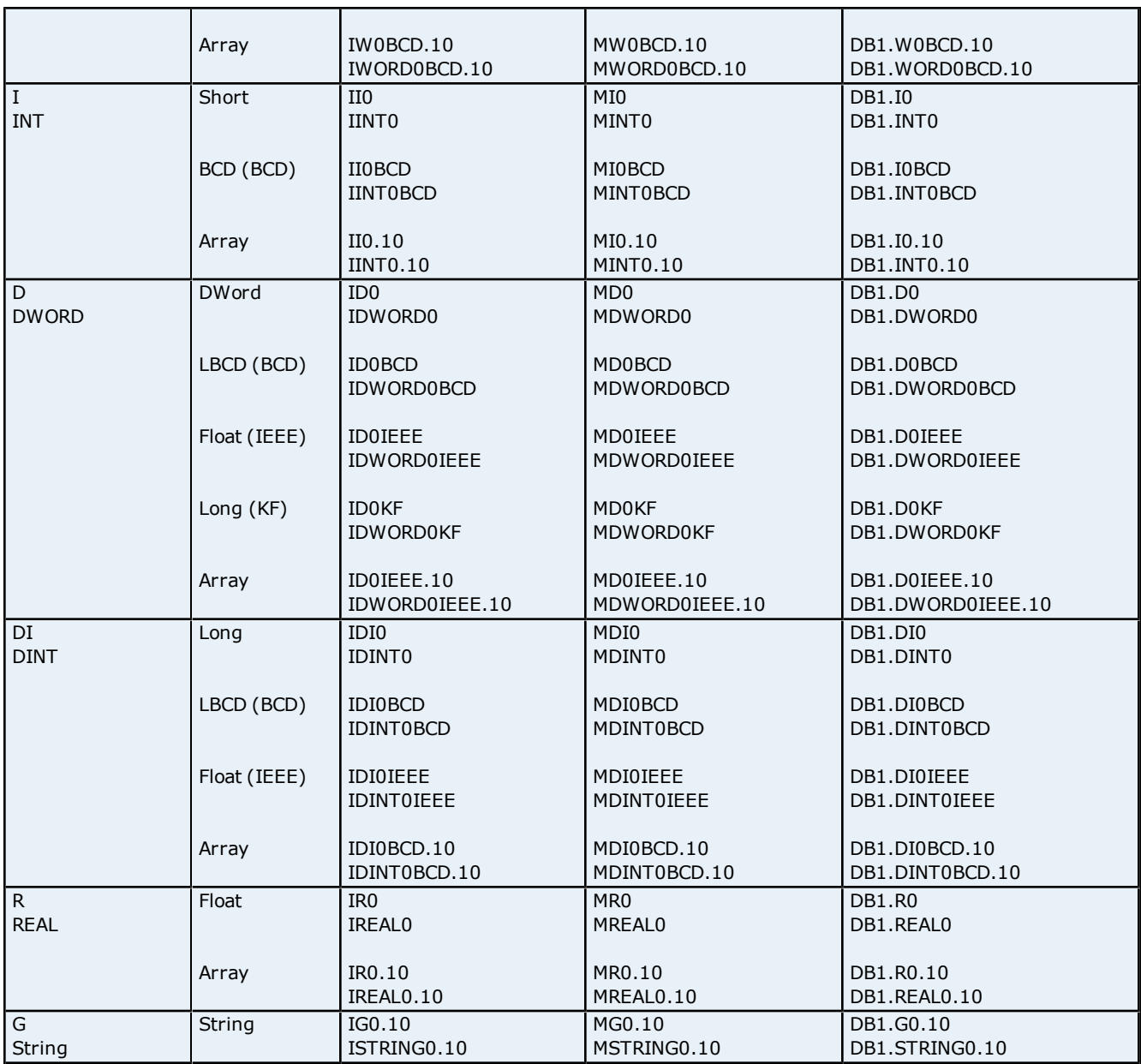

**Note:** All brand and product names are trademarks, registered trademarks or service marks of their respective holders.

# <span id="page-49-0"></span>**Siemens Simatic Net Item Syntax**

**Important:** The following support for the Siemens Simatic Net OPC Server is considered to be limited. Care must be taken as the data type for a given S7 data type may differ from the data type for the same S7 data type in the specified product. S7 data types not included below are not supported by this driver. The following is intended to be a guideline for those already familiar with and/or prefer the syntax of the specified product. For preferred item syntax, refer to **[Standard](#page-41-2) [S7-300/400/1200](#page-41-2) [Item](#page-41-2) [Syntax](#page-41-2)**.

# **Address Syntax**

#### **Input, Output, Peripheral, Flag Memory Types**

<memory type> <S7 data type> <address> <memory type><S7 data type><address><.string length> <memory type><S7 data type><address><,array size>

#### **Timer and Counter Memory Types**

<memory type><address>

#### **DB Memory Type**

DB<num>,<S7 data type><address> DB<num>,<S7 data type><address><.string length>\* DB<num>,<S7 data type><address><, array size>

Where <num> ranges from 1 to 65535.

\*Applies to S7 data types that support String.

# **See Also: [Examples](#page-50-0)**

# **Memory Types**

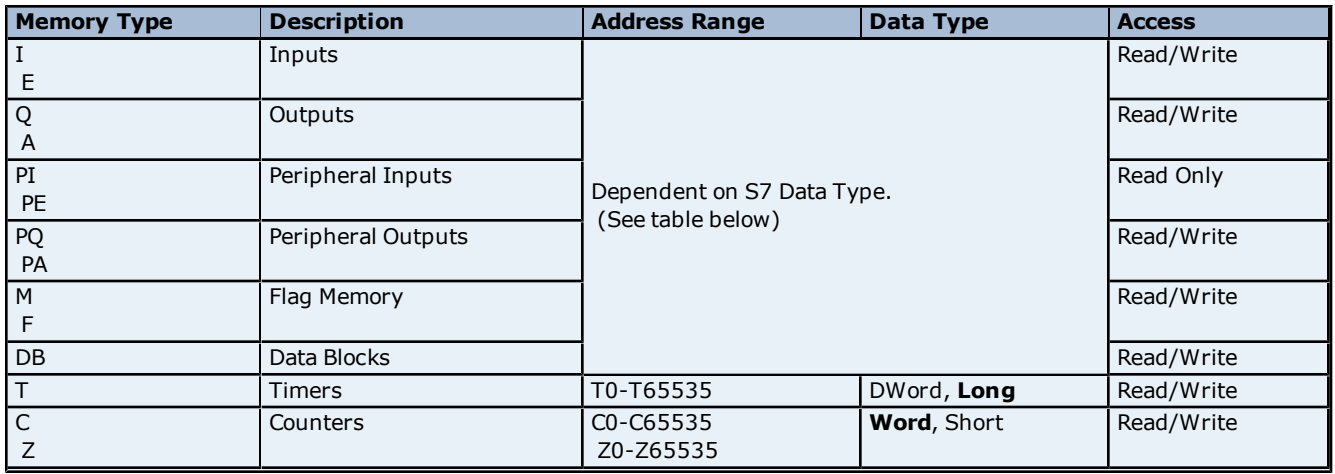

#### **See Also: [Examples](#page-50-0)**

# **S7 Data Types**

The S7 data type is used to coerce the data type for a tag. It does not apply to Timers and Counters. The default data types are shown in **bold**.

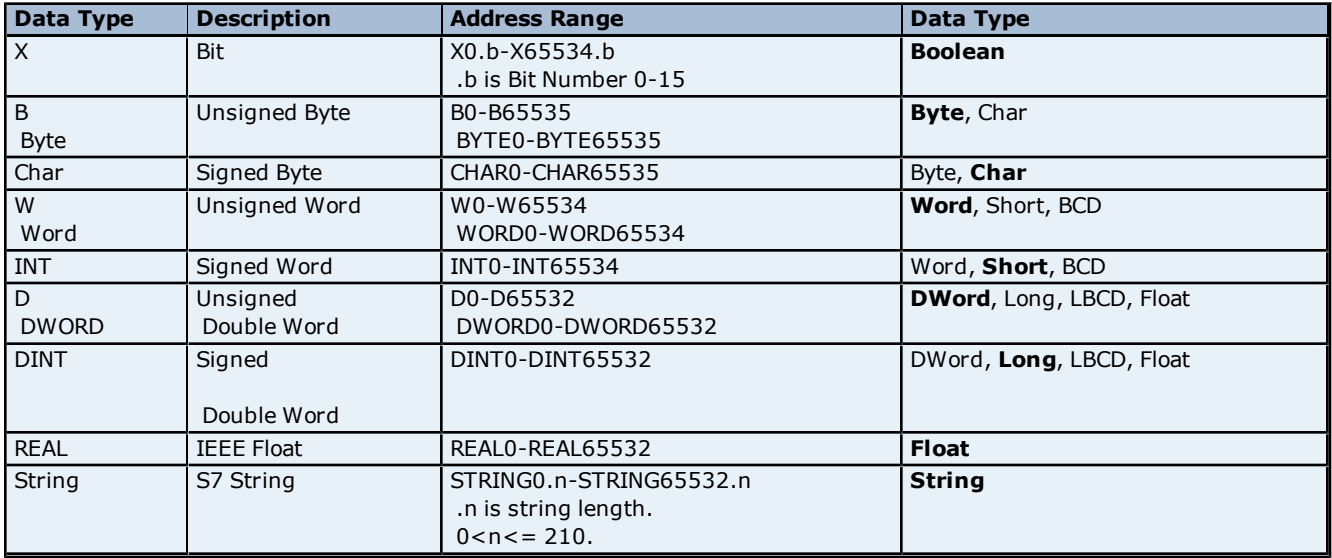

# **See Also: [Examples](#page-50-0)**

#### **Array Support**

<span id="page-50-0"></span>The <.array size> notation is appended to an address to specify an array (e.g. MW0.10). Boolean Arrays and String Arrays are not supported.

### **Examples**

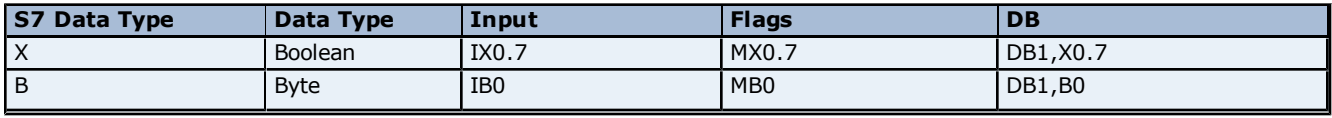

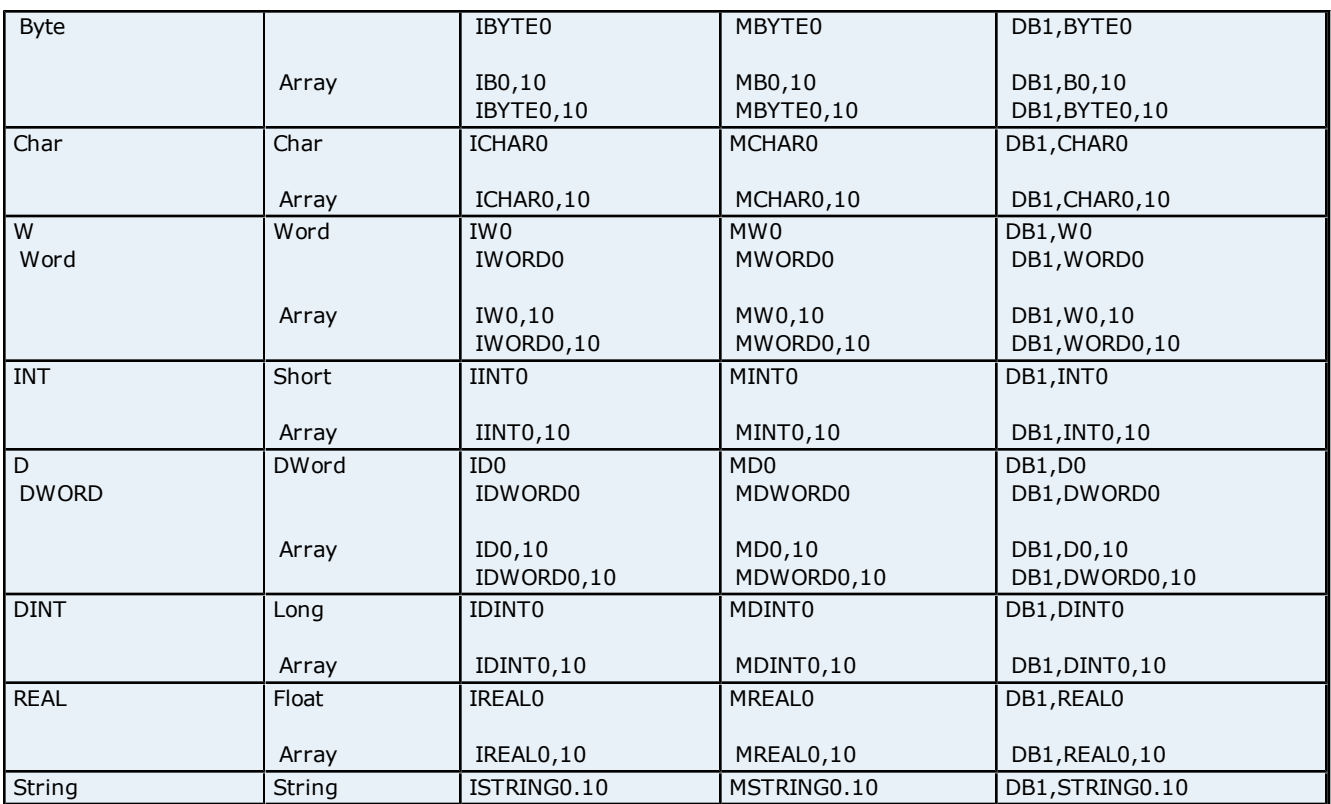

**Note:** All brand and product names are trademarks, registered trademarks or service marks of their respective holders.

# <span id="page-51-0"></span>**Siemens STEP 7 Item Syntax**

**Important:** The following support for Siemens STEP 7 Variable Table (VAT) syntax is considered to be limited. Care must be taken as the data type for a given S7 data type/suffix may differ from the data type for the same S7 data type/suffix in the specified product. S7 data types not included below are not supported by this driver. The following is intended to be a guideline for those already familiar with and/or prefer the syntax of the specified product. For preferred item syntax, refer to **[Standard](#page-41-2) [S7-300/400/1200](#page-41-2) [Item](#page-41-2) [Syntax](#page-41-2)**.

# **Address Syntax**

#### **Input, Output, Peripheral, Flag Memory Types**

<memory type><S7 data type><address>

#### **Timer and Counter Memory Types**

<memory type><address>

# **DB Memory Type**

DB<num>.<S7 data type><address>

Where <num> ranges from 1 to 65535.

**See Also: [Examples](#page-53-1)**

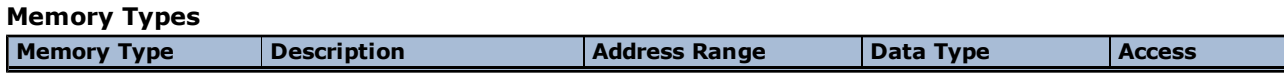

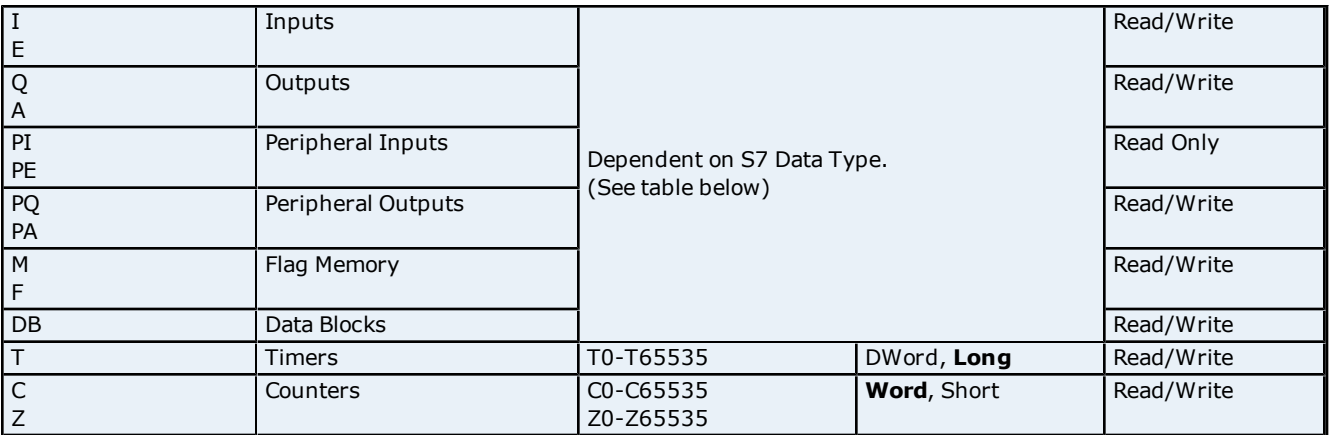

#### **See Also: [Examples](#page-53-1)**

# **Accessing Structured Elements in STEP 7**

For the Siemens S7-1200 model, STEP 7 accesses the Counter and Timer structured elements as complete whole structures instead of individual tags. For more information on the element offset and its server address equivalent, refer to the tables below.

#### **Counters**

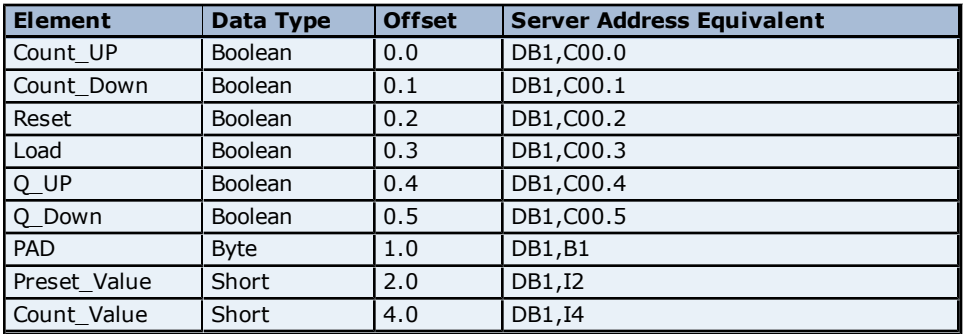

#### **Timers**

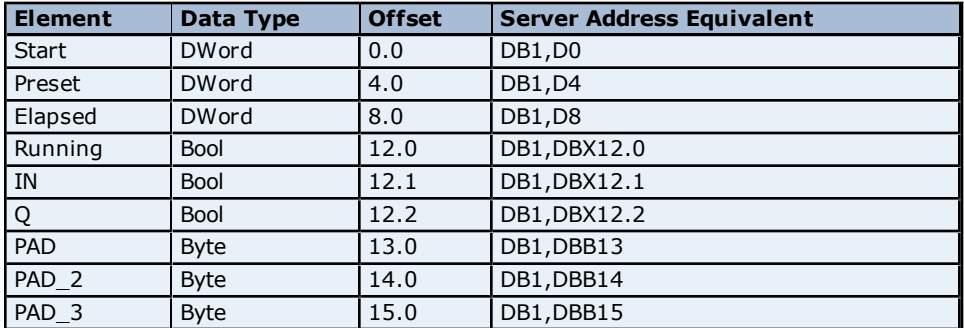

**Note:** For more information, refer to **[Standard](#page-41-2) [S7-300/400/1200](#page-41-2) [Item](#page-41-2) [Syntax](#page-41-2)**.

# **S7 Data Types**

The S7 data type is used to coerce the data type for a tag. It does not apply to Counters and Timers. The default data types are shown in **bold**.

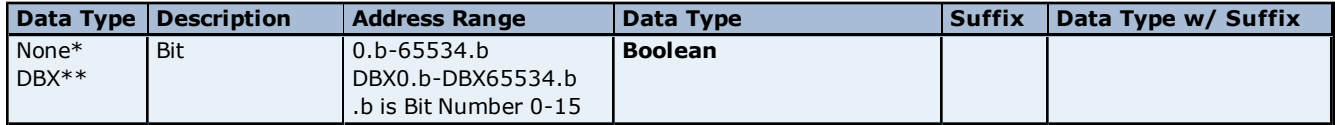

**53**

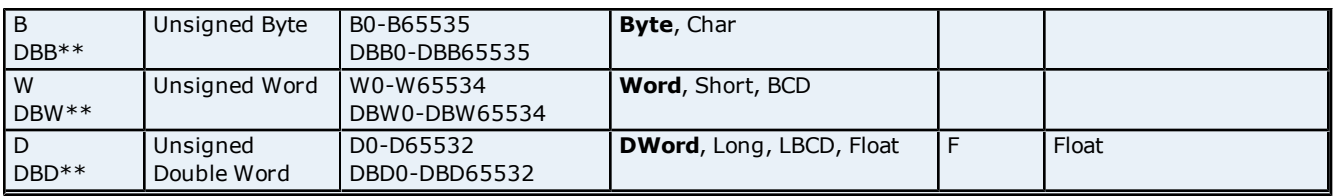

\*No S7 data type specified. Applies to non-DB Memory Types Only. \*\*Applies to DB Memory Types Only.

### <span id="page-53-1"></span>**See Also: [Examples](#page-53-1)**

# **Examples**

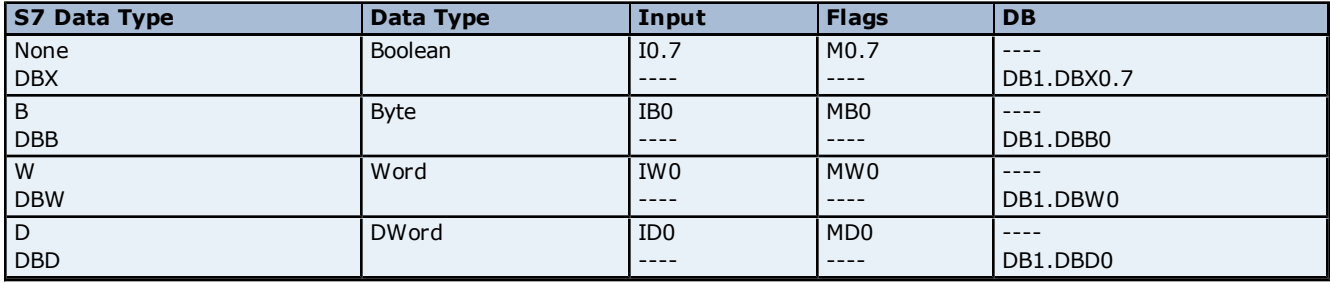

**Note:** All brand and product names are trademarks, registered trademarks or service marks of their respective holders.

# <span id="page-53-0"></span>**Softing S7/S5 OPC Server Item Syntax**

**Important:** The following support for the Softing S7/S5 OPC Server is considered to be limited. Care must be taken as the data type for a given S7 data type/suffix may differ from the data type for the same S7 data type/suffix in the specified product. The following is intended to be a guideline for those already familiar with and/or prefer the syntax of the specified product. For preferred item syntax, refer to **[Standard](#page-41-2) [S7-](#page-41-2) [300/400/1200](#page-41-2) [Item](#page-41-2) [Syntax](#page-41-2)**.

#### **Address Syntax**

**Input, Output, Peripheral, Flag Memory Types** <memory type><S7 data type><address>:[<suffix>]

#### **Timer and Counter Memory Types**

<memory type><address>

#### **DB Memory Type**

DB<num>.<S7 data type><address>:[<suffix>]

Where <num> ranges from 1 to 65535.

### **See Also: [Examples](#page-54-0)**

# **Memory Types**

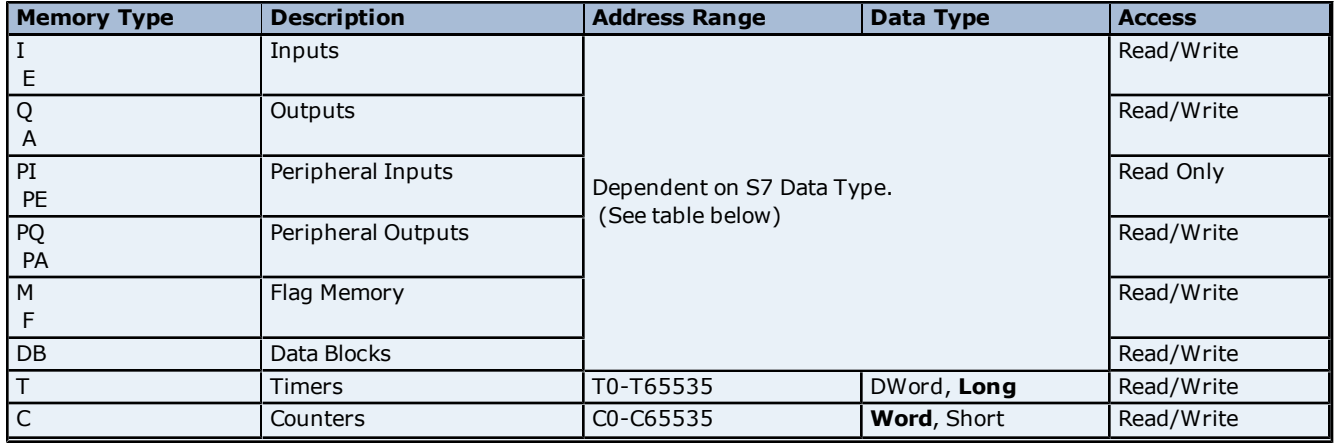

**54**

**55**

| Z0-Z65535

### **See Also: [Examples](#page-54-0)**

# **S7 Data Types**

The S7 data type is used to coerce the data type for a tag. It does not apply to Timers and Counters. The default data types are shown in **bold**. Suffix is not required.

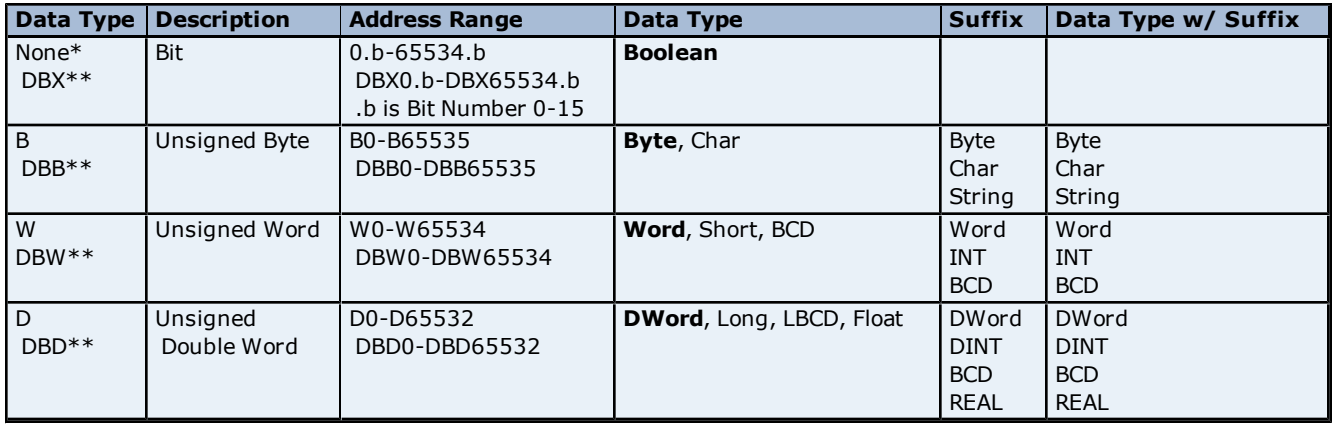

\*No S7 data type specified. Applies to non-DB Memory Types Only. \*\*Applies to DB Memory Types Only.

# **See Also: [Examples](#page-54-0)**

# **Suffixes**

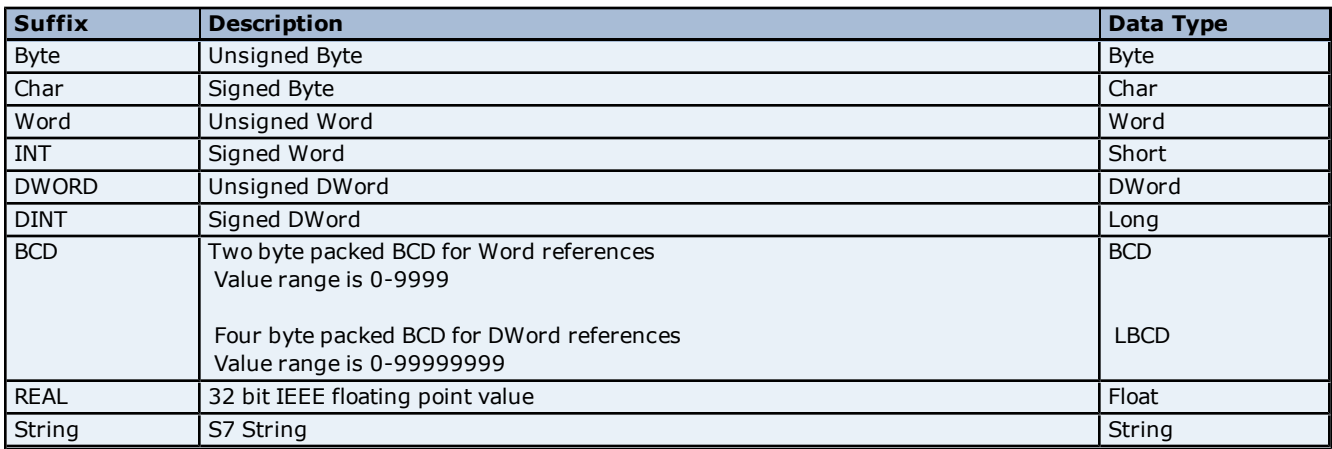

# <span id="page-54-0"></span>**Examples**

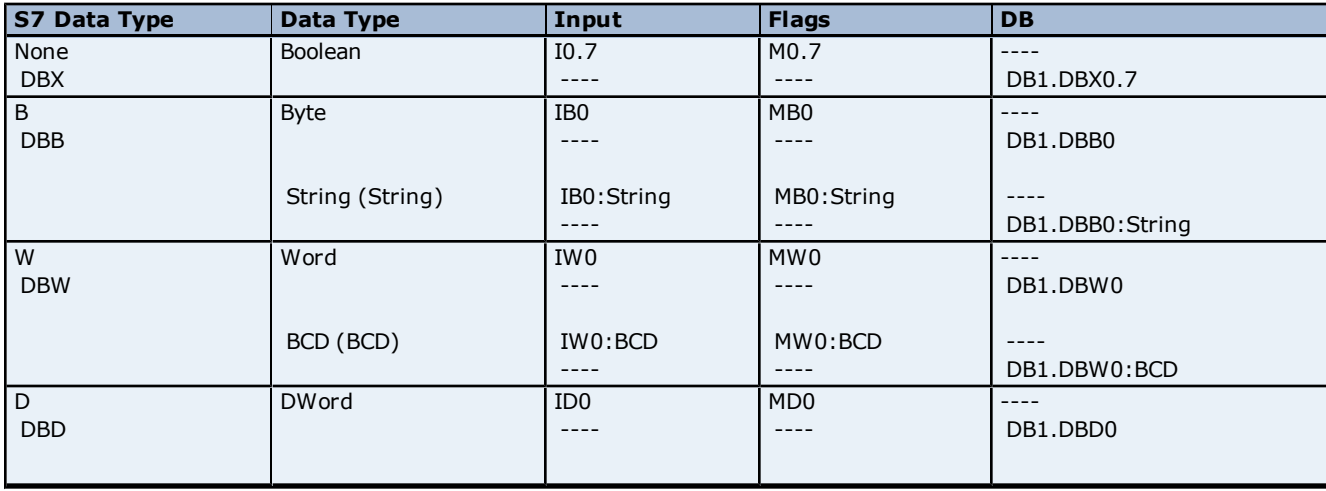

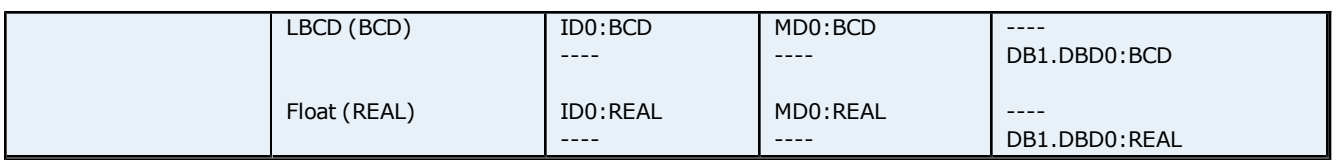

**Note:** All brand and product names are trademarks, registered trademarks or service marks of their respective holders.

# <span id="page-55-0"></span>**Legacy S7-300/400 Item Syntax**

The default data types for dynamically defined tags are shown in **bold**. For preferred item syntax, refer to **[Standard](#page-41-2) [S7-300/400/1200](#page-41-2) [Item](#page-41-2) [Syntax](#page-41-2)**.

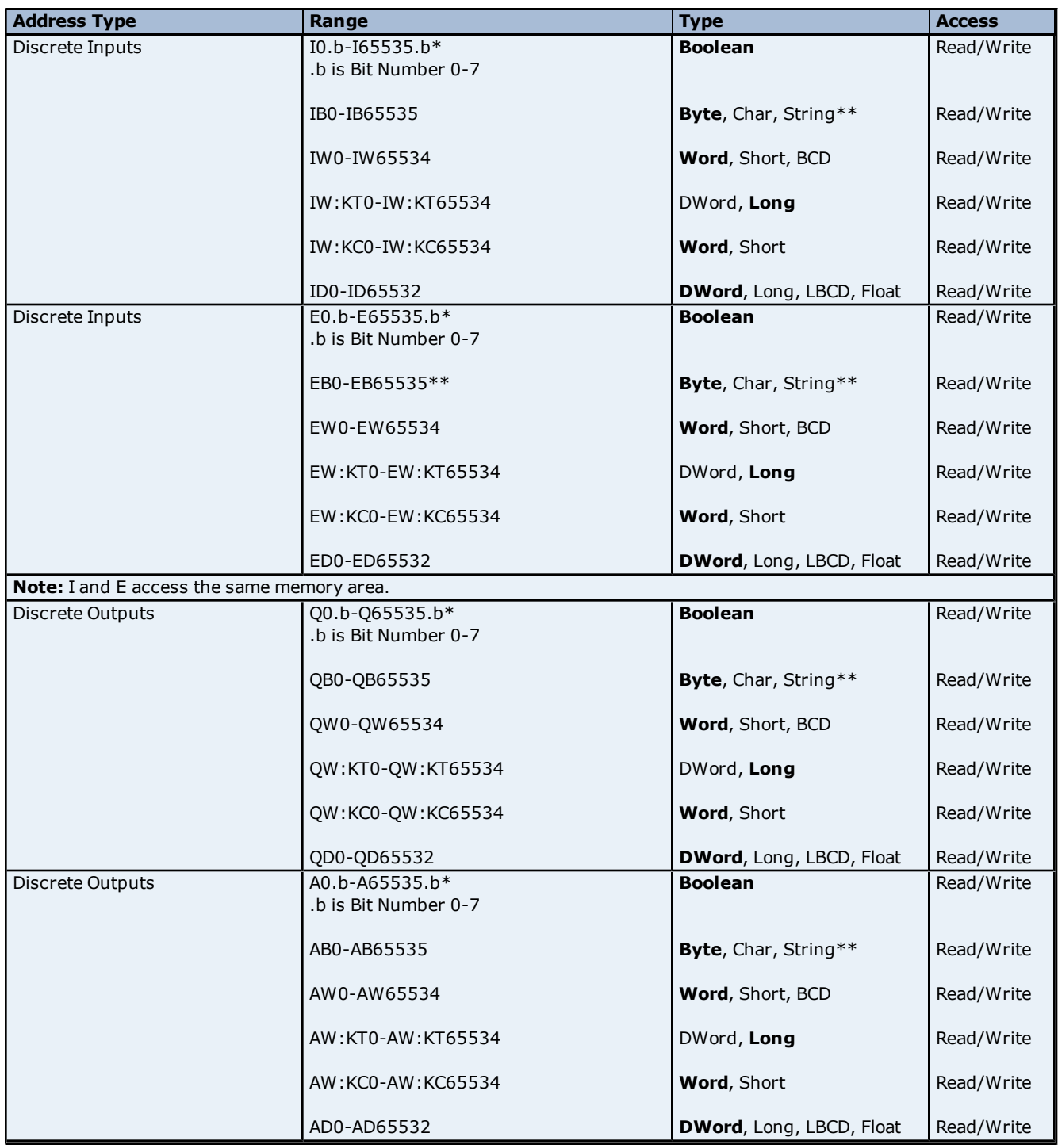

**56**

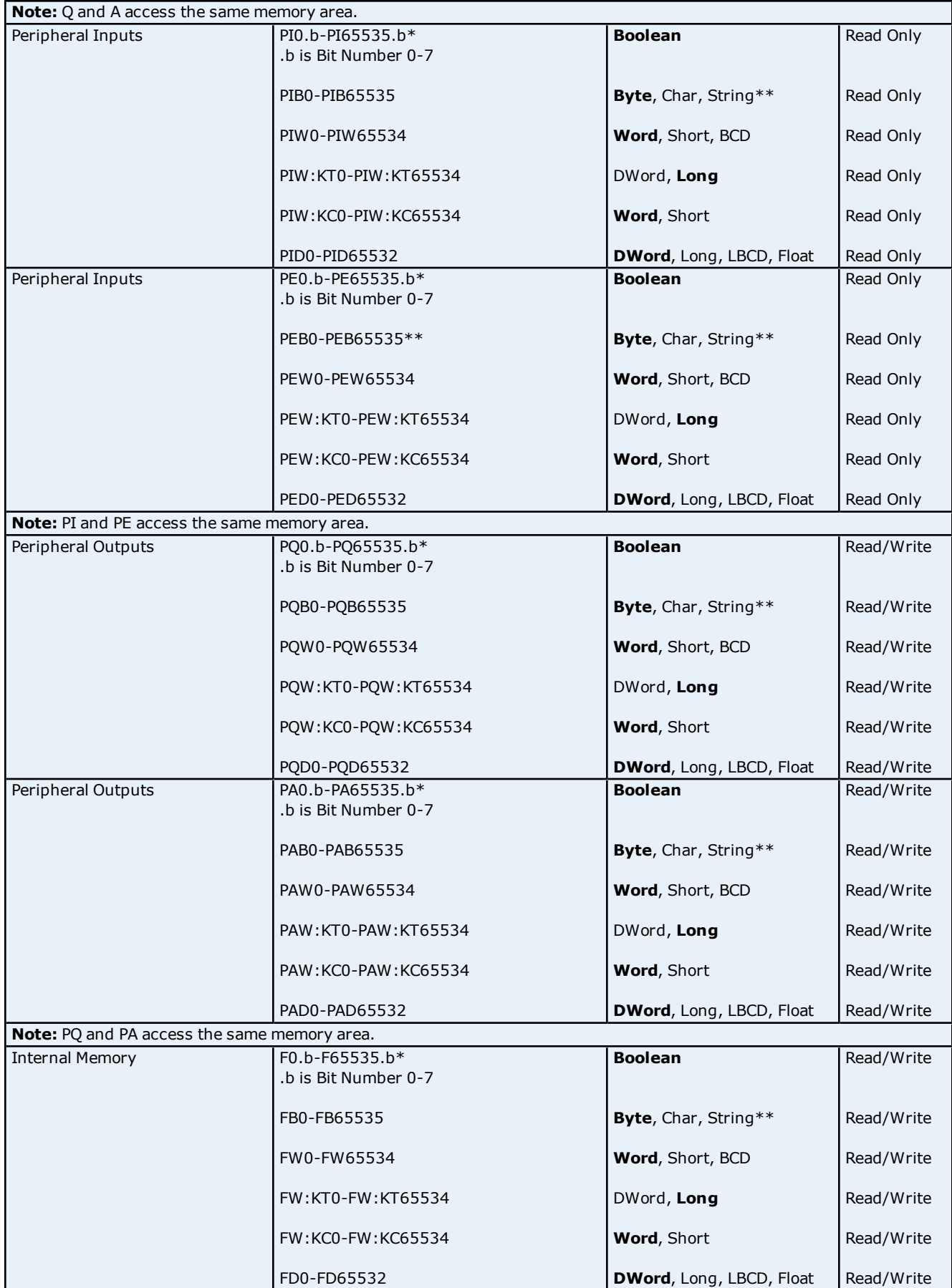

**57**

# **Siemens TCP/IP Ethernet Driver Help**

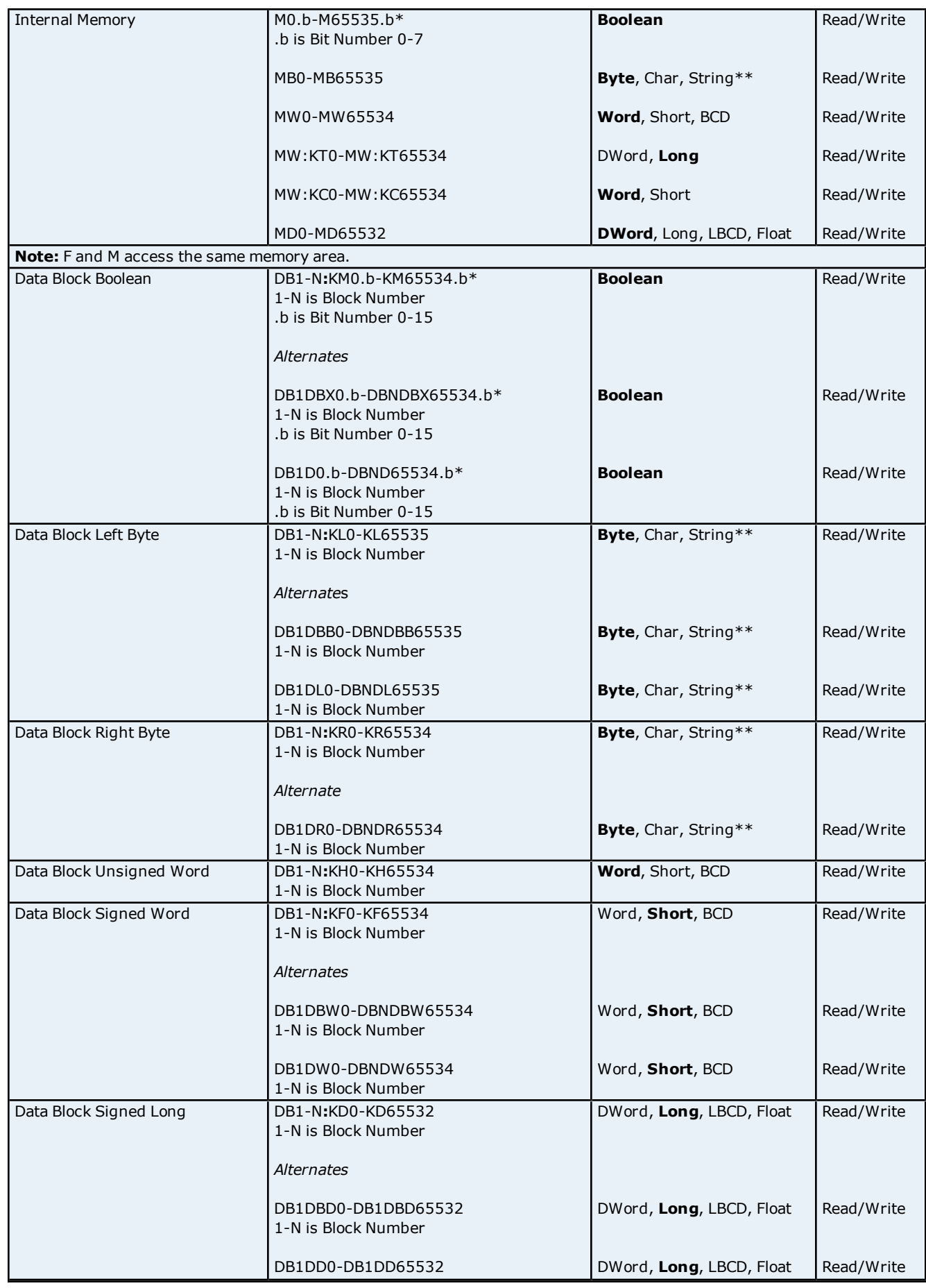

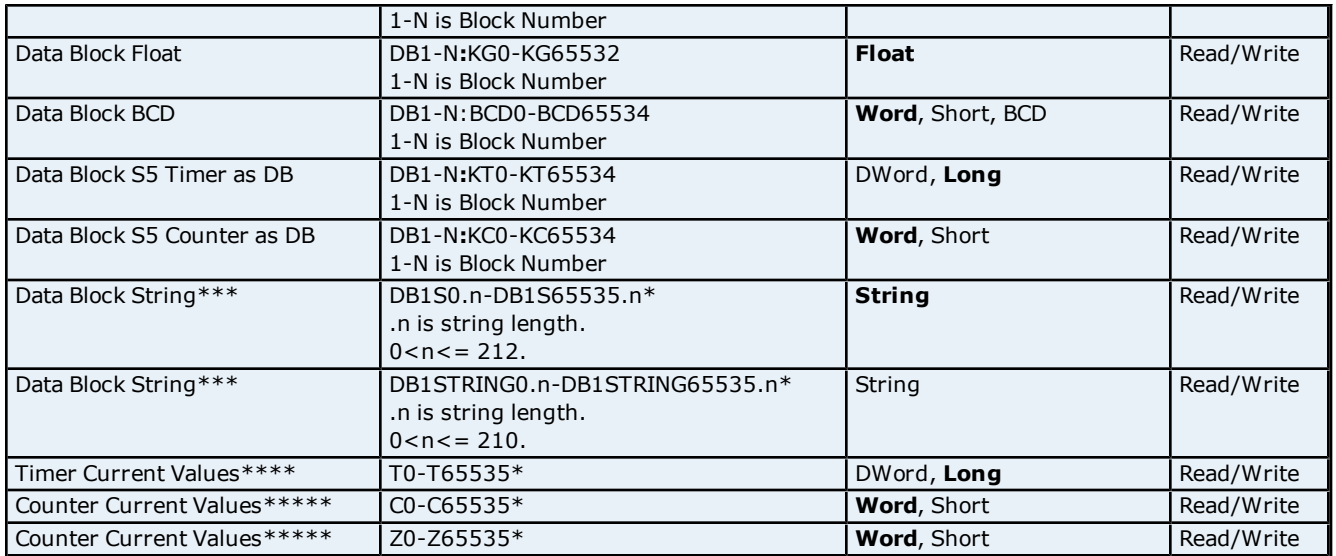

\*These memory types/subtypes do not support arrays

\*\*Byte memory types (i.e. MB) support Strings. The syntax for strings is <address>.<length> where 0 < length  $\le$  = 212.

\*\*\*For more information, refer to **[Data](#page-58-0) [Block](#page-58-0)** Strings.

\*\*\*\*For more information, refer to **[Timers](#page-59-0)**.

\*\*\*\*\*For more information, refer to **[Counters](#page-59-1)**.

**Note 1:** All offsets for memory types I, Q, and F represent a byte starting location within the specified memory type.

**Note 2:** Use caution when modifying Word, Short, DWord, and Long types. For I, Q, and F each address starts at a byte offset within the device. Therefore, Words FW0 and FW1 overlap at byte 1. Writing to FW0 will also modify the value held in FW1. Similarly, DWord, and Long types can also overlap. It is recommended that these memory types be used so that overlapping does not occur. For example, with DWord, FD0, FD4, FD8 ... and so on can be used to prevent overlapping bytes.

#### <span id="page-58-0"></span>**Data Block Strings**

Data Block Strings can be referenced by using S subtypes or String subtypes.

#### **S Subtype**

The syntax for the S subtype is DBxSy.n where x is the Data Block, y is the Byte offset, and n is the maximum String length. String values read and written are stored at Byte offset y in Data Block x.

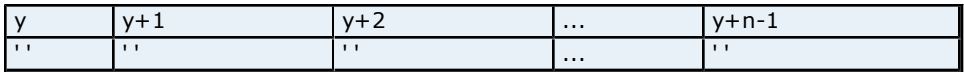

S Strings are null terminated. If the maximum string length is 10 and 3 characters are written, the fourth character is set to NULL, while characters 5-10 are left untouched.

#### **String Subtype**

The String subtype follows the STEP 7 String data type definition. The syntax for the String subtype is DBxSTRINGy.n where x is the Data Block, y is the Byte offset, and n is the maximum String length. If n is not specified, the maximum String length will be 210 characters. String values read and written are stored at Byte offset y+2 in Data Block x. The first two bytes contain the **maximum string length (n)** and the **actual string length**. The **actual string length** gets updated with every write based on the string length of the string being written.

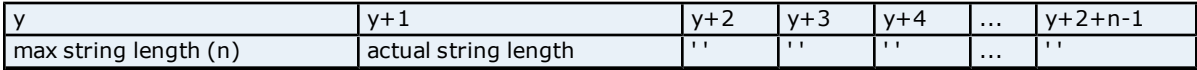

String Strings are NULL padded. If the maximum string length is 10 and 3 characters are written, characters 4- 10 are set to NULL.

#### **Arrays**

**59**

All memory types/subtypes with the exception of those marked with an asterisk (\*), support arrays. The syntax below are valid for declaring an array. If no rows are specified, a row count of 1 is assumed.

<address>[rows][cols] <address>.rows.cols <address>,rows,cols <address>\_rows\_cols

For Word, Short, BCD and "KT" arrays, the base address + (rows \* cols \* 2) cannot exceed 65536. Keep in mind that the elements of the array are words, located on a word boundary. For example, IW0[4] would return IW0, IW2, IW4, and IW6. "KT" subtypes fall into the 16-bit category because the data stored in the PLC is contained within a Word. For more information, refer to **[Timers](#page-59-0)**.

For Float, DWord, Long and Long BCD arrays (excluding "KT" subtypes), the base address + (rows \* cols \* 4) cannot exceed 65536. Keep in mind that the elements of the array are DWord, located on a DWord boundary. For example, ID0[4] will return ID0, ID4, ID8, ID12.

For all arrays, the total number of bytes being requested cannot exceed the internal block size of 212 bytes.

#### **KL vs. KR vs. DBB**

KL and KR determine whether the left byte or right byte of the data block word is returned.

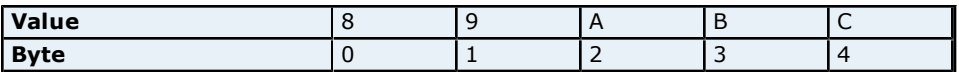

The following examples are from the table above.

#### **Example 1**

DB1:KH0=0x89. DB1:KL0=0x8  $DB1:KR0=0x9$ DB1DBB0=0x8

#### **Example 2**

 $DB1:KH1=0x9A$ DB1:KL1=0x9 DB1:KR1=0xA  $DB1DBB1=0x9$ 

#### <span id="page-59-0"></span>**Timers**

The Siemens TCP/IP Ethernet driver automatically scales T and KT values based on the Siemens S5 time format. Timer data is stored as a Word in the PLC but scaled to a DWord in the driver. The value returned for either a T or KT memory type will already be scaled using the appropriate Siemens time base. As a result, the values are always returned as a count of milliseconds. When writing to T or KT memory types, the Siemens time base will also be applied. To write a value to a timer in the controller, simply write the desired value as a count of milliseconds to the appropriate timer.

#### <span id="page-59-1"></span>**Counters**

The value returned for either C or KC memory type will automatically be converted to a BCD value. DB1:KH0 @ BCD=DB1:KC0 @ Word.

#### **Examples**

1. To access bit 3 of Internal Memory F20, declare an address as follows: F20.3

2. To access Data Block 5 as word memory at byte 30, declare an address as follows: DB5:KH30

3. To access Data Block 2 byte 20 and bit 7, declare an address as follows: DB2:KM20.7

4. To access Data Block 1 as left byte memory at byte 10, declare an address as follows: DB1:KL10

5. To access Internal Memory F20 as a DWORD, declare an address as follows: FD20

6. To access Input Memory I10 as a Word, declare an address as follows:

IW10

# <span id="page-61-1"></span>**Error Descriptions**

The following error/warning messages may be generated. Click on the link for a description of the message.

### **Address Validation**

**[Missing](#page-62-0) [address](#page-62-0) [Device](#page-62-1) [address](#page-62-1) ['<address>'](#page-62-1) [contains](#page-62-1) [a](#page-62-1) [syntax](#page-62-1) [error](#page-62-1) [Address](#page-62-2) ['<address>'](#page-62-2) [is](#page-62-2) [out](#page-62-2) [of](#page-62-2) [range](#page-62-2) [for](#page-62-2) [the](#page-62-2) [specified](#page-62-2) [device](#page-62-2) [or](#page-62-2) [register](#page-62-2) [Data](#page-63-0) [Type](#page-63-0) ['<type>'](#page-63-0) [is](#page-63-0) [not](#page-63-0) [valid](#page-63-0) [for](#page-63-0) [device](#page-63-0) [address](#page-63-0) ['<address>'](#page-63-0) [Device](#page-63-1) [address](#page-63-1) ['<address>'](#page-63-1) [is](#page-63-1) [Read](#page-63-1) [Only](#page-63-1) [Array](#page-63-2) [size](#page-63-2) [is](#page-63-2) [out](#page-63-2) [of](#page-63-2) [range](#page-63-2) [for](#page-63-2) [address](#page-63-2) ['<address>'](#page-63-2) [Array](#page-63-3) [support](#page-63-3) [is](#page-63-3) [not](#page-63-3) [available](#page-63-3) [for](#page-63-3) [the](#page-63-3) [specified](#page-63-3) [address:](#page-63-3) ['<address>'](#page-63-3)**

#### **Driver Error Messages**

**[Winsock](#page-63-4) [initialization](#page-63-4) [failed](#page-63-4) [\(OS](#page-63-4) [Error=n\)](#page-63-4) [Winsock](#page-64-0) [V1.1](#page-64-0) [or](#page-64-0) [higher](#page-64-0) [must](#page-64-0) [be](#page-64-0) [installed](#page-64-0) [to](#page-64-0) [use](#page-64-0) [the](#page-64-0) [Siemens](#page-64-0) [TCP/IP](#page-64-0) [Ethernet](#page-64-0) [device](#page-64-0) [driver](#page-64-0)**

#### **Device Status Messages**

**[Device](#page-64-1) ['<device](#page-64-1) [name>'](#page-64-1) [is](#page-64-1) [not](#page-64-1) [responding](#page-64-1) [Unable](#page-64-2) [to](#page-64-2) [connect](#page-64-2) [to](#page-64-2) [device](#page-64-2) ['<device](#page-64-2) [name>'](#page-64-2) [Unable](#page-65-0) [to](#page-65-0) [establish](#page-65-0) [association](#page-65-0) [with](#page-65-0) [device](#page-65-0) ['<device](#page-65-0) [name>'](#page-65-0) [Unable](#page-66-0) [to](#page-66-0) [read](#page-66-0) [<block](#page-66-0) [size>](#page-66-0) [bytes](#page-66-0) [starting](#page-66-0) [at](#page-66-0) [address](#page-66-0) [<address>](#page-66-0) [on](#page-66-0) [device](#page-66-0) ['<device](#page-66-0) [name>'](#page-66-0) [Unable](#page-67-0) [to](#page-67-0) [write](#page-67-0) [to](#page-67-0) ['<address>'](#page-67-0) [on](#page-67-0) [device](#page-67-0) ['<device](#page-67-0) [name>'](#page-67-0)**

### <span id="page-61-0"></span>**Error Codes**

### **NetLink Errors**

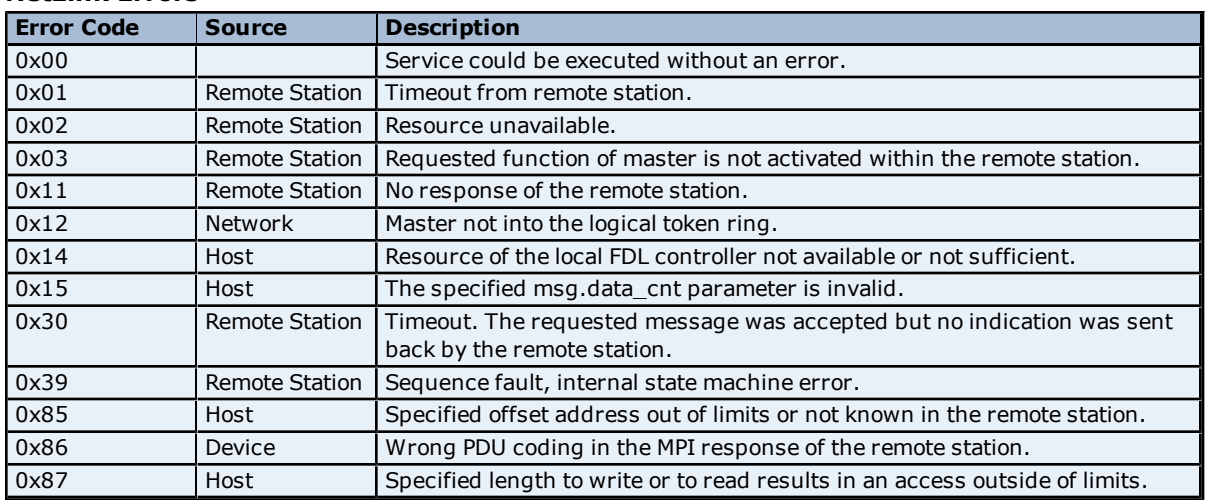

#### **Transport Errors**

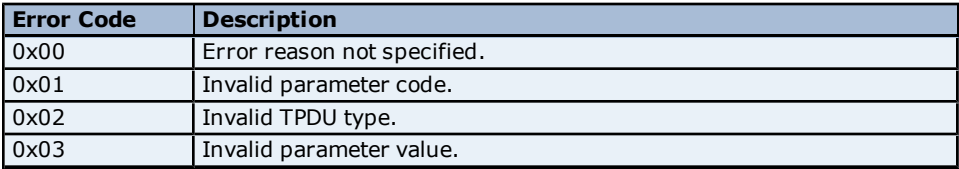

# **Protocol Errors**

**Note:** Links contain the error codes for the given class.

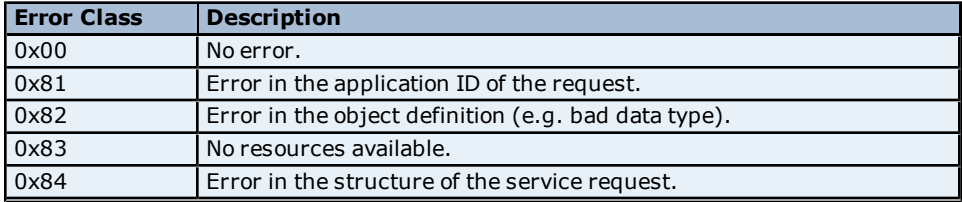

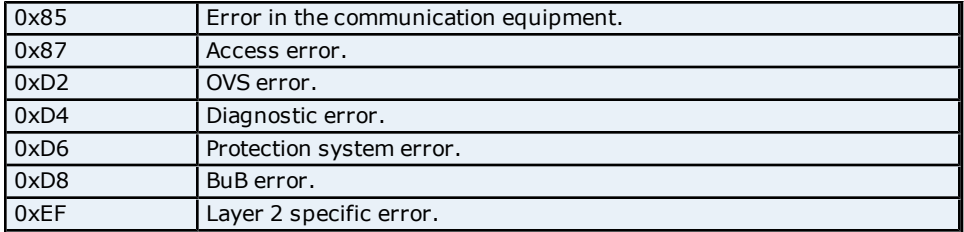

# **Data Access Errors**

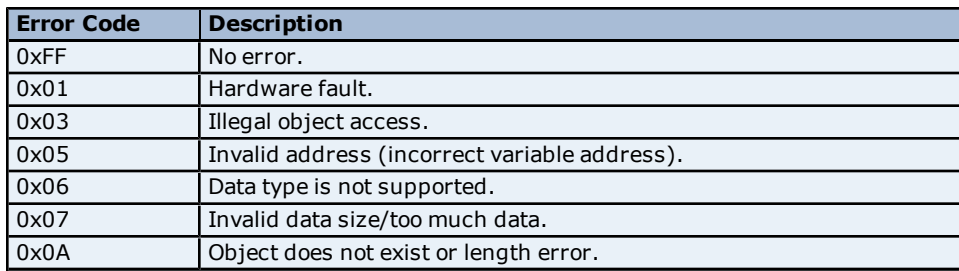

# <span id="page-62-3"></span>**Address Validation**

The following error/warning messages may be generated. Click on the link for a description of the message.

# **Address Validation**

**[Missing](#page-62-0) [address](#page-62-0) [Device](#page-62-1) [address](#page-62-1) ['<address>'](#page-62-1) [contains](#page-62-1) [a](#page-62-1) [syntax](#page-62-1) [error](#page-62-1) [Address](#page-62-2) ['<address>'](#page-62-2) [is](#page-62-2) [out](#page-62-2) [of](#page-62-2) [range](#page-62-2) [for](#page-62-2) [the](#page-62-2) [specified](#page-62-2) [device](#page-62-2) [or](#page-62-2) [register](#page-62-2) [Data](#page-63-0) [Type](#page-63-0) ['<type>'](#page-63-0) [is](#page-63-0) [not](#page-63-0) [valid](#page-63-0) [for](#page-63-0) [device](#page-63-0) [address](#page-63-0) ['<address>'](#page-63-0) [Device](#page-63-1) [address](#page-63-1) ['<address>'](#page-63-1) [is](#page-63-1) [Read](#page-63-1) [Only](#page-63-1) [Array](#page-63-2) [size](#page-63-2) [is](#page-63-2) [out](#page-63-2) [of](#page-63-2) [range](#page-63-2) [for](#page-63-2) [address](#page-63-2) ['<address>'](#page-63-2) [Array](#page-63-3) [support](#page-63-3) [is](#page-63-3) [not](#page-63-3) [available](#page-63-3) [for](#page-63-3) [the](#page-63-3) [specified](#page-63-3) [address:](#page-63-3) ['<address>'](#page-63-3)**

# <span id="page-62-0"></span>**Missing address**

#### **Error Type:**

Warning

# **Possible Cause:**

A tag address that has been specified dynamically has no length.

#### **Solution:**

<span id="page-62-1"></span>Re-enter the address in the client application.

# Device address '<address>' contains a syntax error

# **Error Type:**

Warning

# **Possible Cause:**

A tag address that has been specified dynamically contains one or more invalid characters.

#### **Solution:**

<span id="page-62-2"></span>Re-enter the address in the client application.

# **Address <address>' is out of range for the specified device or register**

# **Error Type:**

Warning

# **Possible Cause:**

A tag address that has been specified dynamically references a location that is beyond the range of supported locations for the device.

# **Solution:**

<span id="page-63-0"></span>Verify the address is correct; if it is not, re-enter it in the client application.

# Data Type '<type>' is not valid for device address '<address>'

# **Error Type:**

Warning

#### **Possible Cause:**

A tag address that has been specified dynamically has been assigned an invalid data type.

#### **Solution:**

<span id="page-63-1"></span>Modify the requested data type in the client application.

# Device address '<address>' is Read Only

#### **Error Type:**

Warning

#### **Possible Cause:**

A tag address that has been specified dynamically has a requested access mode that is not compatible with what the device supports for that address.

#### **Solution:**

<span id="page-63-2"></span>Change the access mode in the client application.

### Array size is out of range for address '<address>'

# **Error Type:**

Warning

# **Possible Cause:**

A tag address that has been specified dynamically is requesting an array size that is too large for the address type or block size of the driver.

#### **Solution:**

<span id="page-63-3"></span>Re-enter the address in the client application to specify a smaller value for the array or a different starting point.

#### **Array Support is not available for the specified address: '<address>'**

# **Error Type:**

Warning

#### **Possible Cause:**

A tag address that has been specified dynamically contains an array reference for an address type that doesn't support arrays.

#### **Solution:**

<span id="page-63-5"></span>Re-enter the address in the client application to remove the array reference or correct the address type.

#### **Driver Error Messages**

The following error/warning messages may be generated. Click on the link for a description of the message.

# **Driver Error Messages**

# **[Winsock](#page-63-4) [initialization](#page-63-4) [failed](#page-63-4) [\(OS](#page-63-4) [Error=](#page-63-4) [n\)](#page-63-4)**

<span id="page-63-4"></span>**[Winsock](#page-64-0) [V1.1](#page-64-0) [or](#page-64-0) [higher](#page-64-0) [must](#page-64-0) [be](#page-64-0) [installed](#page-64-0) [to](#page-64-0) [use](#page-64-0) [the](#page-64-0) [Siemens](#page-64-0) [TCP/IP](#page-64-0) [Ethernet](#page-64-0) [device](#page-64-0) [driver](#page-64-0)**

# **Winsock initialization failed (OS Error=n)**

### **Error Type:**

Fatal

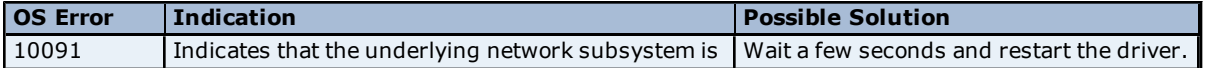

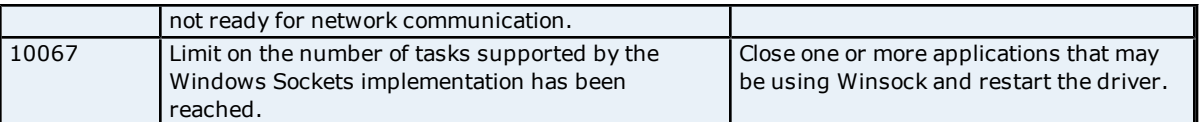

# <span id="page-64-0"></span>**Winsock V1.1 or higher must be installed to use the Siemens TCP/IP Ethernet device driver**

**Error Type:**

Fatal

# **Possible Cause:**

The version number of the Winsock DLL found on the system is less than 1.1.

# **Solution:**

<span id="page-64-3"></span>Upgrade Winsock to version 1.1 or higher.

# **Device Status Messages**

The following error/warning messages may be generated. Click on the link for a description of the message.

# **Device Status Messages**

**[Device](#page-64-1) ['<device](#page-64-1) [name>'](#page-64-1) [is](#page-64-1) [not](#page-64-1) [responding](#page-64-1) [Unable](#page-64-2) [to](#page-64-2) [connect](#page-64-2) [to](#page-64-2) [device](#page-64-2) ['<device](#page-64-2) [name>'](#page-64-2) [Unable](#page-65-0) [to](#page-65-0) [establish](#page-65-0) [association](#page-65-0) [with](#page-65-0) [device](#page-65-0) ['<device](#page-65-0) [name>'](#page-65-0) [Unable](#page-66-0) [to](#page-66-0) [read](#page-66-0) [<block](#page-66-0) [size>](#page-66-0) [bytes](#page-66-0) [starting](#page-66-0) [at](#page-66-0) [address](#page-66-0) [<address>](#page-66-0) [on](#page-66-0) [device](#page-66-0) ['<device](#page-66-0) [name>'](#page-66-0) [Unable](#page-67-0) [to](#page-67-0) [write](#page-67-0) [to](#page-67-0) ['<address>'](#page-67-0) [on](#page-67-0) [device](#page-67-0) ['<device](#page-67-0) [name>'](#page-67-0)**

# <span id="page-64-1"></span>**'Device <Device name>' is not responding**

#### **Error Type:**

Warning

#### **Result**

If tag was being read:

- <sup>l</sup> If tag is a block tag, the entire block will be invalidated. All tags within that block will be invalidated.
- If tag is an array tag or string tag, just this tag is invalidated.

If tag was being written:

• Write operation for the given tag will not take place.

#### **Possible Cause:**

1. The connection between the device and the Host PC is broken.

2. The response from the device took longer to receive than the amount of time specified in the "Request Timeout" device setting.

- 3. The named device may have been assigned an incorrect IP address.
- 4. Device CPU work load is too high.

# **Solution:**

- 1. Verify the cabling between the PC and the PLC device.
- 2. Increase the Request Timeout setting so that the entire response can be handled.
- 3. Verify the IP address given to the named device matches that of the actual device.
- 4. If this error occurs frequently, decrease the tag group scan rate to reduce the work load on the PLC CPU.
- <span id="page-64-2"></span>5. Increase the Scan Cycle Load from Communication and Scan Cycle Monitoring Time.

# **Unable to connect to device '<device name>'**

#### **Error Type:**

Warning

#### **Result:**

1. If tag is to be read in the process of connecting and device error (transport) occurred:

**65**

- <sup>l</sup> If tag is a block tag, the entire block will be deactivated. All tags within that block will be deactivated. This is signified by the postfix message "...Block Deactivated."
- If tag is an array tag or string tag, just this tag is deactivated. This is signified by the postfix message "...Tag Deactivated."

2. If tag is to be read in the process of connecting and no device errors occurred:

- <sup>l</sup> If tag is a block tag, the entire block will be invalidated. All tags within that block will be invalidated.
- If tag is an array tag or string tag, just this tag is invalidated.

3. If tag is to be written in the process of connecting:

• Write operation for the given tag will not take place.

# **Possible Causes/Solutions:**

### **"Frame contains errors:"**

1. Incorrect TPDU response size.

- 2. Unexpected frame received.
- Incorrect response code.

3. Frame sequence is out of order.

4. Device CPU work load is too high.

#### **Solution:**

1. Cable noise may cause distortion in the frame, resulting in erroneous data. It may also cause for dropped frames. Verify the cabling between the PC and the PLC device.

2. Reduce network traffic.

3. If this error occurs frequently, increase the Request Timeout and/or Fail After attempt count.

- 4. If this error occurs frequently, decrease the tag group scan rate to reduce the work load on the PLC CPU.
- 5. Increase the "Scan Cycle Load from Communication" and "Scan Cycle Monitoring Time".

# "Device returned transport error [Code=<code>]"

An RFC1006 error (ISO over TCP/IP) occurred. This is the portion of the packet that encapsulates the S7 Messaging packet.

#### **Solution:**

Contact Technical Support.

#### **Note:**

No protocol or data access errors can occur for this operation.

#### **See Also:**

<span id="page-65-0"></span>**[Error](#page-61-0) [Codes](#page-61-0)**

# **Unable to establish association with device '<device name>'**

#### **Error Type:**

Warning

#### **Result:**

1. If tag is to be read in the process of establishing an association and a device error (i.e. transport, protocol) occurred:

- <sup>l</sup> If tag is a block tag, the entire block will be deactivated. All tags within that block will be deactivated. This is signified by the postfix message "...Block Deactivated."
- If tag is an array tag or string tag, just this tag is deactivated.
- This is signified by the postfix message "...Tag Deactivated."

2. If tag is to be read in the process of establishing an association and no device errors occurred.

- <sup>l</sup> If tag is a block tag, the entire block will be invalidated. All tags within that block will be invalidated.
- If tag is an array tag or string tag, just this tag is invalidated.

3. If tag is to be written in the process of connecting:

• Write operation for the given tag will not take place.

# **Possible Causes/Solutions: "Frame contains errors"**

1. Incorrect TPDU response size.

2. Unexpected frame received.

- Incorrect response code.

3. Frame sequence is out of order.

4. Device CPU work load is too high.

### **Solution:**

1. Cable noise may cause distortion in the frame, resulting in erroneous data. It may also cause for dropped frames. Verify the cabling between the PC and the PLC device.

2. Reduce network traffic.

3. If this error occurs frequently, increase the Request Timeout and/or Fail After attempt count.

4. If this error occurs frequently, decrease the tag group scan rate to reduce the work load on the PLC CPU.

5. Increase the "Scan Cycle Load from Communication" and "Scan Cycle Monitoring Time".

### "Device returned transport error [Code=<code>]"

An RFC1006 error (ISO over TCP/IP) occurred. This is the portion of the packet that encapsulates the S7 Messaging packet.

# **Solution:**

Contact Technical Support.

# "Device returned protocol error [Class=<class>, Code=<code>]"

An S7 Messaging error occurred. This will occur if this portion is malformed or contains incorrect packet lengths.

# **Solution:**

Contact Technical Support.

#### **Note:**

No data access errors can occur for this operation.

**See Also:**

<span id="page-66-0"></span>**[Error](#page-61-0) [Codes](#page-61-0)**

# Unable to read <block size> bytes starting at address <address> on device **'<device name>'**

# **Error Type:**

Warning

# **Result:**

1. If device error (i.e. transport, protocol or access) occurred.

- <sup>l</sup> If tag is a block tag, the entire block (address -> address + block size) will be deactivated. All tags within that block will be deactivated. This is signified by the postfix message "...Block Deactivated."
- If tag is an array tag or string tag, just this tag is deactivated. This is signified by the postfix message "...Tag Deactivated."

2. If no device errors occurred.

- <sup>l</sup> If tag is a block tag, the entire block will be invalidated. All tags within that block will be invalidated.
- If tag is an array tag or string tag, just this tag is invalidated.

# **Possible Causes/Solutions: "Frame contains errors"**

1. Incorrect TPDU response size.

2. Unexpected frame received.

- Incorrect response code.

3. Frame sequence is out of order.

4. Device CPU work load is too high.

### **Solution:**

1. Cable noise may cause distortion in the frame, resulting in erroneous data. It may also cause for dropped frames. Verify the cabling between the PC and the PLC device.

2. Reduce network traffic.

- 3. If this error occurs frequently, increase the Request Timeout and/or Fail After attempt count.
- 4. Also if this error occurs frequently, decrease the tag group scan rate to reduce the work load on the PLC CPU.
- 5. Increase the "Scan Cycle Load from Communication" and "Scan Cycle Monitoring Time".

### "NetLink returned error [Code=<code>]"

An error was returned from the PLC or NetLink adapter.

### **Solution:**

1. If error code=0x11, users may have an incorrect MPI ID set. Determine the ID of the MPI through which communications is occurring and re-enter it in the MPI ID Device Property field.

2. If error code=0x87, users may be accessing data out of range in the device. Verify the address limits of the device and make corrections to the tag references causing the error.

3. For all other errors, contact Technical Support.

### "Device returned transport error [Code=<code>]"

An RFC1006 error (ISO over TCP/IP) occurred. This is the portion of the packet that encapsulates the S7 Messaging packet.

### **Solution:**

Contact Technical Support.

# "Device returned protocol error [Class=<class>, Code=<code>]"

An S7 Messaging error occurred. This will occur if this portion is malformed or contains incorrect packet lengths.

#### **Solution:**

Contact Technical Support.

#### "Device returned data access error [Code=<code>]"

A data access error occurred. This will occur if, for instance, a requested address is out of range or is being referenced incorrectly.

**Solution:**

Contact Technical Support.

**See Also:**

<span id="page-67-0"></span>**[Error](#page-61-0) [Codes](#page-61-0)**

# Unable to write to '<address>' on device '<device name>'

# **Error Type:**

Warning

**Result:** The write operation to address <address> failed.

# **Possible Causes/Solutions:**

### **"Device not responding"**

- 1. The connection between the device and the Host PC is broken.
- 2. The named device may have been assigned an incorrect IP address.
- 3. Device CPU work load is too high.

#### **Solution:**

- 1. Verify the cabling between the PC and the PLC device.
- 2. Verify the IP address given to the named device matches that of the actual device.
- 3. If this error occurs frequently, decrease the tag group scan rate to reduce the work load on the PLC CPU.
- 4. Increase the "Scan Cycle Load from Communication" and "Scan Cycle Monitoring Time".

# **"Frame contains errors"**

1. Incorrect TPDU response size.

2. Unexpected frame received.

- Incorrect response code.
- 3. Frame sequence is out of order.

4. Device CPU work load is too high.

### **Solution:**

1. Cable noise may cause distortion in the frame, resulting in erroneous data. It may also cause for dropped frames. Verify the cabling between the PC and the PLC device.

- 2. Reduce network traffic.
- 3. If this error occurs frequently, increase the Request Timeout and/or Fail After attempt count.
- 4. If this error occurs frequently, decrease the tag group scan rate to reduce the work load on the PLC CPU.
- 5. Increase the "Scan Cycle Load from Communication" and "Scan Cycle Monitoring Time".

# "NetLink returned error [Code=<code>]"

An error was returned from the PLC or NetLink adapter.

### **Solution:**

1. If error code=0x11, users may have an incorrect MPI ID set. Determine the ID of the MPI through which communications is occurring and re-enter it in the MPI ID Device Property field.

2. If error code=0x87, users may be accessing data out of range in the device. Verify the address limits of the device and make corrections to the tag references causing the error.

3. For all other errors, contact Technical Support.

# "Device returned transport error [Code=<code>]"

An RFC1006 error (ISO over TCP/IP) occurred. This is the portion of the packet that encapsulates the S7 Messaging packet.

#### **Solution:**

Contact Technical Support.

# "Device returned protocol error [Class=<class>, Code=<code>]"

An S7 Messaging error occurred. This will occur if this portion is malformed or contains incorrect packet lengths.

# **Solution:**

Contact Technical Support.

# "Device returned data access error [Code=<code>]"

A data access error occurred. This will occur if for instance, a requested address is out of range or is being referenced incorrectly.

#### **Solution:**

Contact Technical Support.

#### **See Also: [Error](#page-61-0) [Codes](#page-61-0)**

# **Index**

# **A**

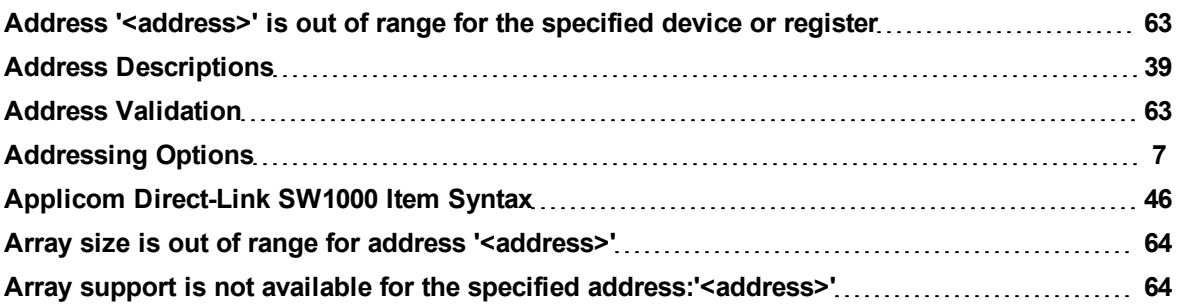

# **B**

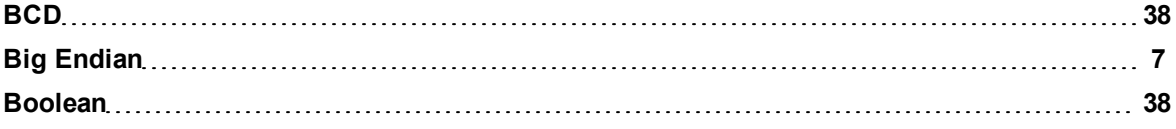

# **C**

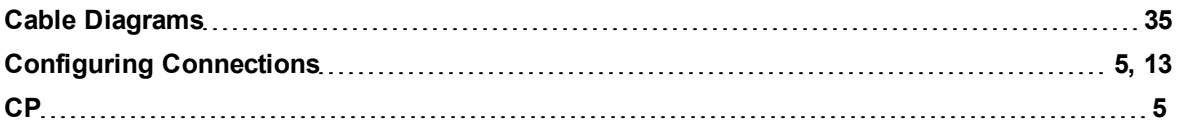

# **D**

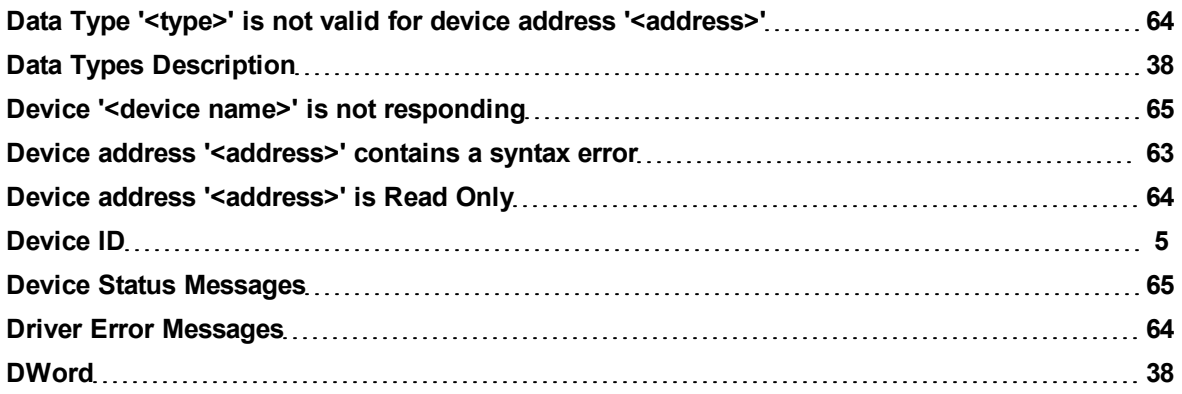

# **E**

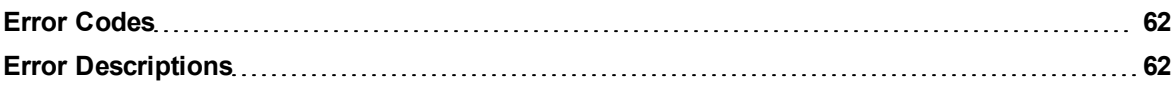

# **F**

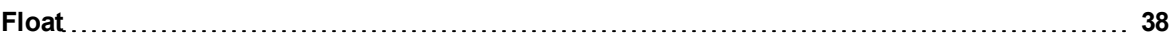

# **G**

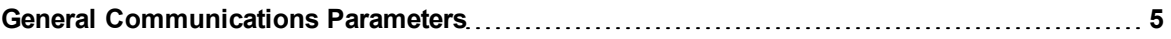

# **H**

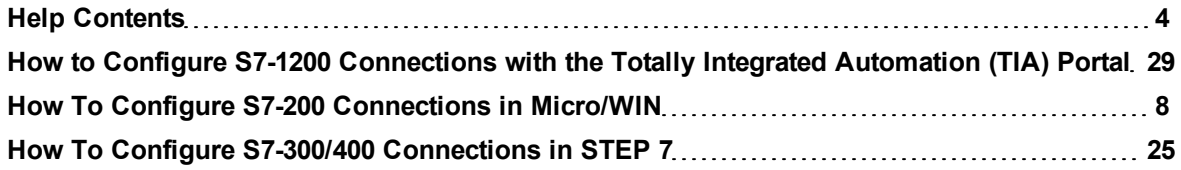

# **I**

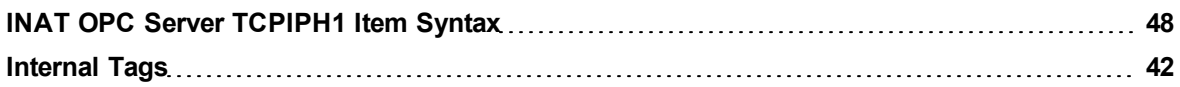

# **L**

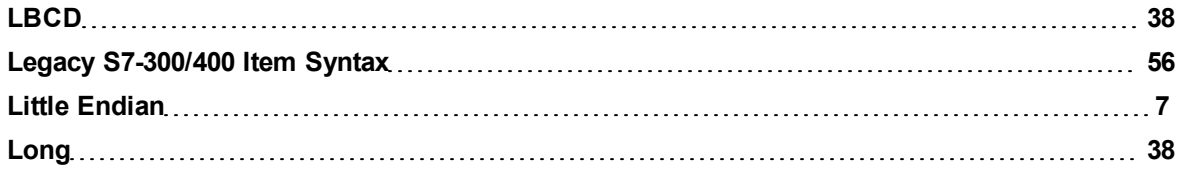

# **M**

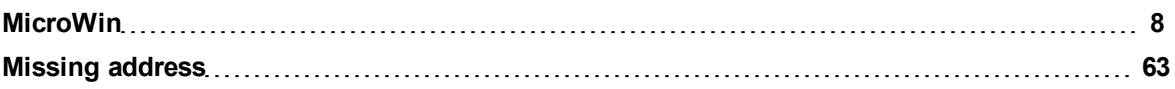

# **N**

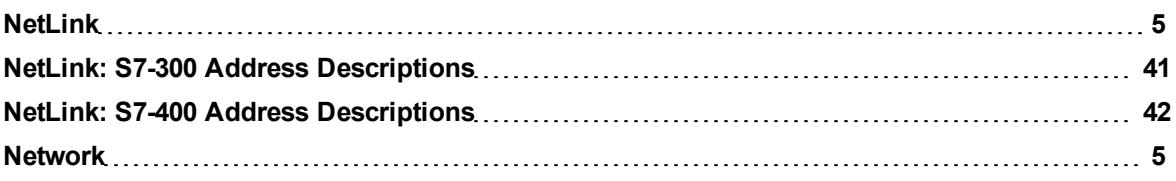

# **O**

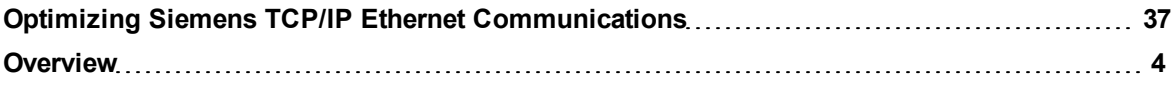

# **S**

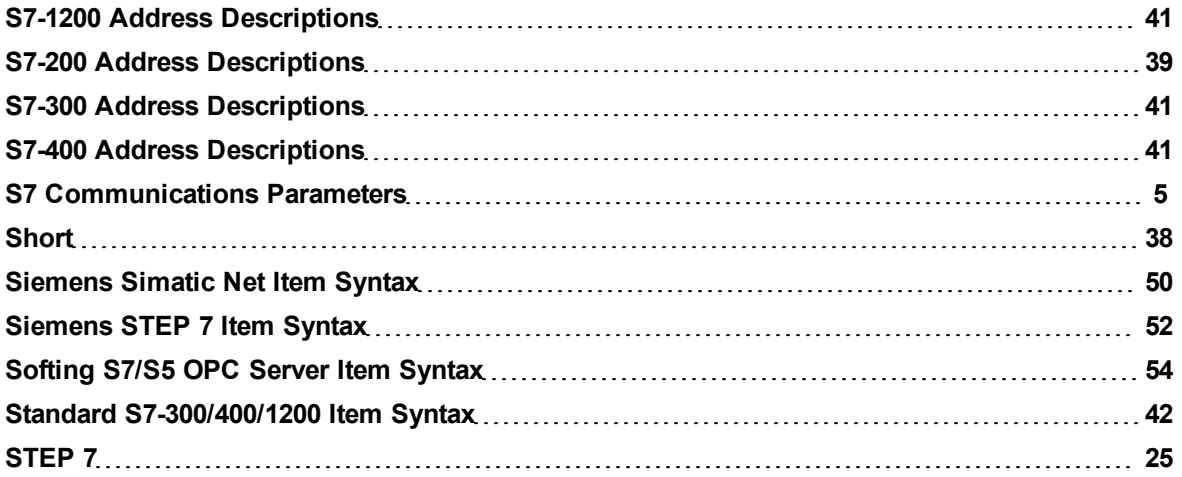

# **T**

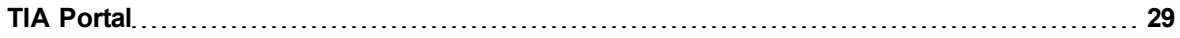
## **U**

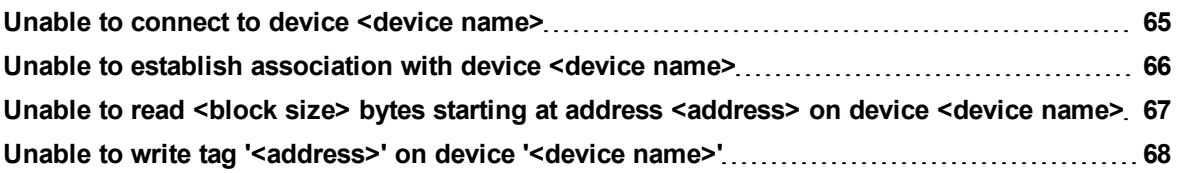

## **W**

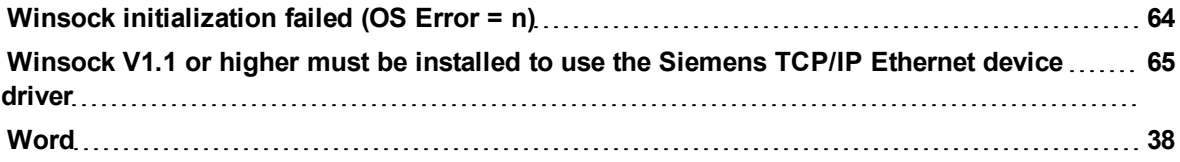